# **PHILIPS**

# **Philips LCD Monitor Electronic User's Manual**

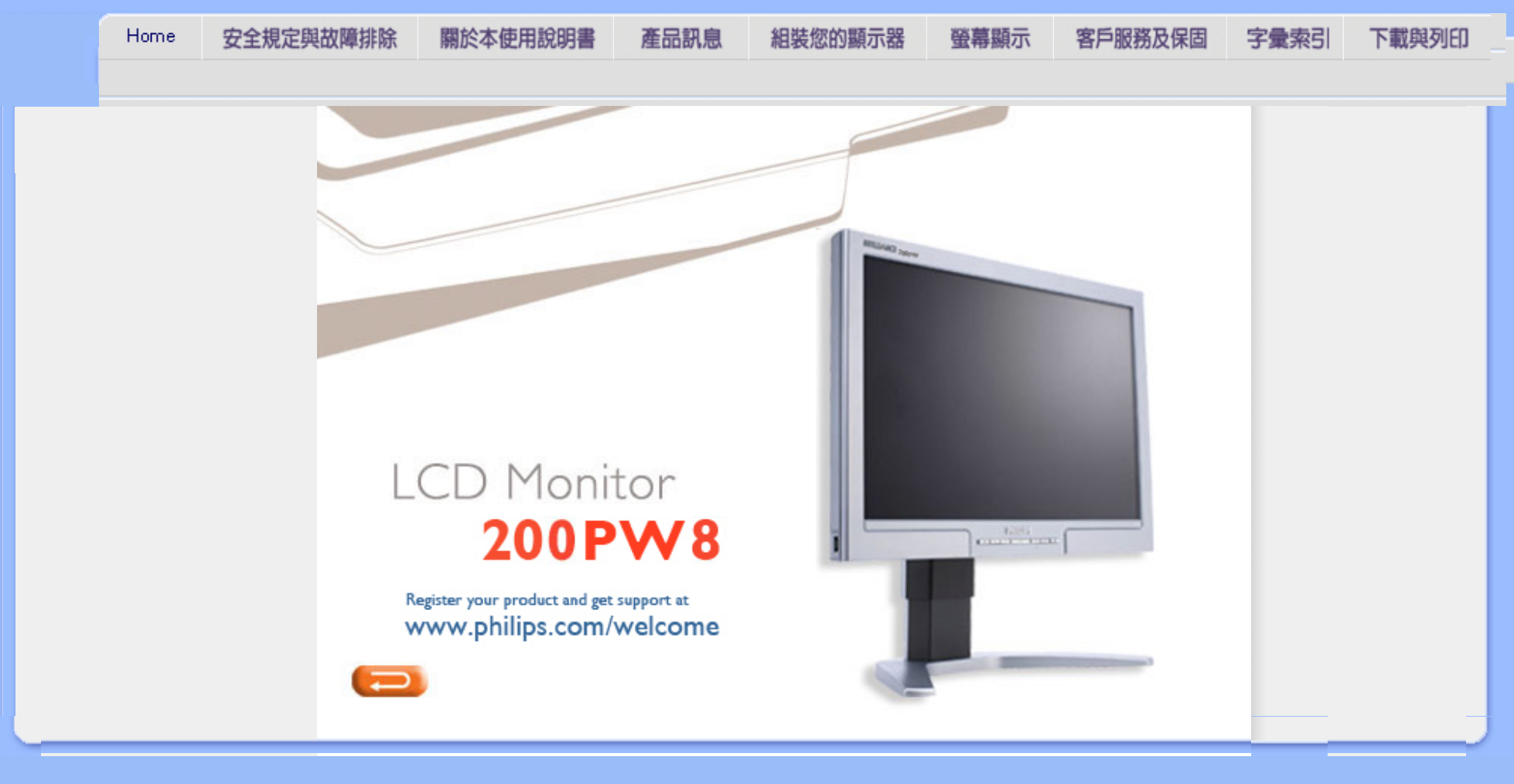

# 安全和故障檢修

# <span id="page-1-0"></span>安全措施及維修

[一般常見問題](#page-3-0) [故障檢修](#page-11-0) [有關規定](#page-14-0) [其他相關資訊](#page-25-0)

安全措施與維修

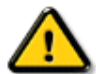

警告﹕使用本文件規定以外的控制、調整或程序,可能導致遭受電擊、觸電以及 /或者機械 危險。

連接和使用電腦顯示器時,請閱讀並遵循以下說明:

操作:

- 請避免顯示器遭受直接的日照,並遠離爐具或其他任何的熱源。
- 請移開任何可能落入通風口內或使顯示器無法正常散熱的物體。
- 請勿遮蓋機殼上的通風口。
- 當決定顯示器的放置位置時,請確定電源插頭可輕易插入電源插座。
- 如果您以拔除電源纜線或DC電源線的方式關閉顯示器電源,再次接上電源纜線或DC電源線前, 至少需要等6秒鐘,才可正常操作。
- 請務必使用Philips所提供的合格電源線。如果電源線遺失,請與您當地的服務中心聯絡。(請 洽「客戶資訊服務中心」)
- 在操作過程中,請勿使LCD顯示器遭受嚴重的震動或強力碰撞。
- 在操作或運送過程中,請勿敲擊顯示器或使顯示器摔落地面。

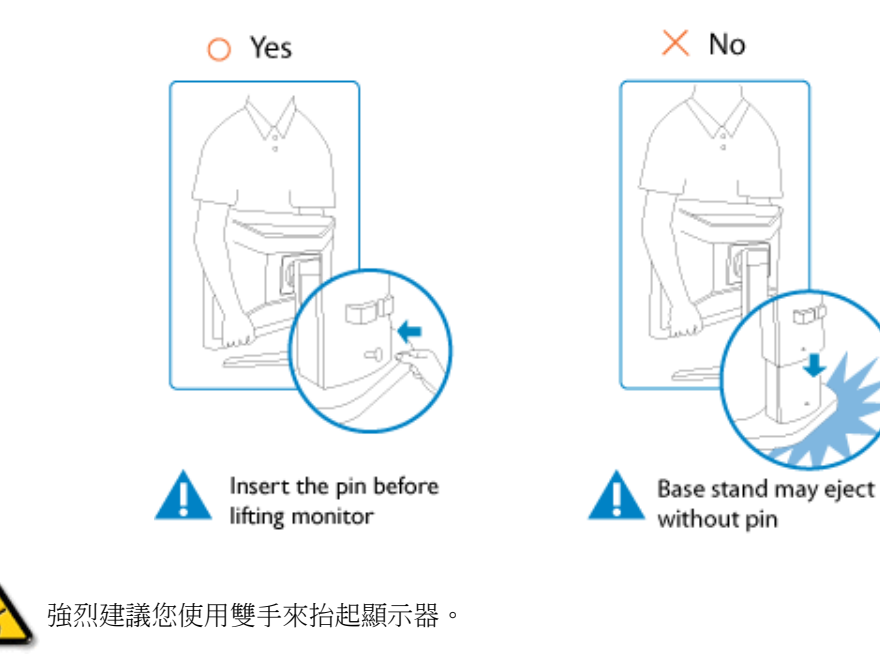

維護:

- 要保護顯示器,使其不遭受可能的損壞,請勿使LCD面板遭受過重的壓力。當移動顯示器時, 請握住外框將顯示器抬起;請勿將手或手指放在LCD面板上抬起顯示器。
- 如果您將長時間不使用顯示器,請拔除顯示器插頭。
- 如果您需要使用稍微沾濕的抹布清潔顯示器,請拔下顯示器插頭。關閉電源時,您可使用乾布 擦拭。但請絕對不要使用有機溶劑,例如酒精或腐蝕性的液體,清潔您的顯示器。
- 為了避免遭受撞擊或永久損壞本機的危險,請勿使顯示器暴露於灰塵、雨、水或潮濕的氣環境 中。
- 如果不小心沾濕顯示器,請盡快用乾布擦乾。
- 如果有異物或水分進入顯示器內,請立即關閉電源,並拔下電源插頭。然後,請去除異物或水 分,並將顯示器送至維維修中心。
- 請勿在高溫、直接日曬或極冷的位置存放或使用LCD顯示器。
- 為維持顯示器的最佳效能,並盡可能長時間使用它,請在以下溫度與濕度範圍內使用顯示器。
	- 溫度: 0-40° C 32-95° F
	- ❍ 濕度:20-80% RH
- 重要事項: 如果將有一段時間不使用顯示器,請務必開啟會移動書面的螢幕保護程式。如果您的 液晶顯示器顯示靜止不變的靜態內容,請務必啟動定期更新畫面的應用程式。長時間不斷顯示 靜態影像會導致螢幕產生「灼影」、「殘影」或「鬼影」的情況。「灼影」、「殘影」或「鬼 影」是液晶面板技術中的普遍現象。 在大部份情況中,「灼影」、「殘影」或「鬼影」在關閉 電源後,會隨著時間的過去逐漸消失。

警告: 嚴重的「灼影」、「殘影」或「鬼影」徵狀將不會消失,而且無法修復。上述的損壞 不包含在保固範圍中。

服務:

- 機蓋只能由合格服務人員開啟。
- 如有任何修護或整合記錄文件的需要,請洽詢您當地的服務中心。(請參考「消費者資訊中 心」)
- 關於運送方面的資訊,請參考「實體規格」。
- 請勿將顯示器留置於受陽光直接曝曬的車內。

如果顯示器無法正常操作,或您不確定依本手冊中的指示操作時該採取什麼程 序,請洽詢服務技術人員。

# 返回頁首

# <span id="page-3-2"></span><span id="page-3-1"></span><span id="page-3-0"></span>[安全和故障檢修](#page-1-0) [一般常見問題](#page-3-1) [屏幕調整](#page-6-0) [其他週邊設備的兼容性](#page-6-1) [LCD 屏幕技術](#page-7-0) [工效學、生態學及安全標準](#page-9-0) [故障檢修](#page-11-0) [有關規定](#page-14-0) [其他相關資訊](#page-25-0) FAQs (常見問題) 一般常見問題 問: 安裝我的顯示器時,屏幕顯示 "Cannot display this video mode" ("不能顯示此種視頻模 式"),我該怎麼辦? 答: 飛利浦 20 " 顯示器之建議視頻模式為﹕1680X1050@60Hz。 1. 拔出所有連接線,然後將電腦與你過去使用、顯示正確的顯示器連接。 2. 在視窗"開始"菜單上,選擇"設置"/"控制板"。 在控制板窗口中, 選擇"顯示"圖標。在顯示控制板中,選擇"設置"插簽。設置插簽下, 在標明"桌面區域"的方框中,將滑桿移至 1680X1050 像素 (20")。 3. 打開"高級特性"並將"刷新率"調至 60 赫茲,然後點擊"OK"。 4. 重新啟動電腦, 重復上述第三步驟, 驗明電腦已設置為 1680X1050@60Hz。 5. 關閉電腦, 拆接舊顯示器, 重新連接新的飛利浦液晶顯示器 (Philips)  $LCD$ )。 6. 打開顯示器,然後打開電腦。 問: 何為液晶顯示器中的"刷新率"? 答: 對於液晶顯示器, "刷新率"並不太重要。LCD 顯示器於 60 赫茲顯示穩定 的、無閃動的圖像。85 赫茲和 60 赫茲之間並無任何易見的差別。 問: 光碟上的.inf與.icm檔案是什麼檔案?我要如何安裝驅動程式(.inf與.icm)? 答: 這是顯示器的驅動程式檔案,請依照使用者手冊的說明安裝驅動程式。當您 第一次安裝顯示器時,電腦可能會要求您安裝顯示器驅動程式(.inf與.icm檔 案),請依指示插入包裝盒中的光碟,顯示器驅動程式(.inf與.icm檔案)將會自 動安裝。 問: 我要如何調整解析度?

file:///H|/OEM MODELS/Philips 2007/CD Manual/20/200PW8/200PW8 EDFU-0720-2007/lcd/manual/TAIWAN/200PW8/safety/saf\_faq.htm 第 1 頁 / 共 8 [2007/9/27 上午 09:32:12]

答: 您的顯示卡驅動程式與顯示器共同決定可用的解析度,您可以在Windows® 控 制台中的「Display properties」(顯示內容)選擇想要的解析度。

問: 當我調整顯示器時,如果設定錯誤而無法回復時該怎麼辦?

答: 您只需按下「OK」按鈕,然後選擇「Reset」(重設) 恢復所有的原廠預設值即 可。

問: 何為 Auto(自動)功能?

答: 只需按 AUTO(自動)調整鍵,即恢復最佳屏幕位置、相位和時間設置,無 需經過 OSD(On Screen Display) 菜單和控制鍵的調整。

注意:只有選取的機型提供了自動功能。

問: 我的顯示器沒有接通電源(LED 雷源燈不亮),我該怎麼辦?

答: 請確定已將顯示器的 AC 電源線連接到插座,然後再按下鍵盤/滑鼠上的任一 鍵喚醒電腦。

問: LCD顯示器可接受PC機型的交錯訊號嗎?

答: 不可以。如果使用交錯訊號, 螢幕會同時顯示偶數與奇數的水平掃瞄線, 而 使圖形顯示失真。

問: 刷新率對 LCD 有何意義?

答: 在 CRT (陰極射線管)顯示器技術中, 電子光從上到下掃過屏幕的速度決定 光的閃爍度。與此相反,動態矩陣顯示器使用有源元件(即 TFT)控制每一單個像 素,因此,刷新率其實不適於 LCD 技術。

問: LCD 屏幕有何防摩擦的功能?

答: LCD 表面涂有保護層,能夠承受一定程度的硬度(相當於 2H 鉛筆的硬

度)。一般來說,不要讓屏幕平面受到過份的震動和摩擦。

問: 我應該如何清洗 LCD 表面?

答: 常規清洗,請用柔軟纖細的面巾紙。徹底清洗,請用異丙基酒精。請勿使用 其他溶解液,例如乙醇酒精、乙醇防凍液、丙酮醇和乙級烷。

問: 我可以變更顯示器的顏色設定嗎?

答: 可以。您可以使用OSD依下列程式變更顏色設定。

1. 按下 "OK",此時螢按下「OK」顯示OSD (螢幕功能顯示)選單。 2. 按「向下箭頭」選擇選 [顏色],然後按 [確定] 進入顏色設定,共有如下所示的 三種設定。

a. 色溫:有5000K、6500K、7500K、8200K、9300K和11500K共六 個設定。5000K範圍中的設定使面板顯示「暖色系」的紅白色調, 而11500K溫度則產生「冷色系的藍白色調。」

b. sRGB:這是確保顏色在不同裝置(例如數位相機、顯示器、印表 機、掃描器等)之間的交換正確

c. 使用者定義:使用者可以透過調整紅色、綠色、藍色以選擇喜好 的顏色。

\* 測量物體溫度升高時發出的光線顏色。此測量以絕對刻度(克氏溫度)表示。 2004K等較低的克氏溫度是紅色,9300K等較高溫度是藍色。中性溫度是白色, 6504K。

問: Philips 液晶顯示器可以裝設在牆上嗎?

答: 是的,Philips Brilliance LCD顯示器擁有此選項功能。使用者可透過背板外 蓋上的四個標準 VESA 璧掛孔,將 Philips 顯示器裝載在大多數的VESA 標準璧 掛旋臂或配件上。關於更多璧掛的資訊,我們建議您與您的 Philips 銷售代表聯 絡。

# [返回頁首](#page-3-2)

<span id="page-6-0"></span>屏幕調整

問: 安裝顯示器時,我要如何讓顯示器發揮最佳效能?

答: 要獲得最佳效能,請確定您的20吋顯示器設定為1680X1050@60Hz。注意: 您可按下OSD上的「確定」按鈕檢查目前的顯示器設定,目前的顯示模式會顯示 在OSD主控制項的產品資訊中。

問: LCD(液晶顯示器)與 CRT(陰極射線管)相比,哪個幅射較強?

答: 因為 LCD 不使用電子槍,這種顯示器不會在屏幕表面產生同等幅射量。

[返回頁首](#page-3-2)

# <span id="page-6-1"></span>與其他週邊設備的兼容性

問: 我能否將LCD顯示器連接至任何個人電腦、電腦工作台或蘋果牌電腦?

答: 能。所有飛利浦 LCD 顯示器與任何個人電腦、蘋果牌電腦或電腦工作台均完 全兼容。你可能需要一個帶線適配器將顯示器連接至蘋果牌電腦。 請與您的 Philips銷售代表聯絡以取得更詳細的資訊 。

問: Philips LCD顯示器具有隨插即用的功能嗎?

答: 是的,我們的顯示器皆與Windows® 95、98、2000、XP與Vista的「隨插即 用」功能相容。

問: 何為 USB(通用串行總線)?

答: 試將 USB 想像成個人電腦週邊設備的一種靈便插口。USB 自動辨識週邊設備 所需的資源(比如驅動器軟體和總線帶寬)。USB 無需用戶參預即能運用各種資 源。USB 有三大特長:USB 消除了"外殼恐懼症"—一種由打開電腦外殼,為 附加週邊設備安裝短路板片—此舉通常需要調整複雜的"中斷請求"(IRQ)設

file:///H|/OEM MODELS/Philips 2007/CD Manual/20/200PW8/200PW8 EDFU-0720-2007/lcd/manual/TAIWAN/200PW8/safety/saf\_faq.htm 第 4 頁 / 共 8 [2007/9/27 上午 09:32:12]

置一所引起的害怕感。USB 清除了"端口擁塞"現象。若無 USB,個人電腦通 常限於一台打印機、兩個通訊端口裝置(一般是滑鼠和調制解調器),一個增強 平行端口附加裝置(例如掃描器或視頻照像機),以及一個遊戲手柄。越來越多 的多媒體電腦運用的週邊設備每天都出現於市場。有了USB,多至 127 個裝置同 時可用於一台電腦。USB 允許"熱插入"。不再需要關機、插入、重新起動、運 行安裝系統來安裝週邊設備;也不再需要從事相反過程拔出某一裝置。總之, USB 將當今的"插入即怕"變成真正的"插入即用"!

關於USB的更進一步資訊,請參考詞彙解說。

# 問: 何為 USB 插座 ?

答: USB 插座為通用串行總線提供更多的連接。插座的上游端口使插座接於主機 (通常為個人電腦。插座上多個下游端口造成與另一個插座或裝置的連接,例如 USB 鍵盤、照像機或打印機。

# [返回頁首](#page-3-2)

# <span id="page-7-0"></span>LCD 屏幕技術

問: 何為液晶顯示器?

答: 液晶顯示器 (LCD) 是一種光學裝置,通常用在數字物件上顯示 ASCII 字符和 圖形,例如手表、計算器、攜帶式遊戲控制儀,等等。LCD 便是使用於手提電 腦和其他小型電腦的技術。與發光二極管和氣體-等離子技術相仿,LCD 較之陰 極射線管技術,能使顯示器變得更薄。LCD 比大型電子顯示器 (LED) 和氣體顯 示器更加節省能源,因為它的使用原則是蔽光而不是發光。

# 問: 靜態矩陣 LCD 和動態矩陣 LCD 有何區別?

答: LCD 若非由靜態矩陣网格即由動態矩陣网格製作。動態矩陣的晶體管放在每 一像素交接點上,需少量電流即能控制像素的亮度。因此,動態矩陣顯示器的電 流能夠更加頻繁的開關,增進屏幕刷新時間(例如,你的鼠標似乎在屏幕上滑得 更加平穩)。靜態矩陣 LCD 具有一種導體网格,其像素位於网格的每一交接 點。

問: 與 CDT 相比, TFT LCD 的優勢何在?

答: CDT 顯示器中,一個電子槍以撞擊熒光玻璃上的偏光電子方式發射電子和一 般光。因此,CDT 顯示器基本上以模擬紅綠藍信號操作。TFT LCD 顯示器則是 運用液晶屏面顯示輸入圖像的裝置。TFT 與 CDT 有根本不同的結構:其每一晶 胞皆有動態矩陣結構和獨立的活性元素。TFT LCD 有兩個玻璃屏面,其空間裝 滿液晶。當每一晶胞接上電極並通上電壓時,液晶分子結構則受到改變,從而控 制從里面射向顯示圖像的光。TFT LCD 比 CDT 有多重優勢,因為它能變得特 別薄,又沒有閃光,原因是它不使用掃描法。

問: LCD 顯示器的垂直頻率為何最大祗有 60 赫茲?

答: 與 CDT 顯示器不同,TFT LCD 屏幕具有固定的分辨率。例如,XGA 顯示 器祗有 1024x3 (紅綠藍) x768 個像素,而更高分辨率若無更多的軟體處理則不 可得。本屏幕則定為 65 赫茲點脈沖最大顯示,即 XGA 顯示器的標準頻率之一。 既然此點脈沖是 60Hz/48kHz,此顯示器的最大頻率則為 60 赫茲。

問: 現有何種廣角技術?其功能如何?

答: TFT LCD 屏幕是透過液晶雙重折射放進內部光亮的元素控制器/顯示器。它 利用內部光折射至液體元素主軸的這一特性,控制內部光的方向、將光顯示出 來。由於液晶上內部光的折射比率隨光的內部角度變化,TFT 的視角比 CDT 的 視角更窄。通常,視角指對比度為 10 的角度點。目前有許多擴大視角的開發途 徑。最常用的方法為利用廣視角片,透過變換折射比率來擴大視角。IPS(面內 開關)或 MVA (多項垂直校準) 也被用來擴大視角。飛利浦 181AS 型使用的則 是先進的IPS技術。

問: LCD 顯示器如何沒有閃光?

答: 從技術上說,LCD 也閃動,不過這個現象的原因與 CRT 顯示器的不同一其 並不妨礙視覺舒適感。LCD 的閃光指正負極電壓差造成的一般不易覺察的發 光。另一方面,傷害眼睛的 CRT 閃光是由於熒光物體的閃/滅動作變得顯而易見 而造成的。既然 LCD 屏幕的液晶反應速度較慢,這種討厭的閃光現象不存在於 LCD 顯示器。

file:///H|/OEM MODELS/Philips 2007/CD Manual/20/200PW8/200PW8 EDFU-0720-2007/lcd/manual/TAIWAN/200PW8/safety/saf\_faq.htm 第 6 頁 / 共 8 [2007/9/27 上午 09:32:12]

問: 為什麼 LCD 顯示器實際上的電磁波干擾很低?

答: 與 CRT 不同,LCD 顯示器沒有主要部件會生發電磁干擾,尤其沒有磁場。 同樣,因為LCD顯示器使用相當低的能源,其能源輸送極其安靜。

[返回頁首](#page-3-2)

<span id="page-9-0"></span>工效學、生態學、安全標準

問: 何為 CE 標誌?

答: CE(歐洲通用)標誌必須顯示於受管理的銷售於歐洲市場的產品。CE標誌 意為某一產品符合有關歐洲條例。歐洲條例即有關衛生、安全、環境和用戶保護 之歐洲法律,與每個國家電碼和 UL 標準法類似。

問: LCD 顯示器是否符合普通安全標準?

答: 符合。飛利浦 LCD顯示器符合有關放射控制、電磁波控制、能源節省、工作 環境電力安全和廢物回收等 MPR-II 條例和 TCO 99/03 標準。規格網頁備有更詳 細的安全標準數據。

[有關規定](#page-14-0) 章節載有更詳細資訊。

問: 我更換新的pc後,在螢幕上發現此資訊,請問將如何處理?

**ATTENTION** Theft Mode Enabled

答: 這是因為您在SmartControll II上啟動了防盜功能所致。請洽IT管理人員或 Philips客服中心。

file:///H|/OEM MODELS/Philips 2007/CD Manual/20/200PW8/200PW8 EDFU-0720-2007/lcd/manual/TAIWAN/200PW8/safety/saf\_faq.htm 第 7 頁 / 共 8 [2007/9/27 上午 09:32:12]

FAQs (Frequently Asked Questions)

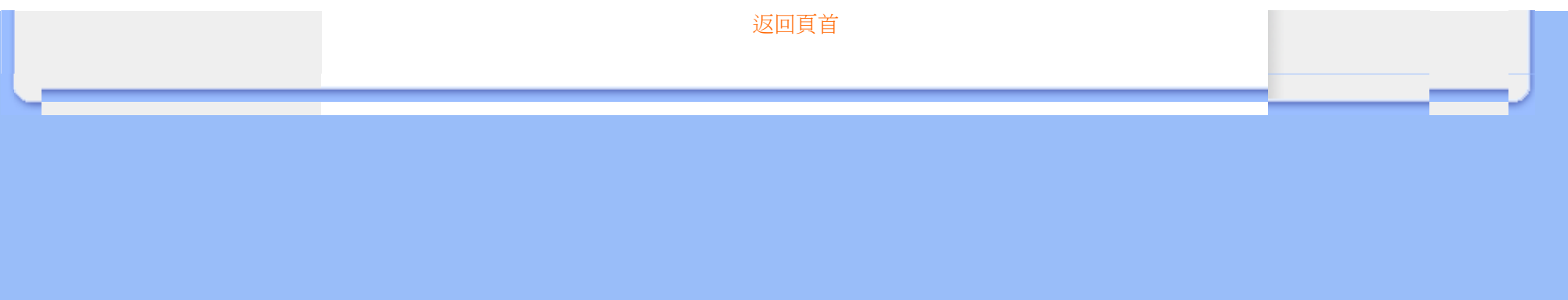

# 故障檢修

<span id="page-11-1"></span><span id="page-11-0"></span>[安全和故障檢修](#page-1-0) [常見問題](#page-3-0) [\(FAQs\)](#page-3-0) 常見故障

圖像問題

[有關規定](#page-14-0) [其他相關資訊](#page-25-0) 本頁所述問題可由用戶自行解決。在您試過這些解決方案後,而問題仍持續存在,請與 Philips 客服代表聯絡。

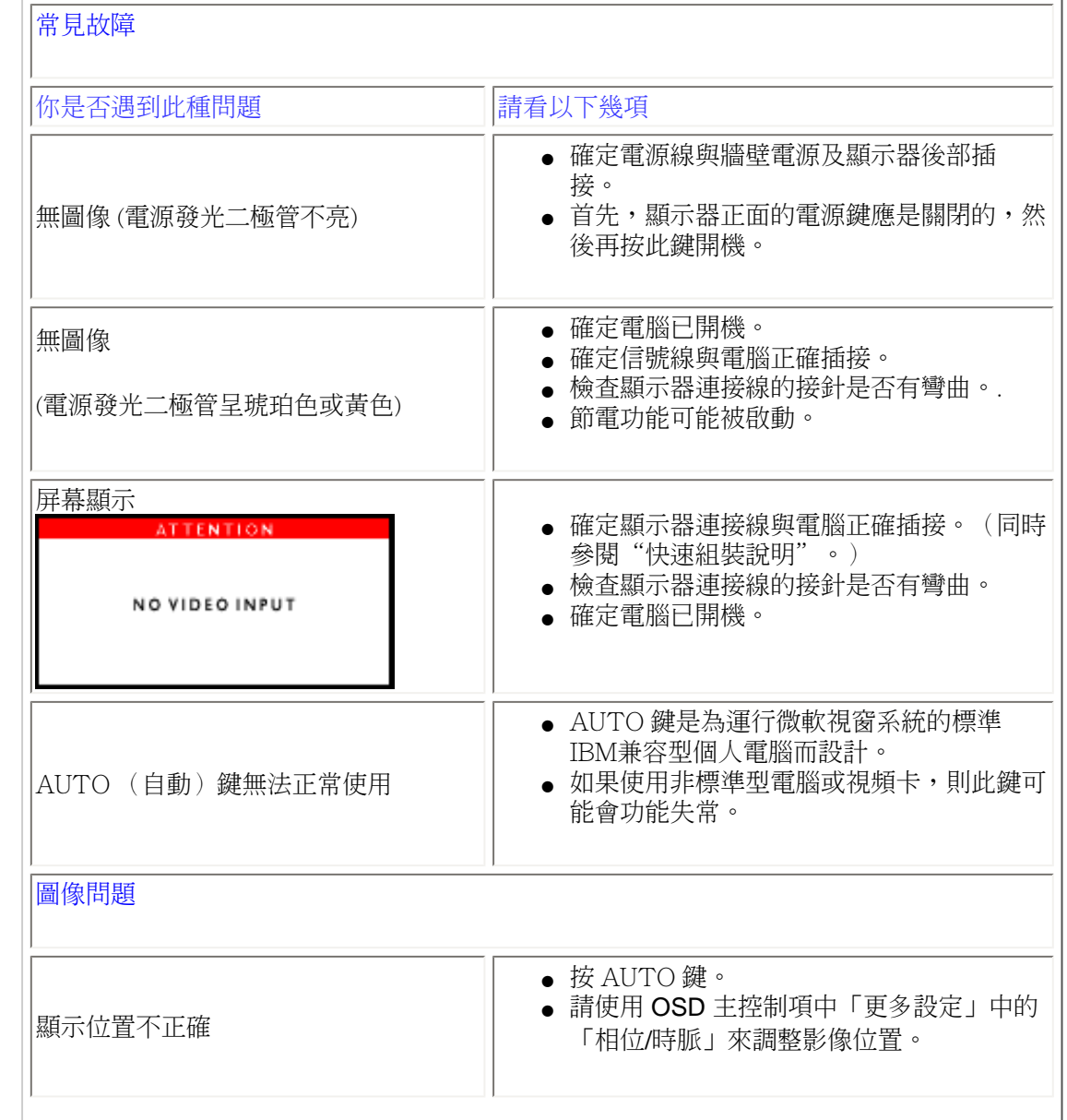

file:///H|/OEM MODELS/Philips 2007/CD Manual/20/200PW8/200PW8 EDFU-0720-2007/lcd/manual/TAIWAN/200PW8/safety/saf\_troub.htm 第 1 頁 / 共 3 [2007/9/27 上午 09:32:18]

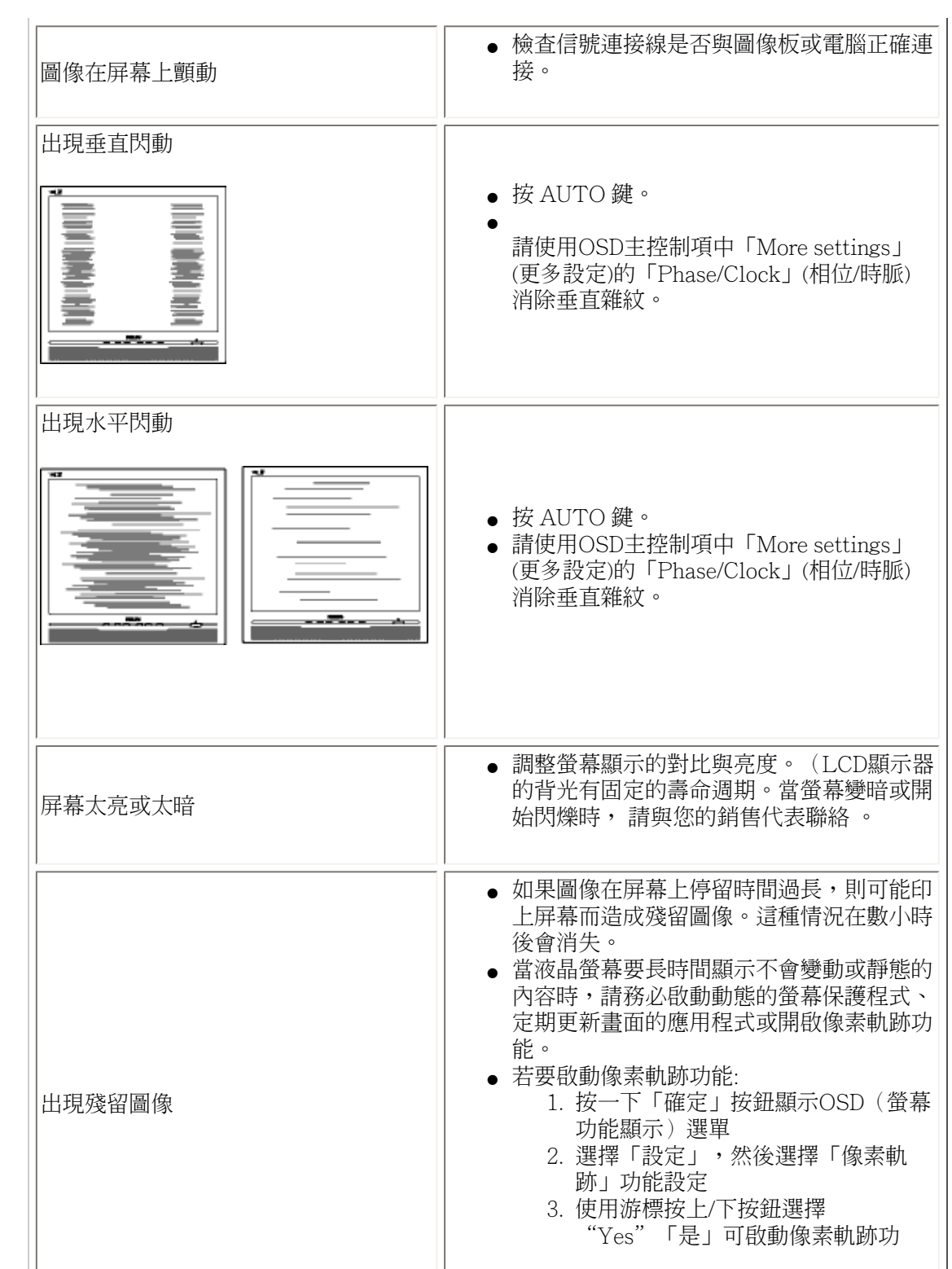

Troubleshooting

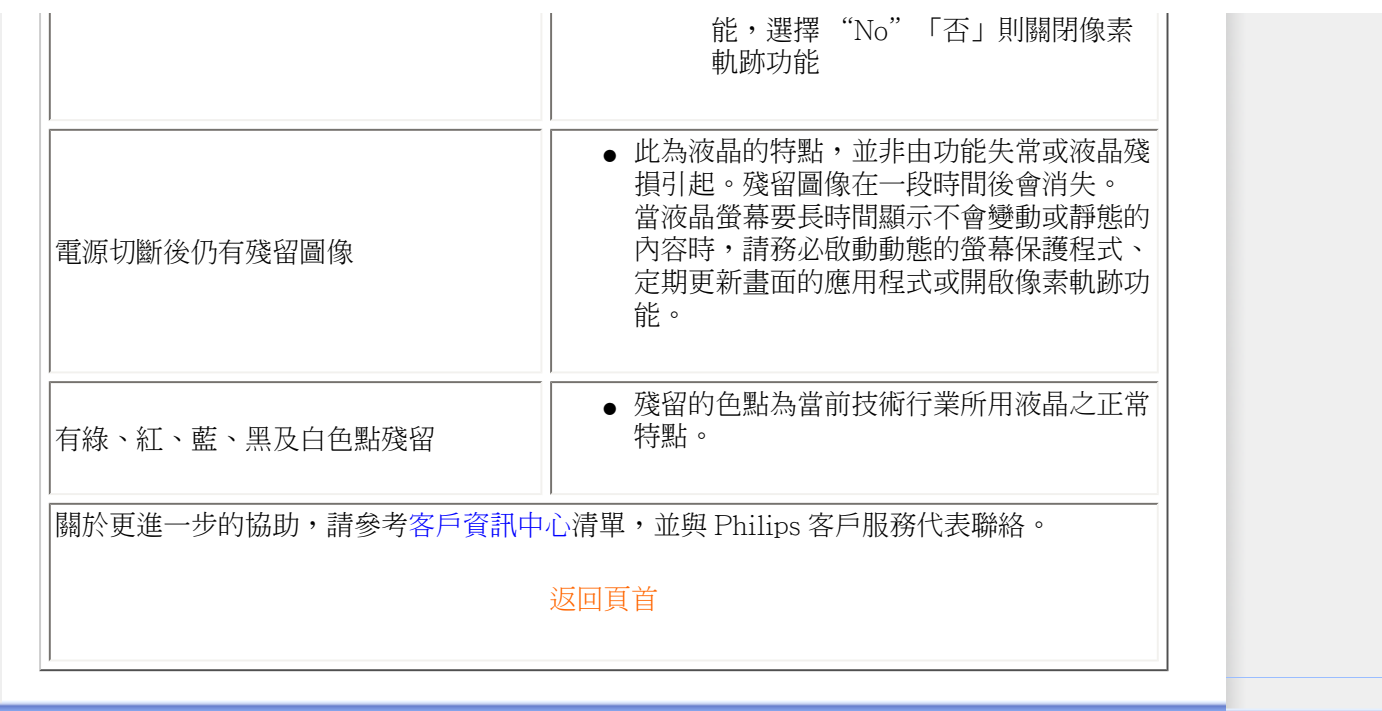

#### <span id="page-14-2"></span><span id="page-14-0"></span>[TCO'03 Information](#page-14-1)

[Recycling Information for Customers](#page-15-0) [Waste Electrical and Electronic](#page-15-1) [Equipment-WEEE](#page-15-1) [CE Declaration of Conformity](#page-16-0)

<span id="page-14-1"></span>[Energy Star Declaration](#page-16-1)

[Federal Communications](#page-17-0) [Commission \(FCC\) Notice \(U.S.](#page-17-0) [Only\)](#page-17-0)

[FCC Declaration of Conformity](#page-14-0)

[Commission Federale de la](#page-18-0)  [Communication \(FCC Declaration\)](#page-18-0) [EN 55022 Compliance \(Czech](#page-19-0)  [Republic Only\)](#page-19-0)

[MIC Notice \(South Korea Only\)](#page-19-1) [Polish Center for Testing and](#page-19-2)  [Certification Notice](#page-19-2) [North Europe \(Nordic Countries\)](#page-20-0) [Information](#page-20-0) [BSMI Notice \(Taiwan Only\)](#page-21-0) [Ergonomie Hinweis \(nur](#page-21-1)  [Deutschland\)](#page-21-1)

[•](#page-14-0) [Philips End-of-Life Disposal](#page-22-0) [Information for UK only](#page-22-1)

[China RoHS](#page-23-0)

[Safety Information](#page-24-0) 

**[Troubleshooting](#page-11-0)** 

[Other Related Information](#page-25-0)

[Frequently Asked Questions \(FAQs\)](#page-3-0)

# **Regulatory Information**

Model ID: 200PW8 Model No: HWP8200T

#### **TCO'03 Information**

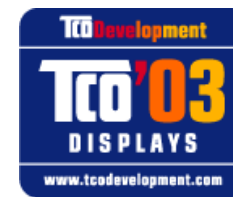

#### **Congratulations!**

The display you have just purchased carries the TCO'03 Displays label. This means that your display is designed, manufactured and tested according to some of the strictest quality and environmental requirements in the world. This makes for a high performance product, designed with the user in focus that also minimizes the impact on our natural environment.

Some of the features of the TCO'03 Display requirements.

#### **Ergonomics**

● Good visual ergonomics and image quality in order to improve the working environment for the user and to reduce sight and strain problems. Important parameters are luminance, contrast, resoluction, reflectance, colour rendition and image stability.

#### **Energy**

- Energy-saving mode after a certain time-beneficial both for the user and the environment
- Electrical safety

#### **Emissions**

- Electromagnetic fields
- Noise emissions

#### **Ecology**

- The product must be prepared for recycling and the manufacturer must have a certified environmental management system such as EMAS or ISO 14 000
- Restrictions on
	- ❍ chlorinated and brominated flame retardants and polymers
	- ❍ heavy metals such as cadmium, mercury and lead.

The requirements included in this label have been developed by TCO Development in co-operation with scientists, experts, users as well as manufacturers all over the world. Since the end of the 1980s TCO has been involved in influencing the development of IT equipment in a more user-friendly direction. Our labelling system started with displays in 1992 and is now requested by users and IT-manufacturers all over the world.

> For more information, please visit **[www.tcodevelopment.com](http://www.tcodevelopment.com/)**

### <span id="page-15-0"></span>**Recycling Information for Customers**

Philips establishes technically and economically viable objectives to optimize the environmental performance of the organization's product, service and activities.

From the planning, design and production stages, Philips emphasizes the important of making products that can easily be recycled. At Philips, end-of-life management primarily entails participation in national take-back initiatives and recycling programs whenever possible, preferably in cooperation with competitors.

There is currently a system of recycling up and running in the European countries, such as The Netherlands, Belgium, Norway, Sweden and Denmark.

In U.S.A., Philips Consumer Electronics North America has contributed funds for the Electronic Industries Alliance (EIA) Electronics Recycling Project and state recycling initiatives for end-of-life electronics products from household sources. In addition, the Northeast Recycling Council (NERC) - a multi-state non-profit organization focused on promoting recycling market development - plans to implement a recycling program.

In Asia Pacific, Taiwan, the products can be taken back by Environment Protection Administration (EPA) to follow the IT product recycling management process, detail can be found in web site [www.epa.gov.tw](http://www.epa.gov.tw/)

The monitor contains parts that could cause damage to the nature environment. Therefore, it is vital that the monitor is recycled at the end of its life cycle.

For help and service, please contact [Consumers Information Center](file:///H|/OEM MODELS/Philips 2007/CD Manual/20/200PW8/200PW8 EDFU-0720-2007/lcd/manual/TAIWAN/warranty/warcic.htm) or [F1rst Choice Contact Information](#page-82-0) [Center](#page-82-0) in each country or the following team of Environmental specialist can help.

Mr. WY Chen- Environment manager Philips Multimedia Flat Display E-mail: [w.y.chen@philips.com](mailto:w.y.chen@philips.com) Tel: +886 (0) 3 222 6791

Mr. Maarten ten Houten - Senior Environmental Consultant Philips Consumer Electronics E-mail: [marten.ten.houten@philips.com](mailto:marten.ten.houten@philips.com) Tel: +31 (0) 40 27 33402

Mr. Delmer F. Teglas Philips Consumer Electronics North America E-mail: [butch.teglas@philips.com](mailto:butch.teglas@philips.com)  Tel: +1 865 521 4322

#### [RETURN TO TOP OF THE PAGE](#page-14-2)

#### <span id="page-15-1"></span>**Waste Electrical and Electronic Equipment-WEEE**

Attention users in European Union private households

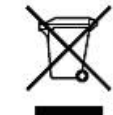

 This marking on the product or on its packaging illustrates that, under European Directive 2002/96/EG governing used electrical and electronic appliances, this product may not be disposed of with normal household waste. You are responsible for disposal of this equipment through a designated waste electrical and electronic equipment collection. To determine the locations for dropping off such waste electrical and electronic, contact your local government office, the waste disposal organization that serves your household or the store at which you purchased the product.

#### **Attention users in United States:**

**Like all LCD products, this set contains a lamp with Mercury. Please dispose of according to all Local, State and Federal Laws. For the disposal or recycling information, contact: [www.mygreenelectronics.](http://www.mygreenelectronics.com/) [com](http://www.mygreenelectronics.com/) or [www.eiae.org](http://www.eiae.org/)**

#### [RETURN TO TOP OF THE PAGE](#page-14-2)

#### <span id="page-16-0"></span>**CE Declaration of Conformity**

Philips Consumer Electronics declare under our responsibility that the product is in conformity with the following standards

- EN60950-1:2001 (Safety requirement of Information Technology Equipment)
- EN55022:1998 (Radio Disturbance requirement of Information Technology Equipment)
- EN55024:1998 (Immunity requirement of Information Technology Equipment)
- EN61000-3-2:2000 (Limits for Harmonic Current Emission)
- EN61000-3-3:1995 (Limitation of Voltage Fluctuation and Flicker)
- following provisions of directives applicable
- 73/23/EEC (Low Voltage Directive)
- 89/336/EEC (EMC Directive)
- 93/68/EEC (Amendment of EMC and Low Voltage Directive)

and is produced by a manufacturing organization on ISO9000 level.

The product also comply with the following standards

- ISO9241-3, ISO9241-7, ISO9241-8 (Ergonomic requirement for CRT Monitor)
- ISO13406-2 (Ergonomic requirement for Flat Panel Display)
- GS EK1-2000 (GS specification)
- prEN50279:1998 (Low Frequency Electric and Magnetic fields for Visual Display)
- MPR-II (MPR:1990:8/1990:10 Low Frequency Electric and Magnetic fields)
- TCO'99, TCO'03 (Requirement for Environment Labelling of Ergonomics, Energy, Ecology and Emission,
- TCO: Swedish Confederation of Professional Employees) for TCO versions

#### [RETURN TO TOP OF THE PAGE](#page-14-2)

#### <span id="page-16-1"></span>**Energy Star Declaration**

This monitor is equipped with a function for saving energy which supports the VESA Display Power Management Signaling (DPMS) standard. This means that the monitor must be connected to a computer which supports VESA DPMS. Time settings are adjusted from the system unit by software.

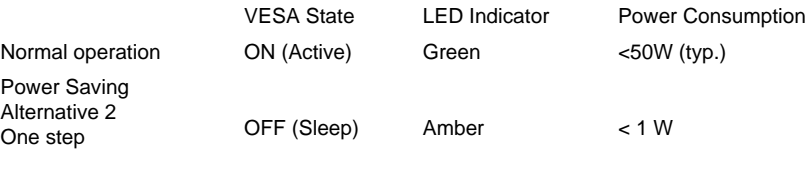

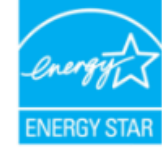

As an ENERGY STAR<sup>®</sup> Partner, PHILIPS has determined that this product meets the ENERGY STAR<sup>®</sup> guidelines for energy efficiency.

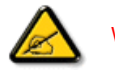

We recommend you switch off the monitor when it is not in use for a long time.

Switch Off Off  $\leq 1 \text{ W}$ 

[RETURN TO TOP OF THE PAGE](#page-14-2)

#### <span id="page-17-0"></span>**Federal Communications Commission (FCC) Notice (U.S. Only)**

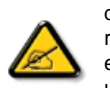

This equipment has been tested and found to comply with the limits for a Class B digital device, pursuant to Part 15 of the FCC Rules. These limits are designed to provide reasonable protection against harmful interference in a residential installation. This equipment generates, uses and can radiate radio frequency energy and, if not installed and used in accordance with the instructions, may cause harmful interference to radio communications. However, there is no guarantee that interference will not occur in a particular installation. If this equipment does cause harmful interference to radio or television reception, which can be determined by turning the equipment off and on, the user is encouraged to try to correct the interference by one or more of the following measures:

- Reorient or relocate the receiving antenna.
- Increase the separation between the equipment and receiver.
- Connect the equipment into an outlet on a circuit different from that to which the receiver is connected.
- Consult the dealer or an experienced radio/TV technician for help.

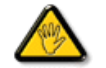

Changes or modifications not expressly approved by the party responsible for compliance could void the user's authority to operate the equipment.

Use only RF shielded cable that was supplied with the monitor when connecting this monitor to a computer device.

To prevent damage which may result in fire or shock hazard, do not expose this appliance to rain or excessive moisture.

THIS CLASS B DIGITAL APPARATUS MEETS ALL REQUIREMENTS OF THE CANADIAN INTERFERENCE-CAUSING EQUIPMENT REGULATIONS.

#### [RETURN TO TOP OF THE PAGE](#page-14-2)

#### **FCC Declaration of Conformity**

Trade Name: Philips Responsible Party: P.O. Box 671539 Marietta , GA 30006-0026 Philips Consumer Electronics North America 1-888-PHILIPS (744-5477)

Declaration of Conformity for Products Marked with FCC Logo, United States Only

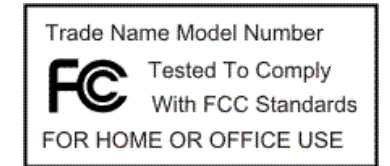

This device complies with Part 15 of the FCC Rules. Operation is subject to the following two conditions: (1) this device may not cause harmful interference, and (2) this device must accept any interference received, including interference that may cause undesired operation.

#### [RETURN TO TOP OF THE PAGE](#page-14-2)

#### <span id="page-18-0"></span>**Commission Federale de la Communication (FCC Declaration)**

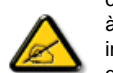

Cet équipement a été testé et déclaré conforme auxlimites des appareils numériques de class B,aux termes de l'article 15 Des règles de la FCC. Ces limites sont conçues de façon à fourir une protection raisonnable contre les interférences nuisibles dans le cadre d'une installation résidentielle. CET appareil produit, utilise et peut émettre des hyperfréquences qui, si l'appareil n'est pas installé et utilisé selon les consignes données, peuvent causer des interférences nuisibles aux communications radio. Cependant, rien ne peut garantir l'absence d'interférences dans le cadre d'une installation particulière. Si cet appareil est la cause d'interférences nuisibles pour la réception des signaux de radio ou de télévision, ce qui peut être décelé en fermant l'équipement, puis en le remettant en fonction, l'utilisateur pourrait essayer de corriger la situation en prenant les mesures suivantes:

- Réorienter ou déplacer l'antenne de réception.
- Augmenter la distance entre l'équipement et le récepteur.
- Brancher l'équipement sur un autre circuit que celui utilisé par le récepteur.
- Demander l'aide du marchand ou d'un technicien chevronné en radio/télévision.

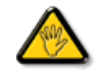

Toutes modifications n'ayant pas reçu l'approbation des services compétents en matière de conformité est susceptible d'interdire à l'utilisateur l'usage du présent équipement.

N'utiliser que des câbles RF armés pour les connections avec des ordinateurs ou périphériques.

CET APPAREIL NUMERIQUE DE LA CLASSE B RESPECTE TOUTES LES EXIGENCES DU REGLEMENT SUR LE MATERIEL BROUILLEUR DU CANADA.

#### [RETURN TO TOP OF THE PAGE](#page-14-2)

#### <span id="page-19-0"></span>**EN 55022 Compliance (Czech Republic Only)**

This device belongs to category B devices as described in EN 55022, unless it is specifically stated that it is a Class A device on the specification label. The following applies to devices in Class A of EN 55022 (radius of protection up to 30 meters). The user of the device is obliged to take all steps necessary to remove sources of interference to telecommunication or other devices.

Pokud není na typovém štítku počítače uvedeno, že spadá do do třídy A podle EN 55022, spadá automaticky do třídy B podle EN 55022. Pro zařízení zařazená do třídy A (chranné pásmo 30m) podle EN 55022 platí následující. Dojde-li k rušení telekomunikačních nebo jiných zařízení je uživatel povinnen provést taková opatřgní, aby rušení odstranil.

#### [RETURN TO TOP OF THE PAGE](#page-14-2)

#### <span id="page-19-1"></span>**MIC Notice (South Korea Only)**

Class B Device

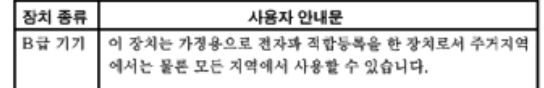

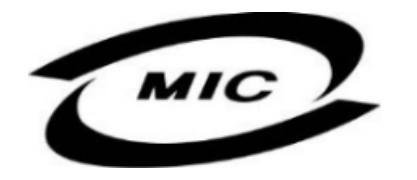

Please note that this device has been approved for non-business purposes and may be used in any environment, including residential areas.

#### [RETURN TO TOP OF THE PAGE](#page-14-2)

#### <span id="page-19-2"></span>**Polish Center for Testing and Certification Notice**

The equipment should draw power from a socket with an attached protection circuit (a three-prong socket). All equipment that works together (computer, monitor, printer, and so on) should have the same power supply source.

The phasing conductor of the room's electrical installation should have a reserve short-circuit protection device in the form of a fuse with a nominal value no larger than 16 amperes (A).

To completely switch off the equipment, the power supply cable must be removed from the power supply socket, which should be located near the equipment and easily accessible.

A protection mark "B" confirms that the equipment is in compliance with the protection usage requirements of standards PN-93/T-42107 and PN-89/E-06251.

#### Wymagania Polskiego Centrum Badań i Certyfikacji

Urządzenie powinno być zasilane z gniazda z przyłączonym obwodem ochronnym (gniazdo z kołkiem). Współpracujące ze sobą urządzenia (komputer, monitor, drukarka) powinny być zasilane z tego samego zródła.

Instalacja elektryczna pomieszczenia powinna zawierać w przewodzie fazowym rezerwową ochronę przed zwarciami, w postaci bezpiecznika o wartości znamionowej nie większej niż 16A (amperów). W celu całkowitego wyłączenia urządzenia z sieci zasilania, należy wyjąć wtyczkę kabla zasilającego z gniazdka, które powinno znajdować się w pobliżu urządzenia i być łatwo dostępne. Znak bezpieczeństwa "B" potwierdza zgodność urządzenia z wymaganiami bezpieczeństwa użytkowania zawartymi w PN-93/T-42107 i PN-89/E-06251.

#### Pozostałe instrukcje bezpieczeństwa

- \* Nie należy używać wtyczek adapterowych lub usuwać kołka obwodu ochronnego z wtyczki. Jeżeli konieczne jest użycie przedłużacza to należy użyć przedłużacza 3-żyłowego z prawidłowo połączonym przewodem ochronnym.
- System komputerowy należy zabezpieczyć przed nagłymi, chwilowymi wzrostami lub spad- $\bullet$ kami napięcia, używając eliminatora przepięć, urządzenia dopasowującego lub bezzakłóceniowego źródła zasilania.
- \* Należy upewnić się, aby nic nie leżało na kablach systemu komputerowego, oraz aby kable nie były umieszczone w miejscu, gdzie można byłoby na nie nadeptywać lub potykać się o nie.
- · Nie należy rozlewać napojów ani innych płynów na system komputerowy.
- \* Nie należy wpychać żadnych przedmiotów do otworów systemu komputerowego, gdyż może to spowodować pożar lub porażenie prądem, poprzez zwarcie elementów wewnętrznych.
- \* System komputerowy powinien znajdować się z dala od grzejników i źródeł ciepła. Ponadto, nie należy blokować otworów wentylacyjnych. Należy unikać kładzenia lużnych papierów pod komputer oraz umieszczania komputera w ciasnym miejscu bez możliwości cyrkulacji powietrza wokół niego.

#### [RETURN TO TOP OF THE PAGE](#page-14-2)

#### <span id="page-20-0"></span>**North Europe (Nordic Countries) Information**

Placering/Ventilation

#### **VARNING:**

FÖRSÄKRA DIG OM ATT HUVUDBRYTARE OCH UTTAG ÄR LÄTÅTKOMLIGA, NÄR DU STÄLLER DIN UTRUSTNING PÅPLATS.

Placering/Ventilation

#### **ADVARSEL:**

SØRG VED PLACERINGEN FOR, AT NETLEDNINGENS STIK OG STIKKONTAKT ER NEMT TILGÆNGELIGE.

Paikka/Ilmankierto

#### **VAROITUS:**

SIJOITA LAITE SITEN, ETTÄ VERKKOJOHTO VOIDAAN TARVITTAESSA HELPOSTI IRROTTAA PISTORASIASTA.

Plassering/Ventilasjon

**ADVARSEL:** 

NÅR DETTE UTSTYRET PLASSERES, MÅ DU PASSE PÅ AT KONTAKTENE FOR STØMTILFØRSEL ER LETTE Å NÅ.

#### [RETURN TO TOP OF THE PAGE](#page-14-2)

### <span id="page-21-0"></span>**BSMI Notice (Taiwan Only)**

符合乙類資訊產品之標準

#### [RETURN TO TOP OF THE PAGE](#page-14-2)

#### <span id="page-21-1"></span>**Ergonomie Hinweis (nur Deutschland)**

Der von uns gelieferte Farbmonitor entspricht den in der "Verordnung über den Schutz vor Schäden durch Röntgenstrahlen" festgelegten Vorschriften.

Auf der Rückwand des Gerätes befindet sich ein Aufkleber, der auf die Unbedenklichkeit der Inbetriebnahme hinweist, da die Vorschriften über die Bauart von Störstrahlern nach Anlage III ¤ 5 Abs. 4 der Röntgenverordnung erfüllt sind.

Damit Ihr Monitor immer den in der Zulassung geforderten Werten entspricht, ist darauf zu achten, daß

- 1. Reparaturen nur durch Fachpersonal durchgeführt werden.
- 2. nur original-Ersatzteile verwendet werden.
- 3. bei Ersatz der Bildröhre nur eine bauartgleiche eingebaut wird.

Aus ergonomischen Gründen wird empfohlen, die Grundfarben Blau und Rot nicht auf dunklem Untergrund zu verwenden (schlechte Lesbarkeit und erhöhte Augenbelastung bei zu geringem Zeichenkontrast wären die Folge).

Der arbeitsplatzbezogene Schalldruckpegel nach DIN 45 635 beträgt 70dB (A) oder weniger.

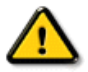

#### **ACHTUNG:** BEIM AUFSTELLEN DIESES GERÄTES DARAUF ACHTEN, DAß NETZSTECKER UND NETZKABELANSCHLUß LEICHT ZUGÄNGLICH SIND.

#### [RETURN TO TOP OF THE PAGE](#page-14-2)

#### <span id="page-22-0"></span>**End-of-Life Disposal**

Your new monitor contains materials that can be recycled and reused. Specialized companies can recycle your product to increase the amount of reusable materials and to minimize the amount to be disposed of.

Please find out about the local regulations on how to dispose of your old monitor from your local Philips dealer.

#### **(For customers in Canada and U.S.A.)**

This product may contain lead and/or mercury. Dispose of in accordance to local-state and federal regulations. For additional information on recycling contact [www.eia.org](http://www.eia.org/) (Consumer Education Initiative)

#### [RETURN TO TOP OF THE PAGE](#page-14-2)

#### <span id="page-22-1"></span>**Information for UK only**

#### **WARNING - THIS APPLIANCE MUST BE GROUNDING.**

#### **Important:**

This apparatus is supplied with an approved moulded 13A plug. To change a fuse in this type of plug proceed as follows:

1. Remove fuse cover and fuse.

2. Fit new fuse which should be a BS 1362 5A,A.S.T.A. or BSI approved type.

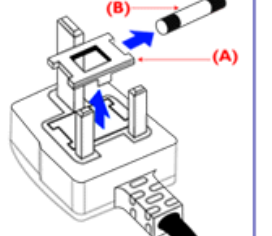

3. Refit the fuse cover.

If the fitted plug is not suitable for your socket outlets, it should be cut off and an appropriate 3-pin plug fitted in its place.

If the mains plug contains a fuse, this should have a value of 5A. If a plug without a fuse is used, the fuse at the distribution board should not be greater than 5A.

Note: The severed plug must be destroyed to avoid a possible shock hazard should it be inserted into a 13A socket elsewhere.

**How to connect a plug**

The wires in the mains lead are coloured in accordance with the following code:

BLUE - "NEUTRAL" ("N")

BROWN - "LIVE" ("L")

GREEN & YELLOW - "GROUND" ("G")

1. The GREEN AND YELLOW wire must be connected to the terminal in the plug which is marked with the letter "G" or by the Ground symbol  $\frac{1}{2}$  or coloured GREEN or GREEN AND YELLOW.

2. The BLUE wire must be connected to the terminal which is marked with the letter "N" or coloured BLACK.

3. The BROWN wire must be connected to the terminal which marked with the letter "L" or coloured RED.

Before replacing the plug cover, make certain that the cord grip is clamped over the sheath of the lead - not simply over the three wires.

#### [RETURN TO TOP OF THE PAGE](#page-14-2)

#### <span id="page-23-0"></span>**China RoHS**

The People's Republic of China released a regulation called "Management Methods for Controlling Pollution by Electronic Information Products" or commonly referred to as China RoHS. All products including CRT and LCD monitor which are produced and sold for China market have to meet China RoHS request.

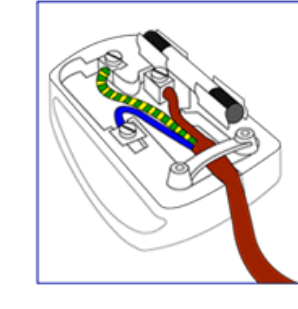

## 中国大陆RoHS

### 根据中国大陆《电子信息产品污染控制管理办法》(也称为中国大陆RoHS), 以下部分列出了本产品中可能包含的有毒有害物质或元素的名称和含量

#### 本表适用之产品

显示器(液晶及CRT)

### 有毒有害物质或元素

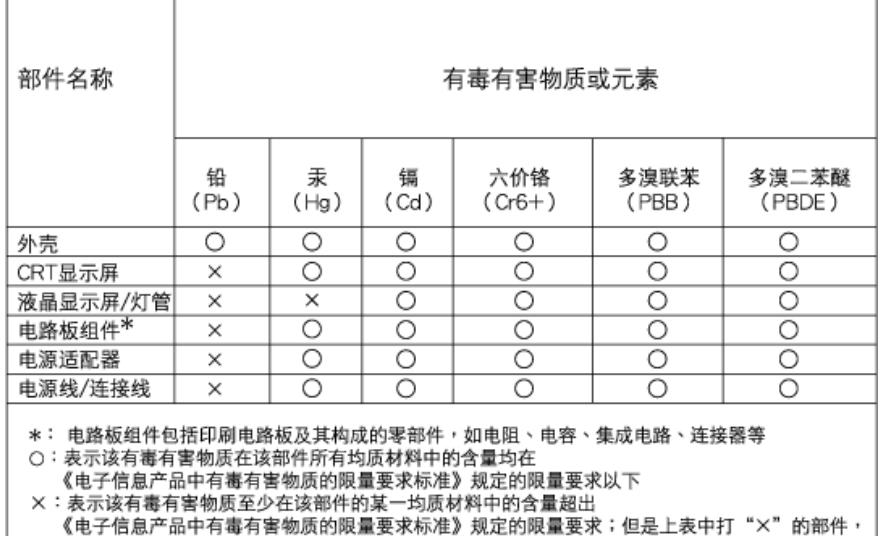

#### [RETURN TO TOP OF THE PAGE](#page-14-2)

#### <span id="page-24-0"></span>**Safety Information: Electric, Magnetic and Electromagnetic Fields ("EMF")**

符合欧盟RoHS法规要求(属于豁免的部分)

- 1. Philips Royal Electronics manufactures and sells many products targeted at consumers, which, like any electronic apparatus, in general have the ability to emit and receive electro magnetic signals.
- 2. One of Philips' leading Business Principles is to take all necessary health and safety measures for our products, to comply with all applicable legal requirements and to stay well within the EMF standards applicable at the time of producing the products.
- 3. Philips is committed to develop, produce and market products that cause no adverse health effects.
- 4. Philips confirms that if its products are handled properly for their intended use, they are safe to use according to scientific evidence available today.
- 5. Philips plays an active role in the development of international EMF and safety standards, enabling Philips to anticipate further developments in standardization for early integration in its products.

#### [RETURN TO TOP OF THE PAGE](#page-14-2)

# <span id="page-25-3"></span><span id="page-25-0"></span>[安全和故障檢修](#page-1-0) [常見問題 \(FAQs\)](#page-3-0)

<span id="page-25-1"></span>[故障檢修](#page-11-0)

<span id="page-25-2"></span>[有關規定](#page-14-0) [美國用戶須知](#page-25-1) [美國以外用戶須知](#page-25-2)

# 其他相關資訊

# 美國用戶須知

如設備電壓為115伏 :

使用符合UL 標準的電繩,應含有美國線規至少18 號、SVT 或SJT 三型導體線(最長15英 尺),並聯導電條,15安、125伏接地式插頭。

# 如設備電壓為230伏:

使用符合UL 標準的電繩,應含有美國線規至少18號、SVT 或SJT 三型導體線(最 長15英尺),串聯導電條,15安、250伏接地式插頭。

# 美國以外用戶須知

如設備電壓為230伏 :

所用電繩應含有美國線規至少18號導體線(最長15英尺)及15安培、250伏接地式插頭。接線 組應通過設備所在國家有關安全核准並/或標有"危險"(HAR) 字樣。

[返回頁首](#page-25-3)

# 有關此手冊

<span id="page-26-2"></span>[有關此指南](#page-26-0)

<span id="page-26-0"></span>[標誌說明](#page-26-1)

有關此指南

此電子用戶指南適用於所有使用飛利浦液晶顯示器的用戶。 此指南描述液晶顯示器的特點、安裝、操作和其他有關資訊。 其內容與本公司出版版本相同。

# 章節如下:

- ["安全及故障檢修"](#page-1-0) 針對各種常見問題提供提示說明和解決辦法,并提供你可能需要 的其他有關資訊。
- "有關此電子用戶手冊"就所含內容作出概述,并提供標誌符號說明和其他資料,供你
- 參考。
- ["產品說明"](#page-28-0) 綜合描述顯示器的特點及其技術規格。
- 
- 
- ["顯示器安裝"](#page-62-0) 說明初級安裝程序,并大致說明如何使用顯示器。
- 
- ["屏幕顯示"](#page-76-0) 提供調整顯示器設置的有關資訊。
- 

[返回頁首](#page-26-2)

- 
- ["用戶保修與擔保"](file:///H|/OEM MODELS/Philips 2007/CD Manual/20/200PW8/200PW8 EDFU-0720-2007/lcd/manual/TAIWAN/warranty/Warranty.htm)含有飛利浦全球顧客資訊中心列表以及服務台電話和有關適用於貴 產品的擔保資訊。
- ["詞匯"](#page-101-0)解釋技術名詞。
- ["下載及打印選擇"](file:///H|/OEM MODELS/Philips 2007/CD Manual/20/200PW8/200PW8 EDFU-0720-2007/lcd/manual/TAIWAN/DOWNLOAD/DOWNLOAD.HTM) 能將此手冊全文轉輸至你的硬盤上,以供隨時查閱。
- 
- 
- 
- 

<span id="page-26-1"></span>file:///H|/OEM MODELS/Philips 2007/CD Manual/20/200PW8/200PW8 EDFU-0720-2007/lcd/manual/TAIWAN/200PW8/about/about.htm 第 1 頁 / 共 2 [2007/9/27 上午 09:32:34]

在此指南中,文字段落配有圖標并以黑體或斜體書寫。這些段落含有"注"、"注意"或"小 心"字句。其使用如下:

注、注意、小心

標誌說明

以下分節描述使用於此文件的標誌慣例。

注:此圖標顯示重要資訊和提示,以助你更好地使用你的電腦系統。

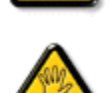

注意:此圖標顯示的資訊提醒你如何避免硬體的潛在損害或數據丟失。

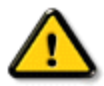

小心:此圖標顯示對身體傷害的可能性,并警告你如何避免此問題。

某些小心警告可能以不同格式出現,也可能不帶任何圖標。在此類情況下,小心警告的具體顯 示由管理機關規定。

# [返回頁首](#page-26-2)

版權﹕2007年 Koninklijke 飛利浦電子公司。

版權所有。若無飛利浦電子公司的書面許可,嚴禁整體或部份復製、復印、使用、改編、租用、外 借、公共示範、輸送和/或廣播。

<span id="page-28-0"></span>Product Information

<span id="page-28-4"></span><span id="page-28-3"></span><span id="page-28-2"></span><span id="page-28-1"></span>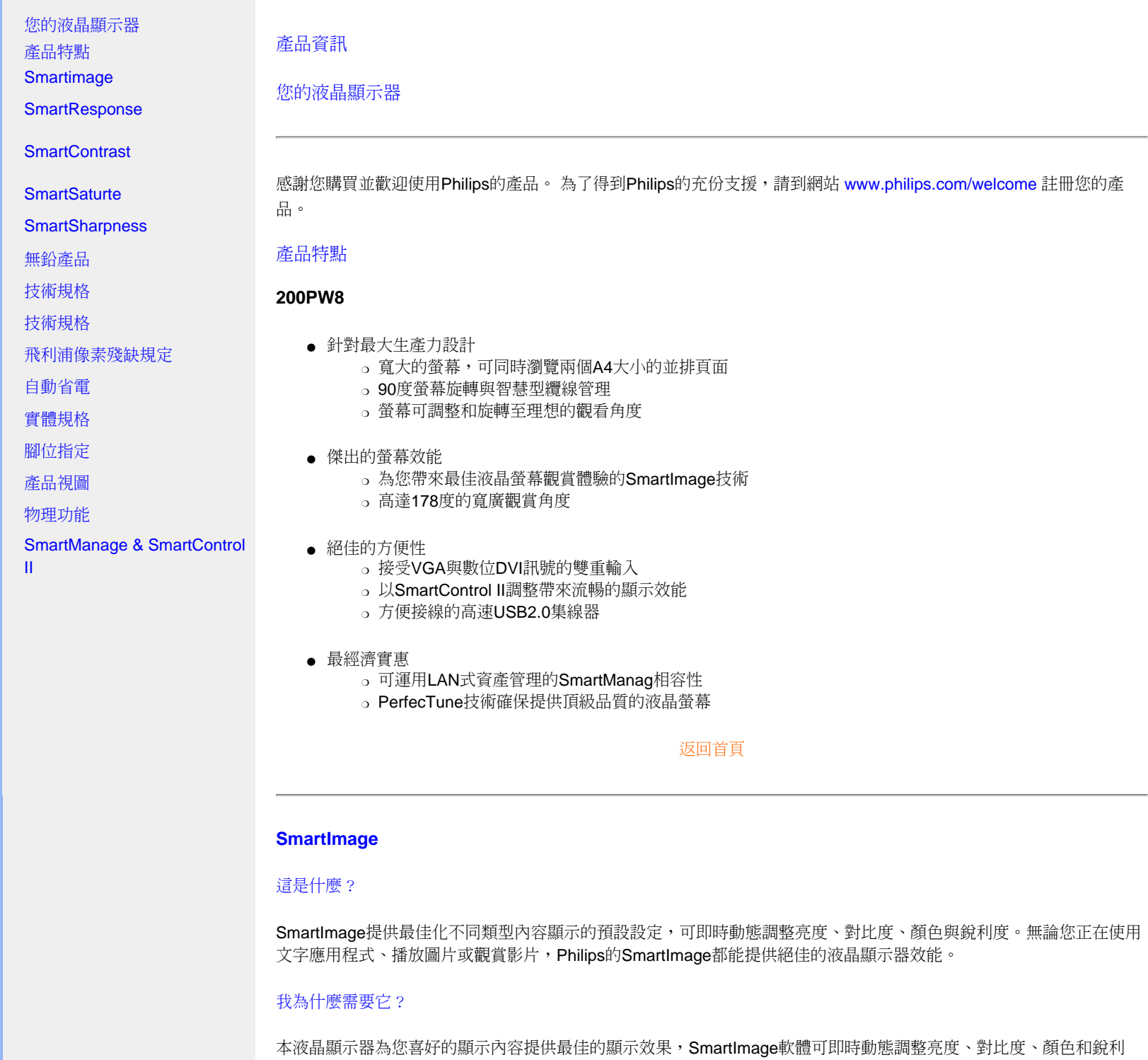

度,讓您享受到更棒的液晶顯示器觀賞體驗。

## 它如何發揮作用?

SmartImage是以Philips得獎的LightFrame™技術為基礎的軟體,可分析在畫面上顯示的內容。SmartImage根據您選擇 的情境,只要使用一個按鈕,就可以即時動態增強影像和視訊的對比度、顏色飽和度與銳利度以達到最佳顯示效能。

## 如何啟用**SmartImage**?

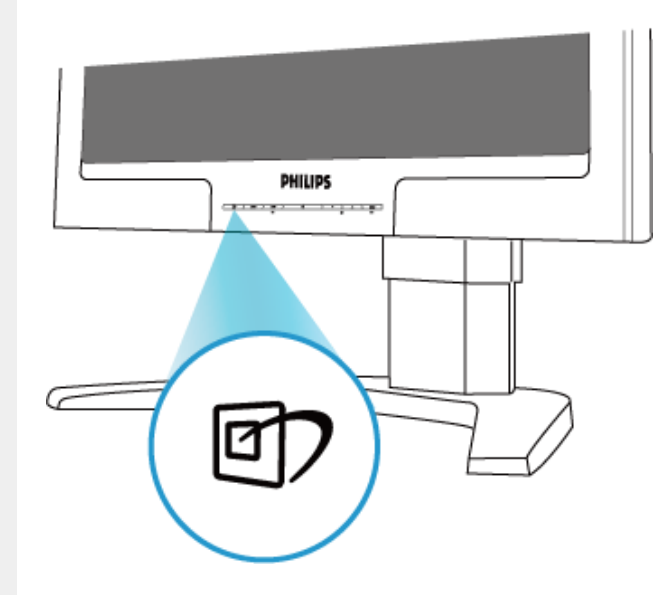

- 1. 按 OD 在螢幕顯示畫面上啟動SmartImage。
- 2. 按 回 切換辦公、觀賞、娛樂、省電和關閉模式。
- 3. SmartImage螢幕功能選單將會在畫面上停留5秒,或您也可以按「OK」確認。
- 4. 啟用SmartImage後,sRGB配置自動停用。若要使用sRGB,您必須以顯示器前邊框上的 回,按鈕關閉 SmartImage。

除了使用 <sup>回7</sup> 按鍵向下捲動外,您也可以按下 ▼▲ 鈕選擇, 以及按「OK」確認選擇並關閉SmartImage OSD。有五種 可以選擇的模式:辦公、觀賞、娛樂、省電和關閉。

<span id="page-30-0"></span>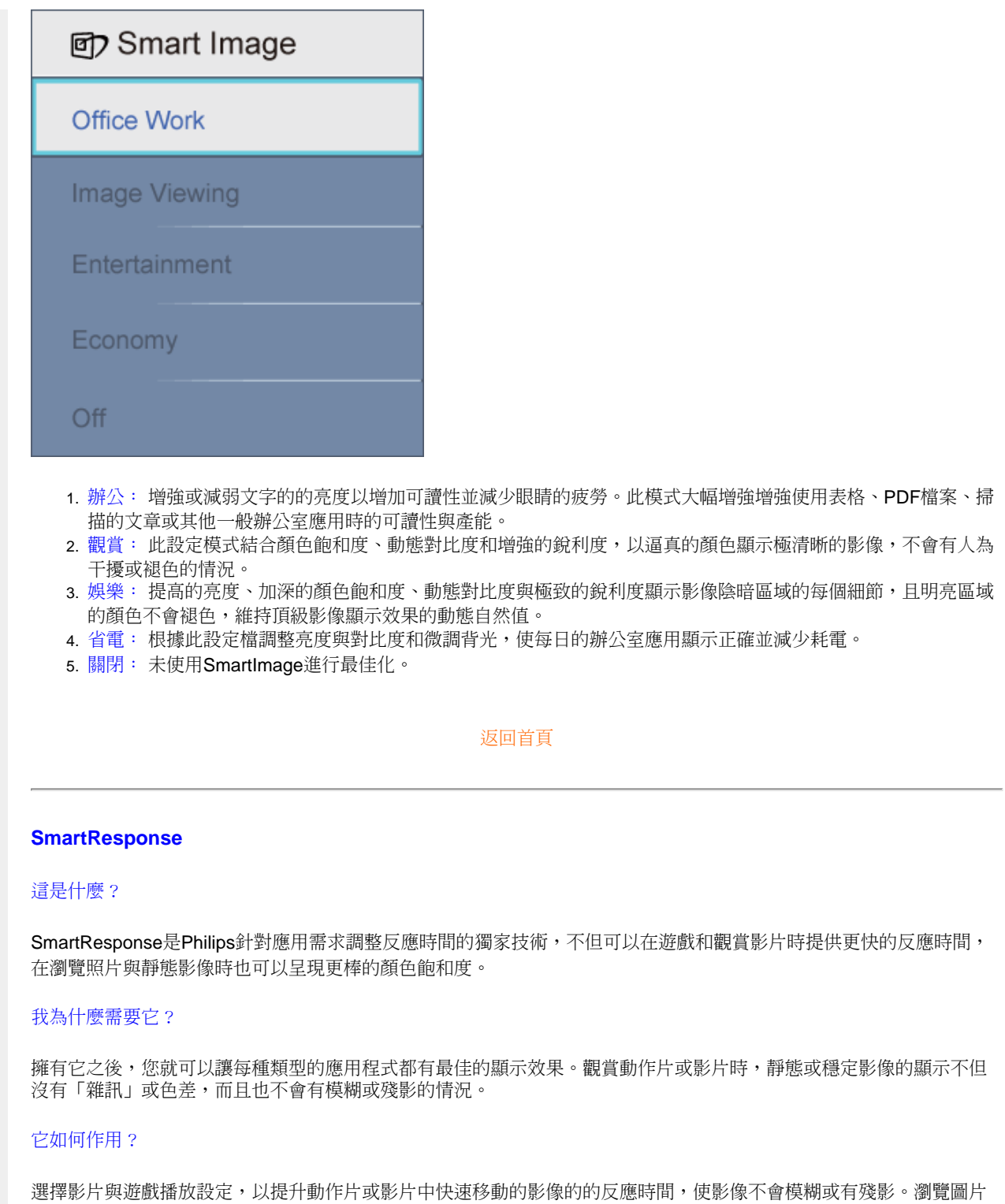

或供其他多種用途使用時,選擇觀賞圖片用的設定檔,使穩定或靜態的影像展現出最佳的顯示效果。

### [返回首頁](#page-28-4)

### <span id="page-31-0"></span>**SmartContrast**

### 這是什麼?

特有的技術可動態分析顯示內容,並且自動最佳化液晶顯示器的對比度比例,使觀看時畫面達到最清晰的程度並且提供 最佳觀賞體驗,增強的背光使影像更清晰、生動與明亮,背光調暗時可清楚顯示黑暗背景中的影像。

### 我為什麼需要它?

使用每種類型內容的顯示都提供最清晰的呈現與最佳舒適度。SmartContrast動態控制對比度並調整清晰、明亮的遊戲與 視訊影像,或為辦公室應用顯示清晰、可閱讀的文字。減少顯示器的耗電可以節省電費並延長顯示器的使用壽命時間。

### 它如何發揮作用?

啟用SmartContrast將會即時分析正在顯示的內容以調整顏色與控制背光強度。這個功能可以明顯增強動態對比度,在觀 賞影片或玩遊戲時帶來更多娛樂效果。

## [返回首頁](#page-28-4)

#### <span id="page-31-1"></span>**SmartSaturate**

# 這是什麼?

控制顏色飽和度的智慧型技術,以鄰近的顏色將畫面上的顏色稀釋,在您觀賞影片時,提供富有更多娛樂體驗的色彩豐 富與逼真的影像。

#### 我為什麼需要它?

觀嘗相片或影片時,提供富有更多娛樂體驗的色彩豐富與逼真的影像。.

# 它如何發揮作用?

SmartSaturate動態控制顏色飽和度,以鄰近的顏色將畫面上的顏色稀釋,當您在顯示器的娛樂模式中觀賞影像或影片 時,提供富有更多娛樂體驗的色彩豐富與逼真的影像,在辦公室應用時則會關閉以提供最佳品質的顯示效果,在省電模 式中關閉可以減少耗電。

#### [返回首頁](#page-28-4)

<span id="page-31-2"></span>**SmartSharpness**

這是什麼?

觀賞影片或相片時,本智慧型技術增強最佳顯示效能和提供更多娛樂體驗時所需要的銳利度。

我為什麼需要它?

觀賞相片或影像時,提供富有更多娛樂體驗與絕佳銳利度的影像。

# 它如何發揮作用?

在娛樂模式中觀賞影片或相片時,本智慧型技術增強最佳顯示效能和提供更多娛樂體驗時所需要的銳利度,在辦公室應 用時則會關閉以提供最佳品質的顯示效果,在省電模式中關閉可以減少耗電。

# [返回首頁](#page-28-4)

# 無鉛產品

<span id="page-32-0"></span>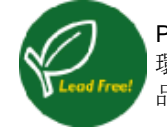

Philips的顯示器不採用鉛等有毒材質。無鉛顯示器協助保護您的健康,並且在廢棄電氣與電子設備時保持 環境的安全。Philips遵寸歐盟嚴格的RoHS規範對電氣與電子設備中有害物質的限制。使用Philips的產 品,您可以相信您的顯示裝置不會危害環境。

## [返回首頁](#page-28-4)

# <span id="page-32-1"></span>技術規格**\***

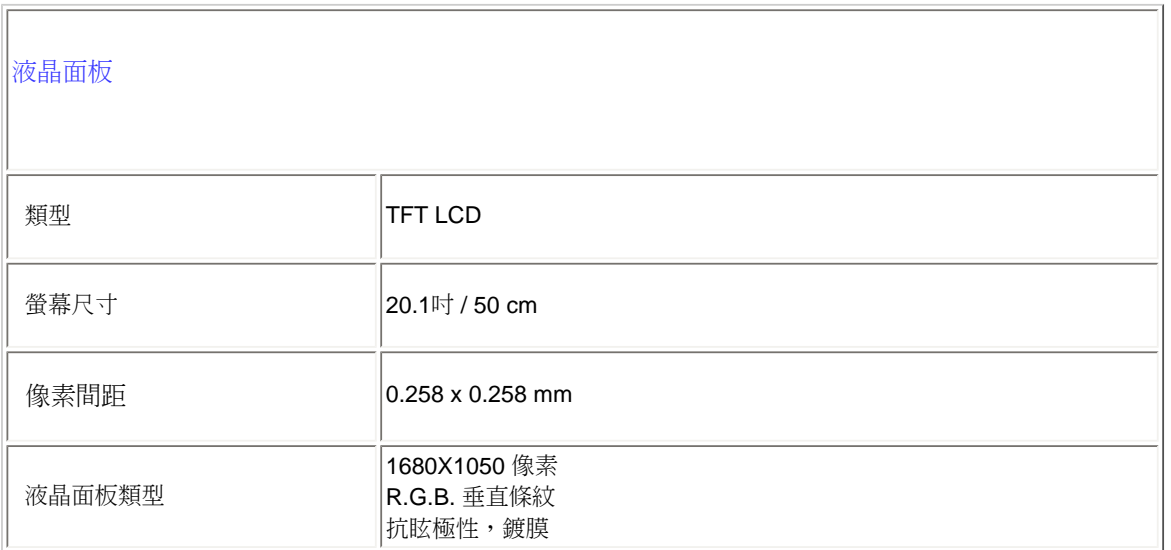

file:///H|/OEM MODELS/Philips 2007/CD Manual/20/200PW8/200PW8 EDFU-0720-2007/lcd/manual/TAIWAN/200PW8/product/product.htm 第 5 頁 / 共 15 [2007/9/27 上午 09:32:40]

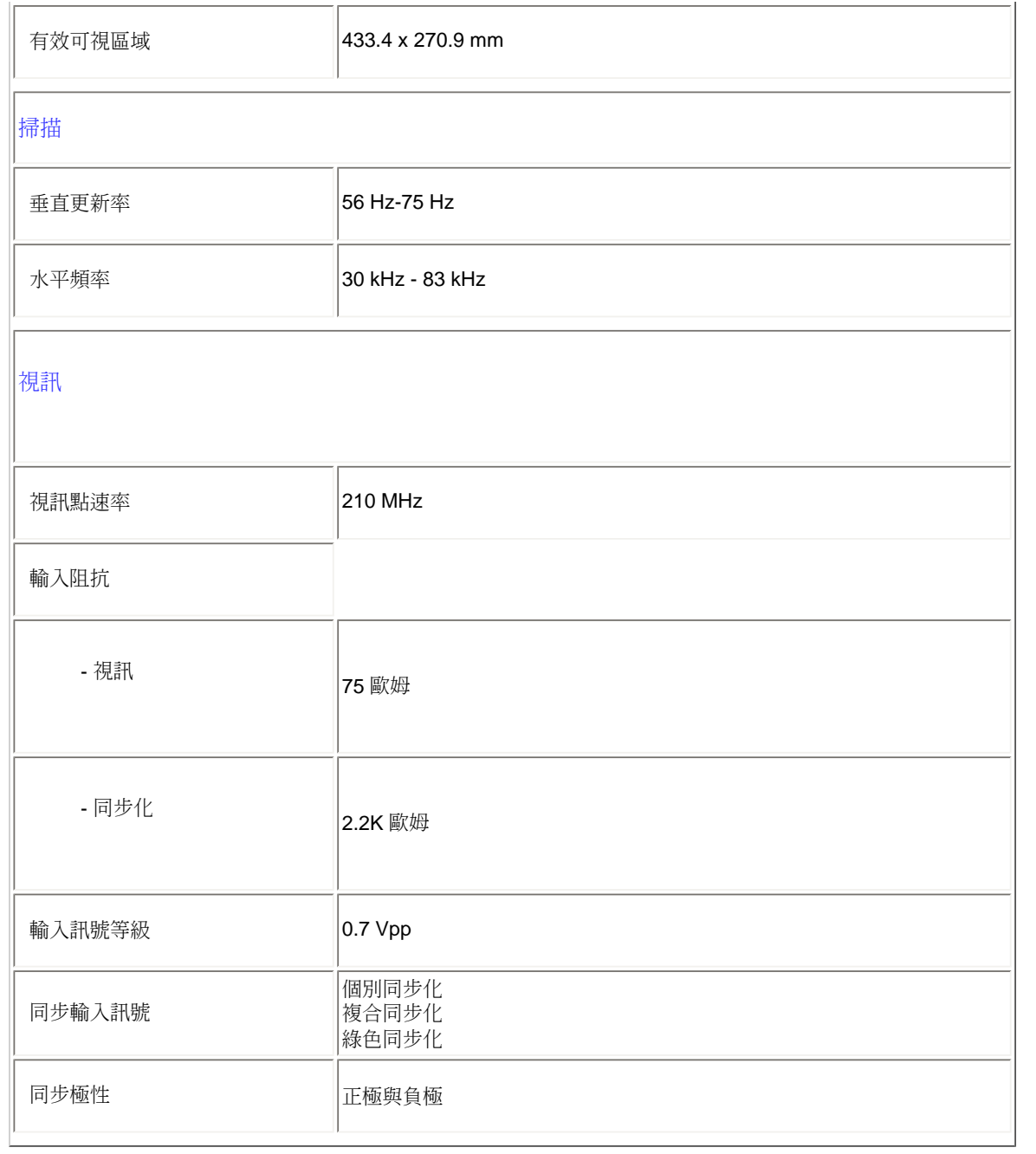

*\** 上述資料若有變更,恕不另行通知。

# [返回首頁](#page-28-4)

# <span id="page-34-0"></span>解析度與預設模式

- A. 最高解析度
- 適用於200PW8 1680X1050, 60 Hz (類比輸入)

1680X1050 , 60 Hz (數位輸入)

- B. 建議使用解析度
- 適用於200PW8

1680X1050, 60 Hz

**16**個原廠預設模式

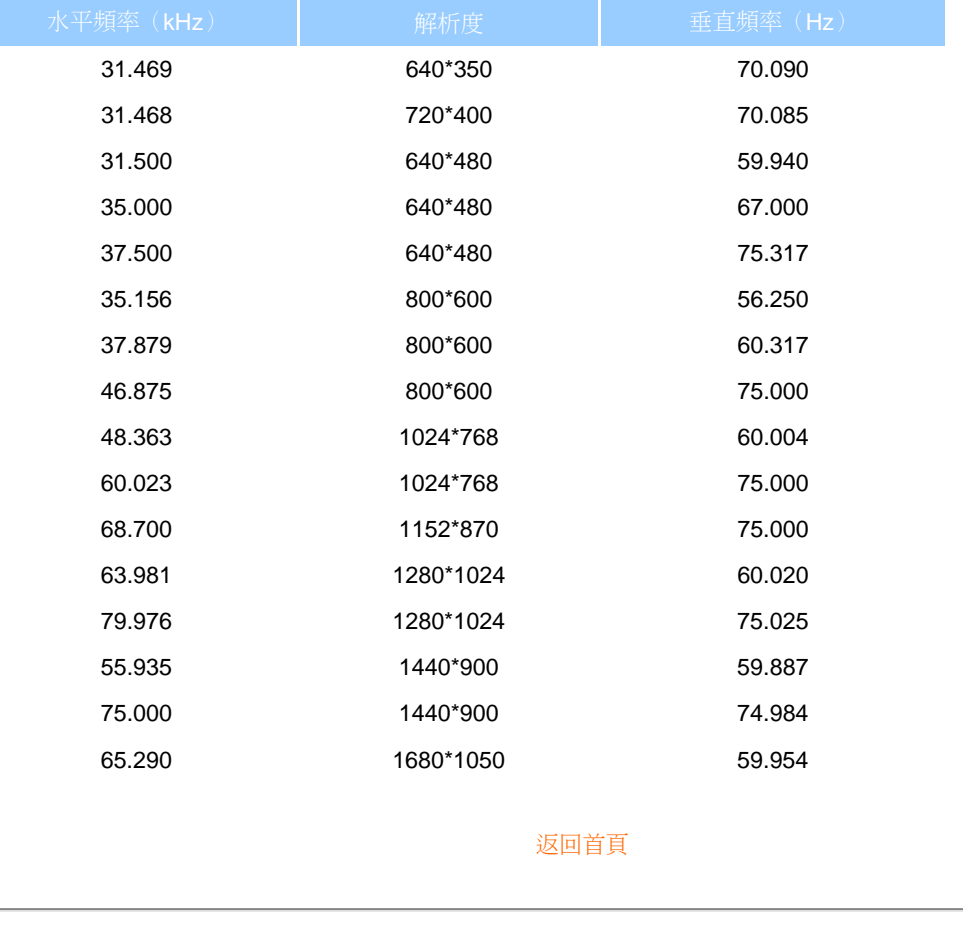

<span id="page-34-1"></span>file:///H|/OEM MODELS/Philips 2007/CD Manual/20/200PW8/200PW8 EDFU-0720-2007/lcd/manual/TAIWAN/200PW8/product/product.htm 第 7 頁 / 共 15 [2007/9/27 上午 09:32:40]

 $\frac{1}{2}$ 

# 自動省電

如果您的個人電腦中有安裝VESA DPMS相容顯示卡或軟體,顯示器可以在不使用時自動減少耗電。如果偵測到來自鍵 盤、滑鼠或其他輸入裝置的輸入,顯示器將會自動「喚醒」。下表顯示此自動省電功能的耗電與訊號:

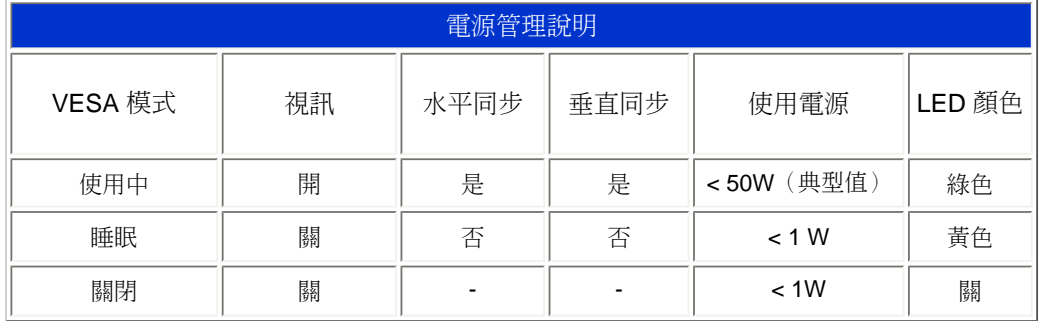

本顯示器是ENERGY STAR®相容裝置。Philips是ENERGY STAR® 合作夥伴,本產品符合能源 效率的ENERGY STAR® 指示。

# [返回首頁](#page-28-4)

# <span id="page-35-0"></span>實體規格

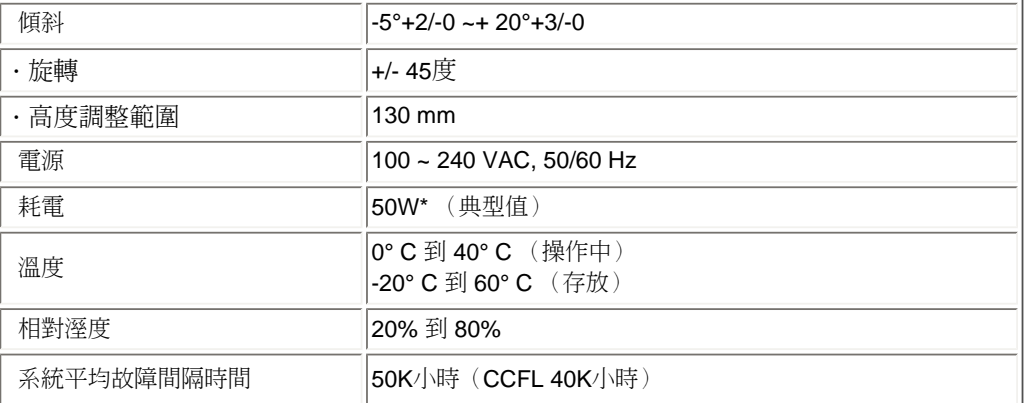

*\** 上述資料若有變更,恕不另行通知。

*1680X1050*、標準尺寸、對比度*50%*、最大亮度、 *6500° K*、全白模式。

#### [返回首頁](#page-28-4)
## <span id="page-36-0"></span>腳位指定

## 1.數位接頭包含排成三列的24個端點,每列各有8個端點。訊號腳位指定如下表所列:

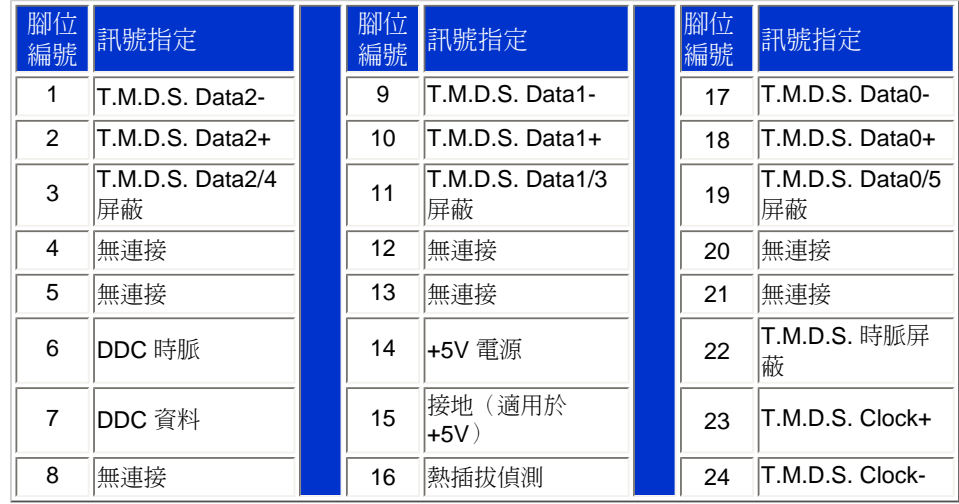

Pin1

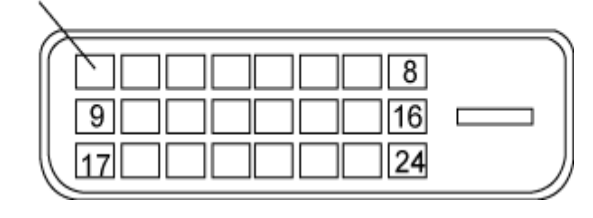

2.訊號線的15針D-sub公接頭:

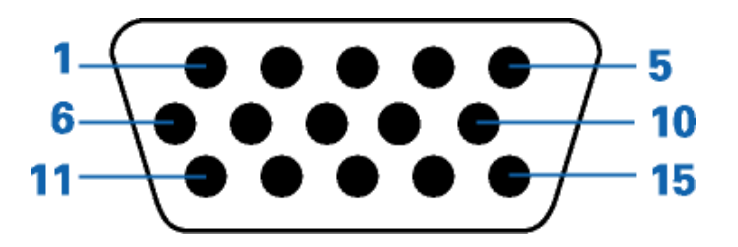

```
file:///H|/OEM MODELS/Philips 2007/CD Manual/20/200PW8/200PW8 EDFU-0720-2007/lcd/manual/TAIWAN/200PW8/product/product.htm 第 9 頁 / 共 15 [2007/9/27 上午 09:32:40]
```
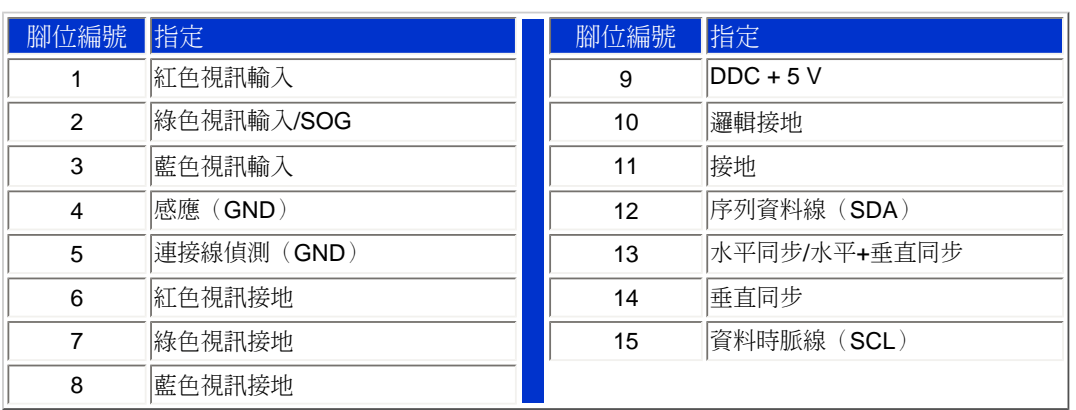

## [返回首頁](#page-28-0)

## <span id="page-37-0"></span>產品視圖

請按下列連結觀賞顯示器與顯示器元件的視圖。

[產品前視圖說明](#page-62-0)

[返回首頁](#page-28-0)

物理功能

**1)** 傾斜

file:///H|/OEM MODELS/Philips 2007/CD Manual/20/200PW8/200PW8 EDFU-0720-2007/lcd/manual/TAIWAN/200PW8/product/product.htm 第 10 頁 / 共 15 [2007/9/27 上午 09:32:40]

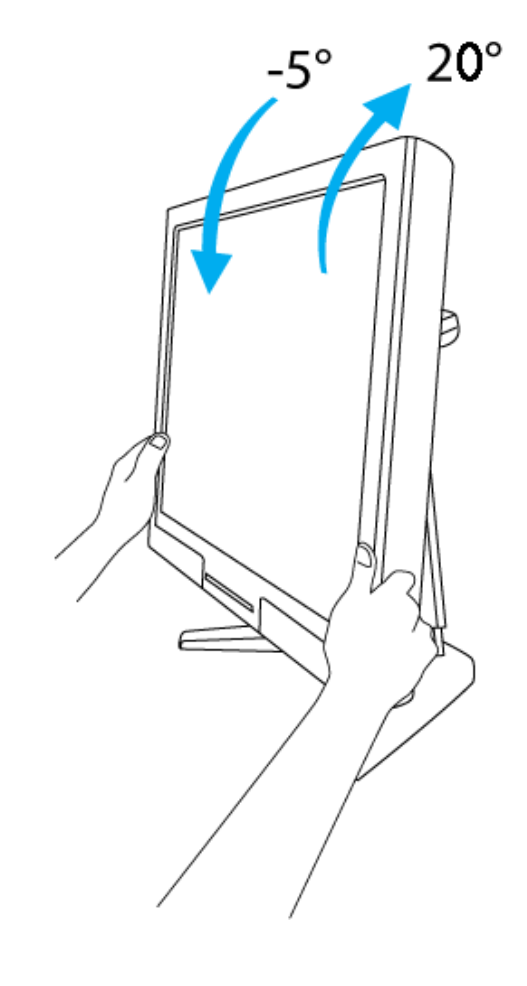

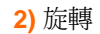

file:///H|/OEM MODELS/Philips 2007/CD Manual/20/200PW8/200PW8 EDFU-0720-2007/lcd/manual/TAIWAN/200PW8/product/product.htm 第 11 頁 / 共 15 [2007/9/27 上午 09:32:40]

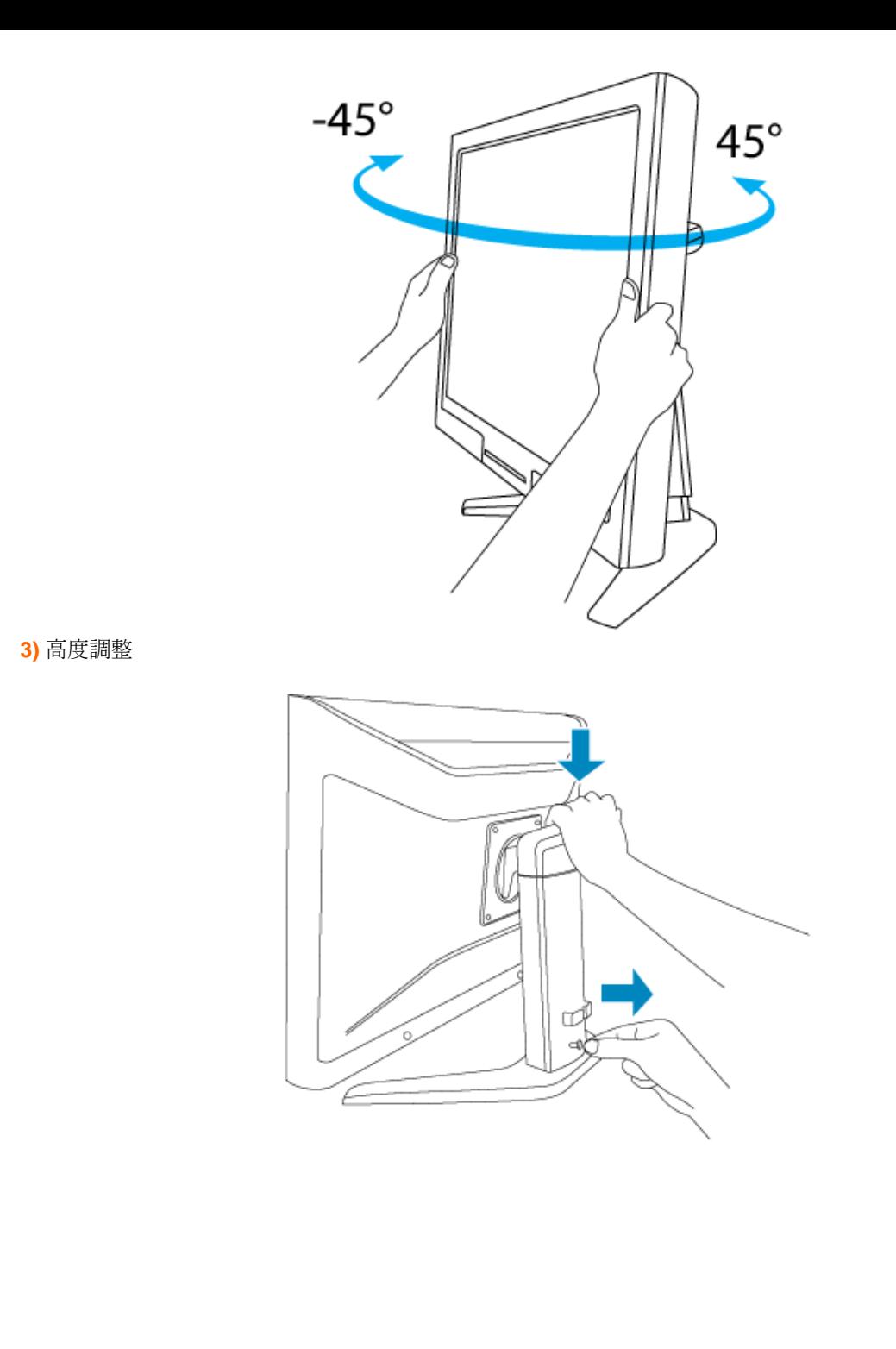

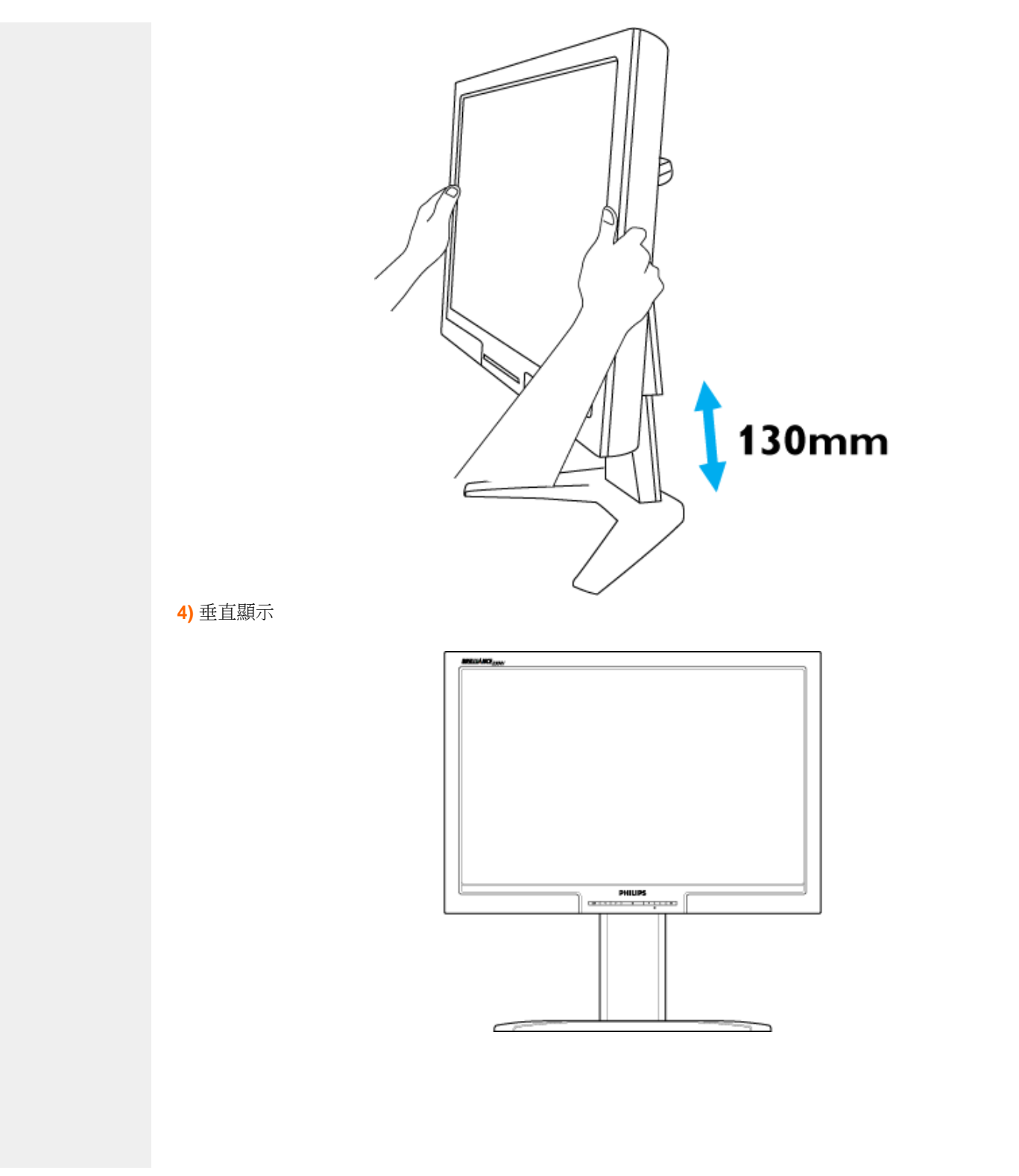

file:///H|/OEM MODELS/Philips 2007/CD Manual/20/200PW8/200PW8 EDFU-0720-2007/lcd/manual/TAIWAN/200PW8/product/product.htm 第 13 頁 / 共 15 [2007/9/27 上午 09:32:41]

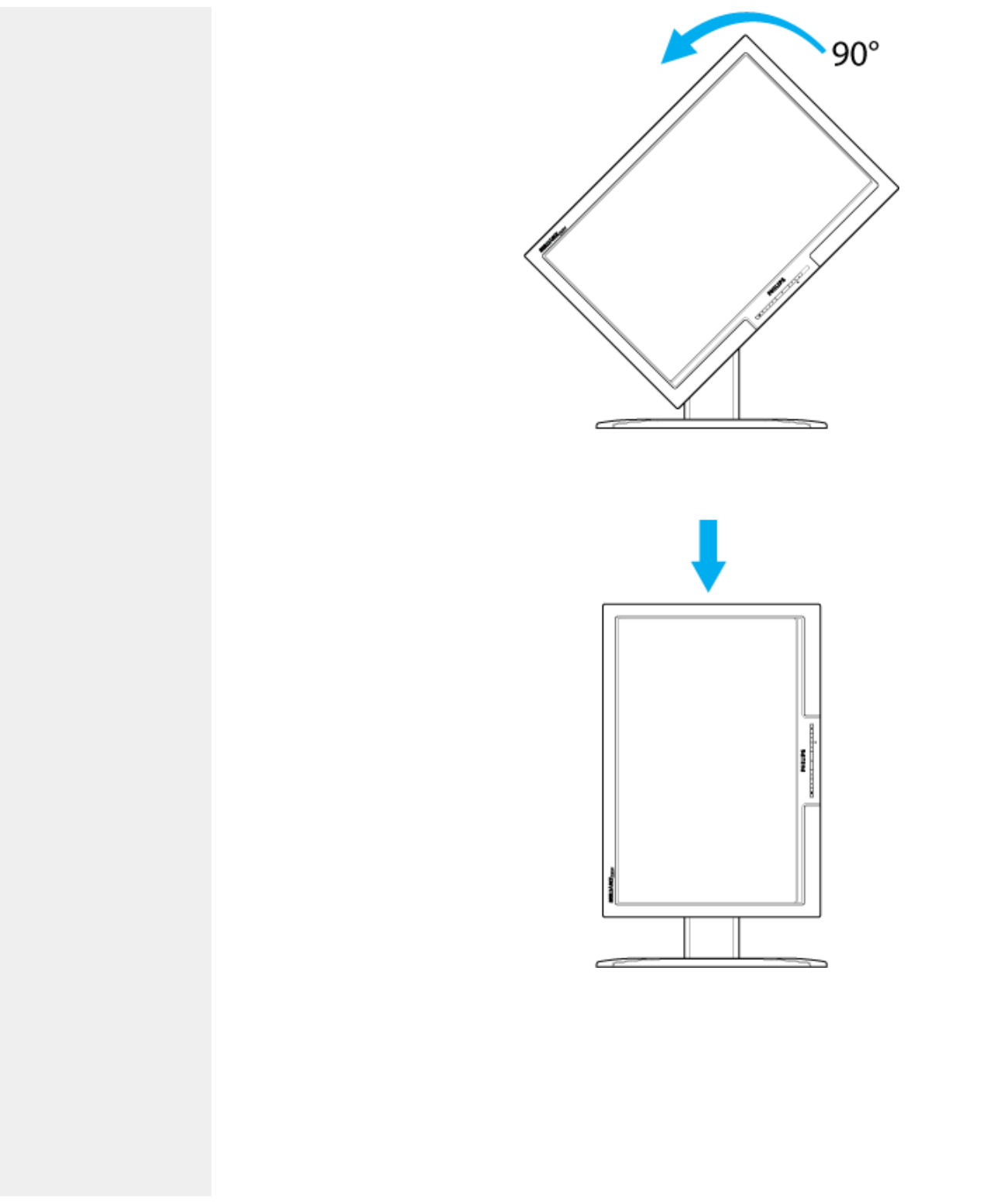

file:///H|/OEM MODELS/Philips 2007/CD Manual/20/200PW8/200PW8 EDFU-0720-2007/lcd/manual/TAIWAN/200PW8/product/product.htm 第 14 頁 / 共 15 [2007/9/27 上午 09:32:41]

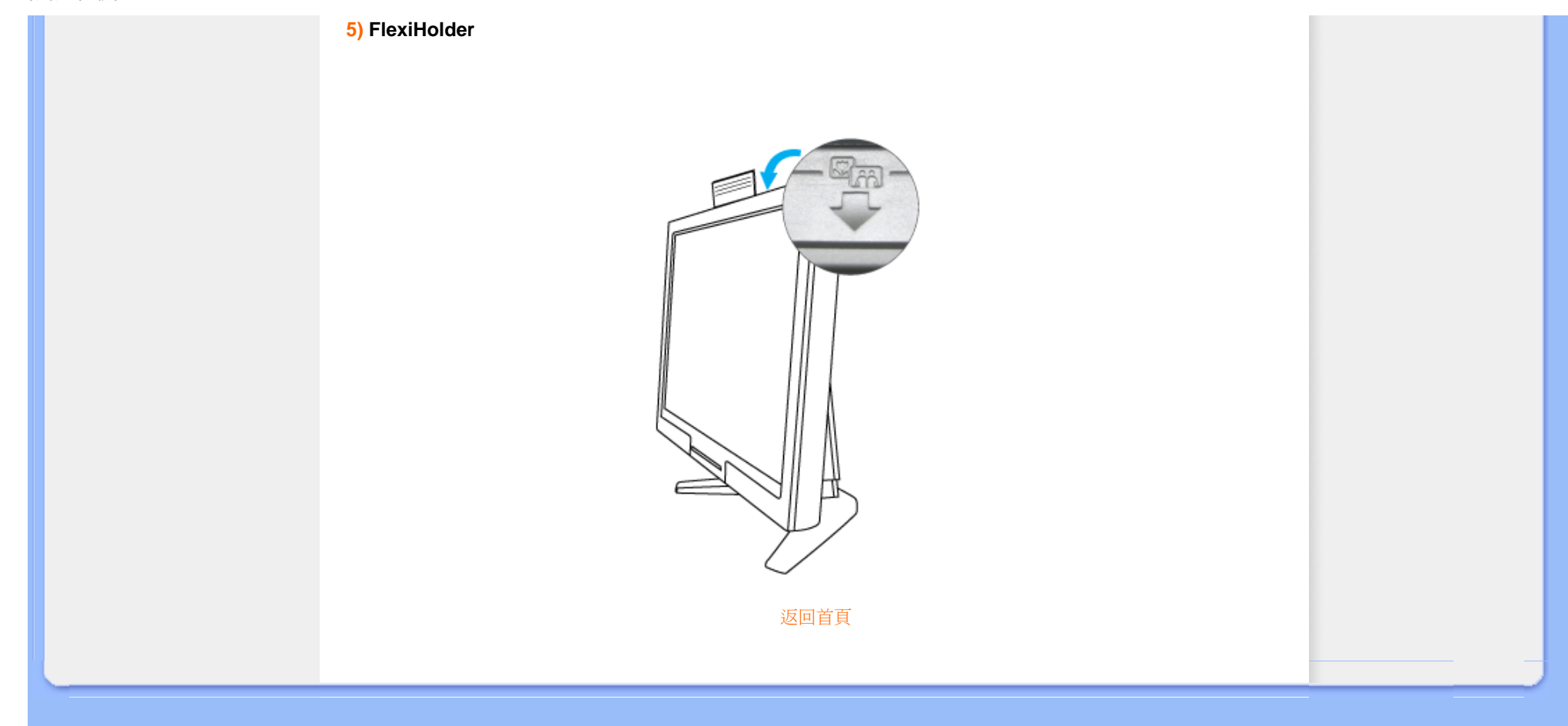

<span id="page-43-0"></span>[產品特點](#page-28-1)

[技術規格](#page-32-0) [分辨率及預設模式](#page-34-0)

[自動節能](#page-34-1)

[物理規格](#page-35-0)

[引腳分配](#page-36-0)

[產品圖示](#page-37-0)

## 飛利浦像素殘缺規定

#### 飛利浦平面顯示器像素殘缺規定

飛利浦致力於提供最優質的產品。本公司運用同行業最先進的製造程序,實行嚴格的品質管 理。不過,用於平面屏幕顯示器的TFT LCD屏幕若有像素或分像素殘缺有時也是事在難免。沒 有任何廠家能夠擔保所有的屏幕皆無像素殘缺,飛利浦卻保證任何顯示器,如果超過不可接受 的殘缺量,必將得到擔保條件下的維修或替換。此處須知描述不同種類的像素殘缺,規定每一 種類可以接受的殘缺水準。為了符合擔保下的維修或替換,TFT LCD屏幕上的像素殘缺量須得 超過這些可接受水準。例如,20英寸的XGA顯示器上,不足0.0004%的分像素可能屬於殘缺。此 外,鑒於有些像素殘缺種類或組合比其他更引人注意,飛利浦對此種類確定更高的品質標準。 本規定全球適用。

#### 像素和分像素

一個像素,或稱圖像元素,由三個屬於紅綠藍主顏色的分像素組成。許多像素在一起形成一個 圖像。像素里的所有分像素全被照亮時,三個帶顏色的分像素一起以一個白色像素出現。當他 們全部變暗時,三個帶顏色的分像素一起以一個黑色像素出現。其他類的明暗分像素組合則以 其他顏色的單個像素出現。

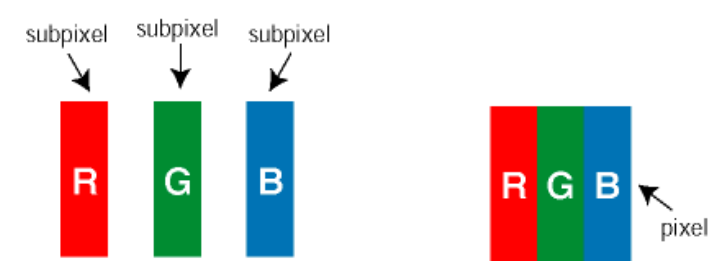

#### 像素殘缺種類

像素和分像素殘缺在屏幕上以不同形式出現。有兩類像素殘缺,每一類內有多種分像素殘缺。

亮點瑕疵亮點瑕疵就是始終亮著或「開啟」的圖素或子圖素;也就是說, *亮點*是當顯示器顯示 暗色圖形時,會突顯出來的子書素。以下是亮點瑕疵的幾種類型:

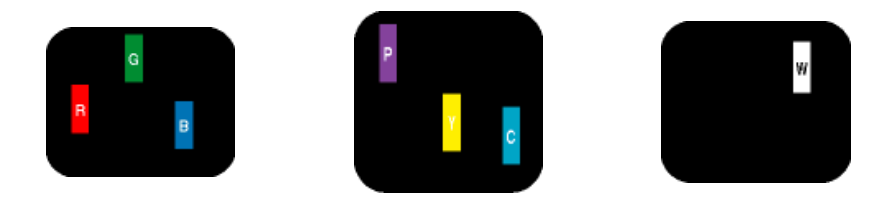

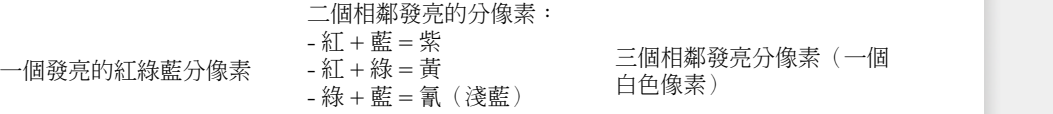

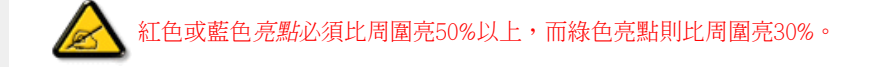

黑點瑕疵黑點瑕疵就是始終暗著或「關閉」的圖素或子圖素;也就是說,暗點是當顯示器顯示 亮色圖形時,會突顯出來的子畫素。以下是黑點瑕疵的幾種類型:

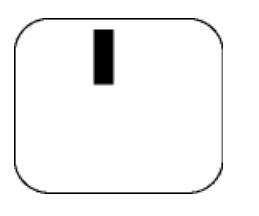

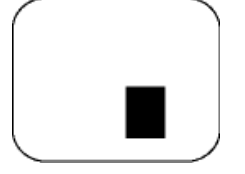

一個暗色分像素 有一個 有一個的 医二十二指肠 医二十二指肠 医分像素

### 緊湊像素殘缺

鑒於靠在一起的同類像素和分像素殘缺更引人注意,飛利浦同樣製定緊湊像素殘缺的容許規 格。

#### 像素殘缺容許規格

為了符合擔保下由於像素殘缺而需要的維修或替換,飛利浦平面顯示器的TFT LCD屏幕必須有 超過下表所列容許規格的像素和分像素。

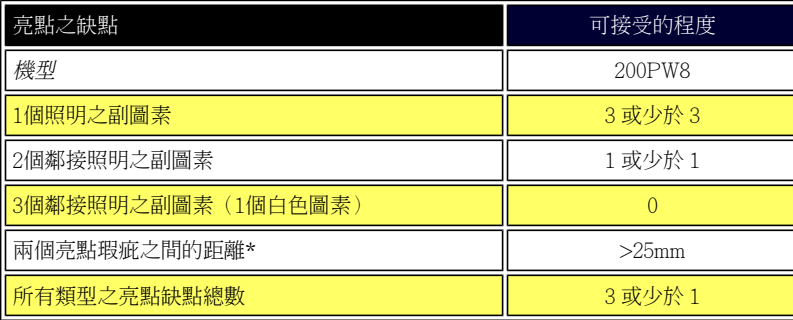

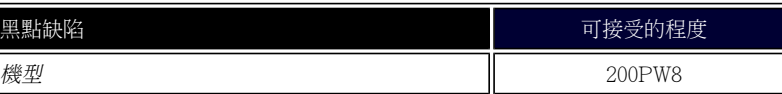

file:///H|/OEM MODELS/Philips 2007/CD Manual/20/200PW8/200PW8 EDFU-0720-2007/lcd/manual/TAIWAN/200PW8/product/pixel.htm 第 2 頁 / 共 3 [2007/9/27 上午 09:32:48]

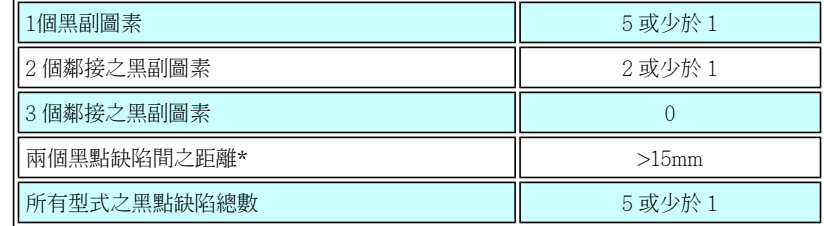

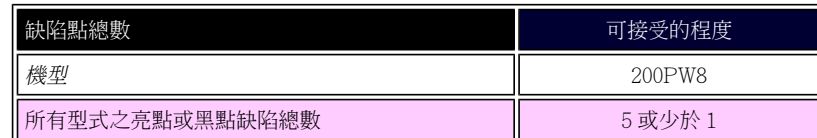

## 註:

\* 1或2個鄰接副圖素缺陷 = 1個點之缺陷

## 返回頁首

file:///H|/OEM MODELS/Philips 2007/CD Manual/20/200PW8/200PW8 EDFU-0720-2007/lcd/manual/TAIWAN/200PW8/product/pixel.htm 第 3 頁 / 共 3 [2007/9/27 上午 09:32:48]

SmartManage

#### <span id="page-46-1"></span>[產品資訊](#page-28-2)

Philips[壞點政策](#page-43-0)

[SmartManage](#page-46-0)的特色與功能

[Philips SmartControl ll](#page-47-0)

[系統支援與需求](#page-47-1)

[安裝](#page-47-2)

[開始使用](#page-53-0)

[常見問題](#page-60-0)

## **SmartManage和SmartControl II** (精選型號)

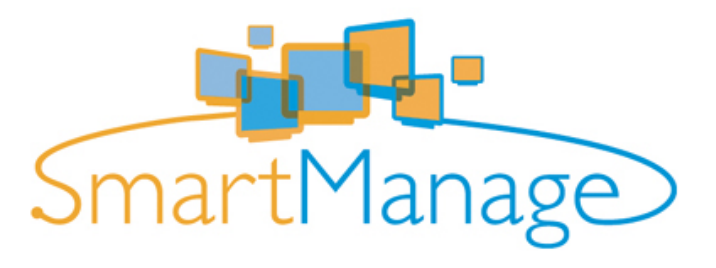

#### 簡介

Philips SmartManage是使用者、企業/機構等IT管理人員,將Philips顯示器做為其資產管理環境中的一部份管理時的進階解 決方案。 本解決方案包含三個基本元件:Philips SmartManage Administrator、Philips SmarControl與Agent。

如果您是中小企業,您可能不需要這類的專業軟體來進行資產管理。因此Philips為您提供精簡版的SmartManage,也就是 SmartManage Lite。 您您可以使用SmartManage Lite透過區域網路管理您的Philips顯示器。 請參閱下列的比較表並決定哪 一種最適合您的環境使用。

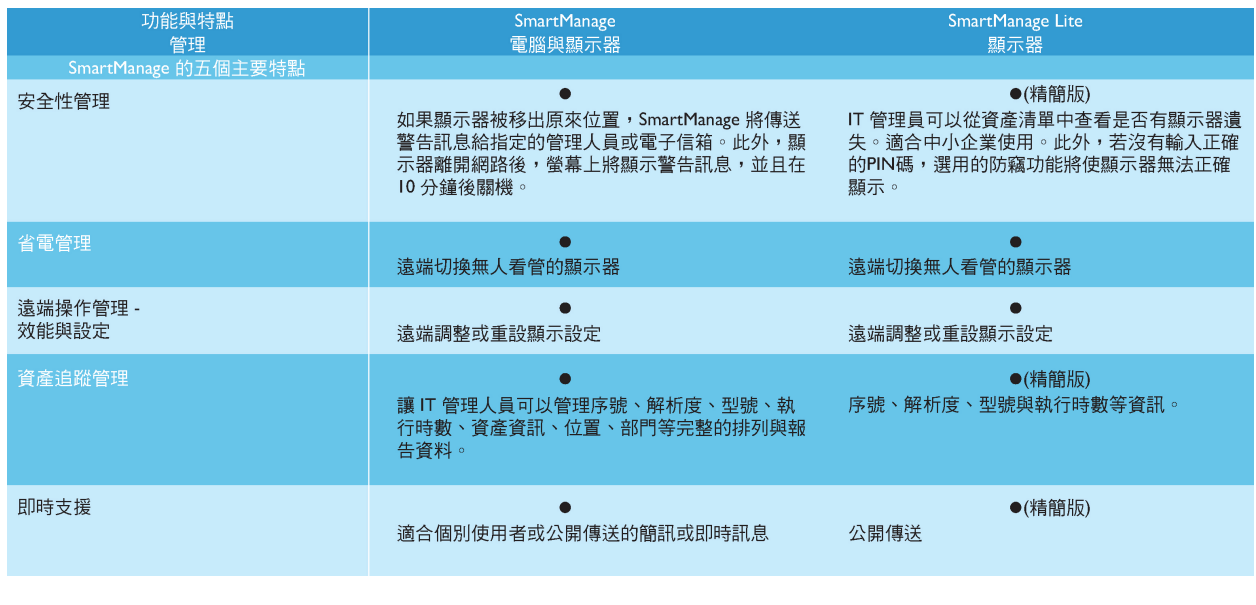

#### <span id="page-46-0"></span>**SmartManage**的特點與功能

Philips SmartManage可以用來搜集顯示器設備資訊,製作資產報表,控制和監視資產安全,並且可以送出即時訊息到使用者的 顯示器終端畫面。 Philips SmartManage包含下列主要的特點:

- 1. 提供一個額外的安全措施,公司可依此確保他們的資產。
- 2. 整合省電功能,可減少電源的消耗與手動開機/關機的人力。
- 3. SmartControl提供調整顯示器的效能和設定值的另一種方式。
- 4. 內建資產報表可減少稽核/維護的人力、時間和費用。

**SmartManage**的試用版可從以下網址下載:

#### <http://www.altiris.com/philips>

您也可以從以下網址下載SmartManage Lite

<http://www.portrait.com/dtune/phl/enu/index.html>

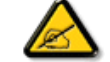

SmartManage是企業環境專用的軟體。 個人使用者一般不需要使用SmartManage。

Philips SmartManage是Philips和Altiris Inc.共同開發的解決方案。

Philips SmartControl II和SmartManage Lite是Philips和Portrait Display, Inc.共同開發的解決方案。

#### <span id="page-47-0"></span>**Philips SmartControl II**

SmartControl II是一款以顯示器為基礎的軟體,配備容易使用的螢幕功能圖形介面,可引導您微調解析度、校正顏色與包括亮 度、對比度、時脈與相位、位置、RGB、白點等其他顯示設定,以及調整內建喇叭的音量。 安裝SmartControl II的顯示器也可 以由能夠管理PC與顯示器的SmartManage管理,或由可以管理顯示器的SmartManage Lite管。 (請參閱「SmartManage/ SmartManage Lite」章)。

## <span id="page-47-1"></span>系統支援與需求:

- 1. 系統支援: 2000、XP、NT 4.0、XP 64 Edition、Vista 32/64、IE 6.0/7.0。
- 2. 語言支援: 英文、簡體中文、德文、西班牙文、法文、義大利文、俄文、葡萄牙文。
- 3. Philips顯示器支援DDC/CI介面。

<span id="page-47-2"></span>安裝:

#### **1.** 安裝程式 **– Install Shield Welcome**

- 「下一步」按鈕帶領使用者進入下一個安裝窗格。.
- 取消提示使用者是否要取消安裝。

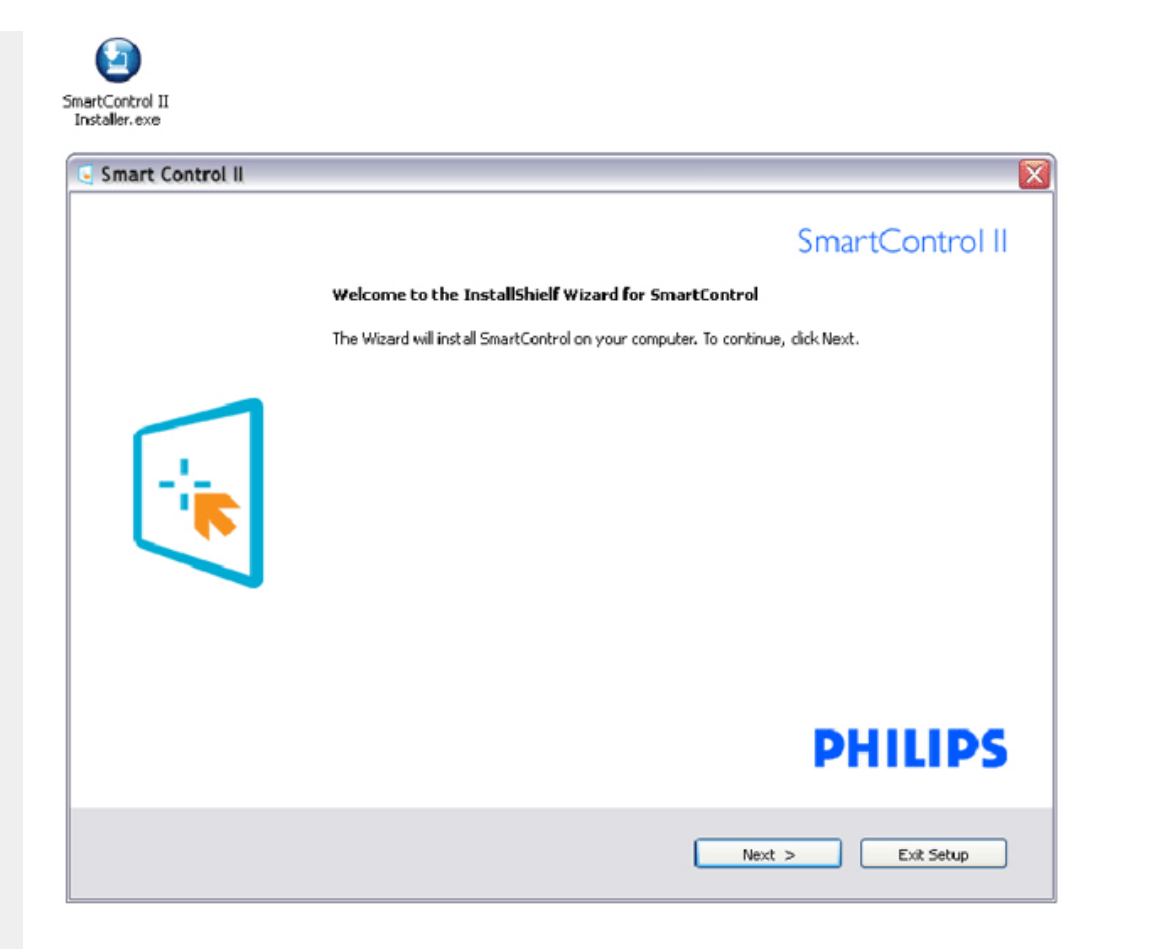

## **2.** 安裝程式 **– Install Shield Legal**

- 安裝時,選擇 [我接受]。
- 取消提示使用者是否要取消安裝。

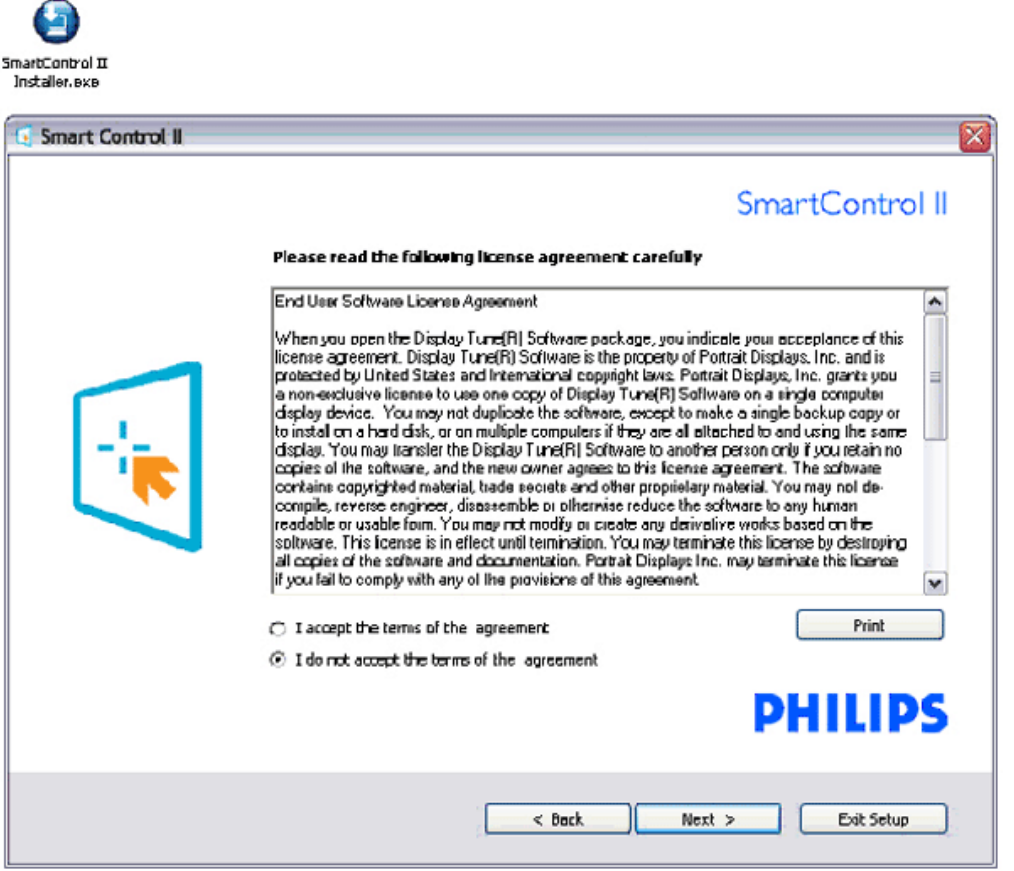

## **3.** 安裝程式 **– Install Shield Program** 檔案

● 勾選您是否要安裝SmartManage Lite資產管理服務的方塊。

個人使用者通常不需要此功能。 選擇SmartManage Lite的功能之前,請參閱本手冊的SmartManage一節。

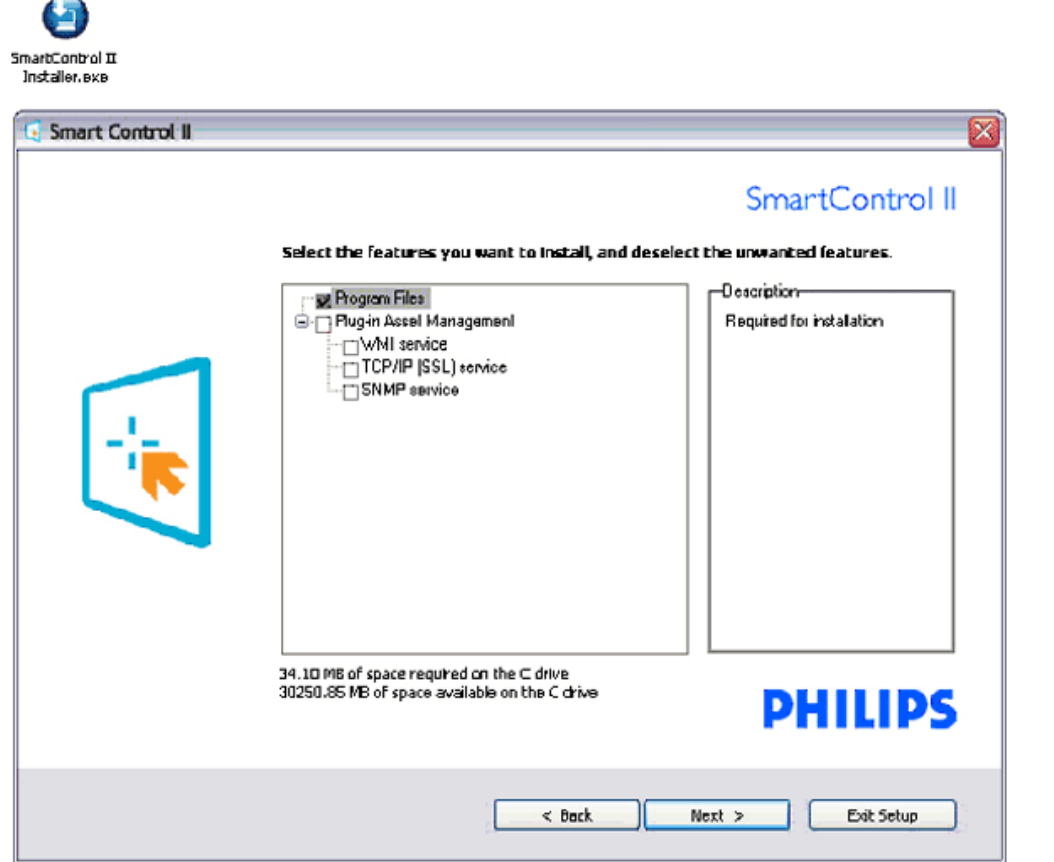

## **4.** 安裝程式 **–** 安裝程序

 $\overline{\phantom{a}}$ 

- 請依照指示並完成安裝。
- 您可以在完成安裝後啟動。
- 如果您稍後要啟動,您可以按一下桌面或工具列上的捷徑。

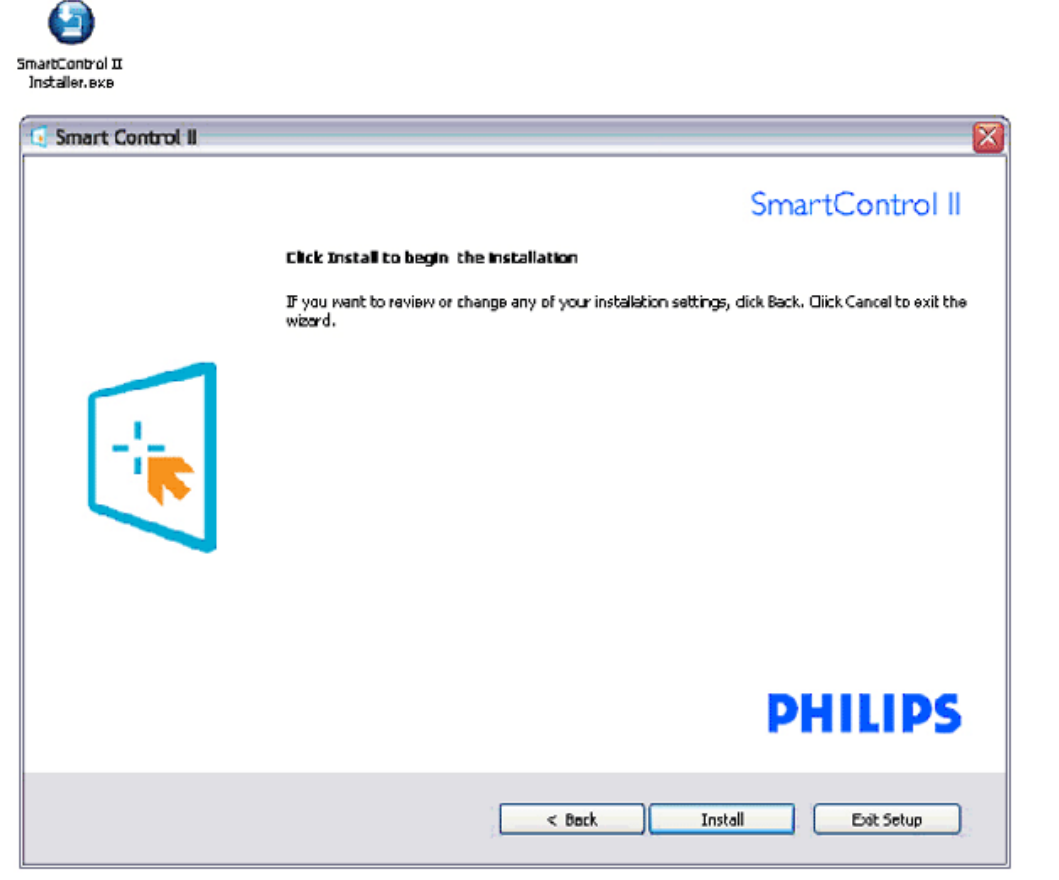

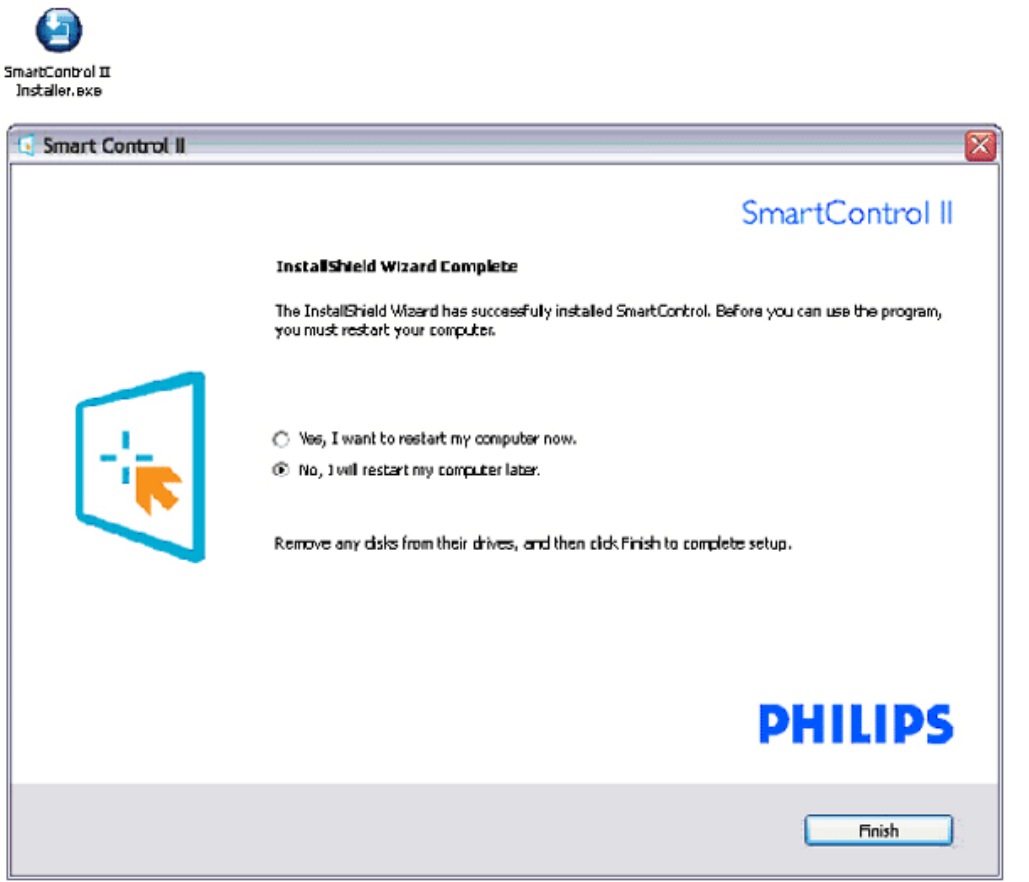

# **PHILIPS**

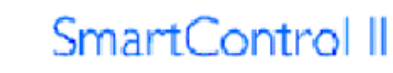

2007 Royal Philos Electronics Powered by Portrait Portions utilize Microsoft Windows Media Technologies. Copyright 1999-2002 Microsoft Corporation. All Rights Reserved.<br>All Rights Reserved.<br>Copyright of Suppliers Acknowledged.

## <span id="page-53-0"></span>開始使用:

**1.** 第一次啟動 **–** 精靈

- 第一次安裝SmartControl II後, 自動進入第一次啟動的精靈。
- 精靈將引導您逐步調整您的顯示器效能。
- 您可以稍後使用外掛程式選單啟動精靈。
- 也可以不使用精靈而以「標準」窗格調整更多選項。

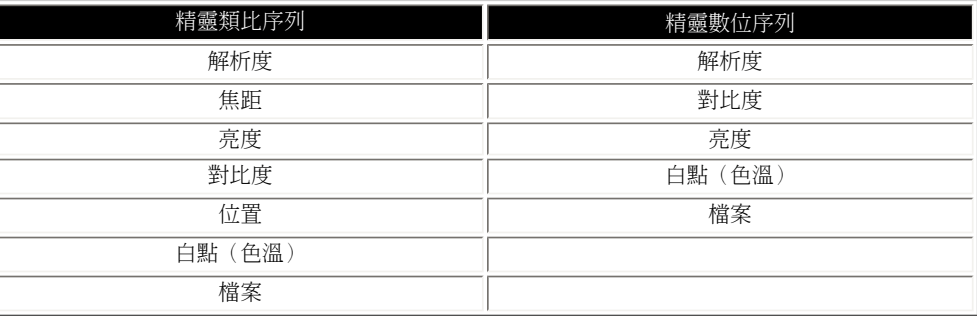

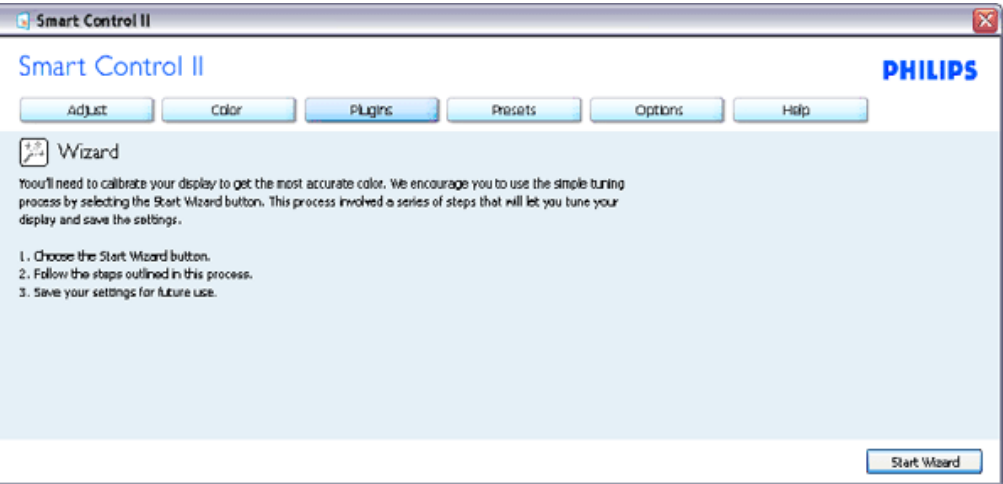

#### **2.** 使用「標準」窗格開始調整:

調整選單:

- 「調整選單」可讓您調整亮度、對比度、焦距、位置和解析度。
- 您可以依指示進行調整。
- 取消提示使用者是否要取消安裝。

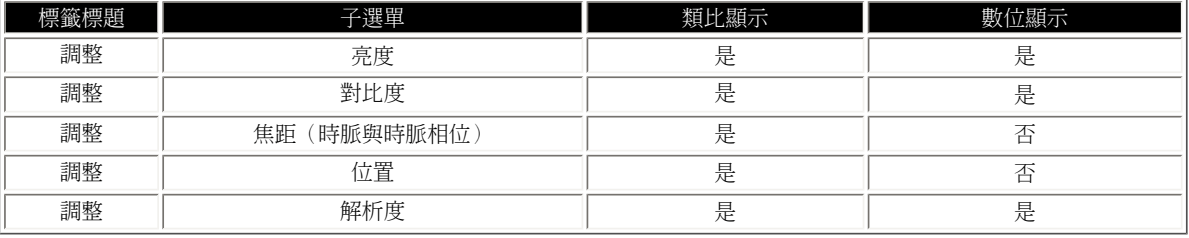

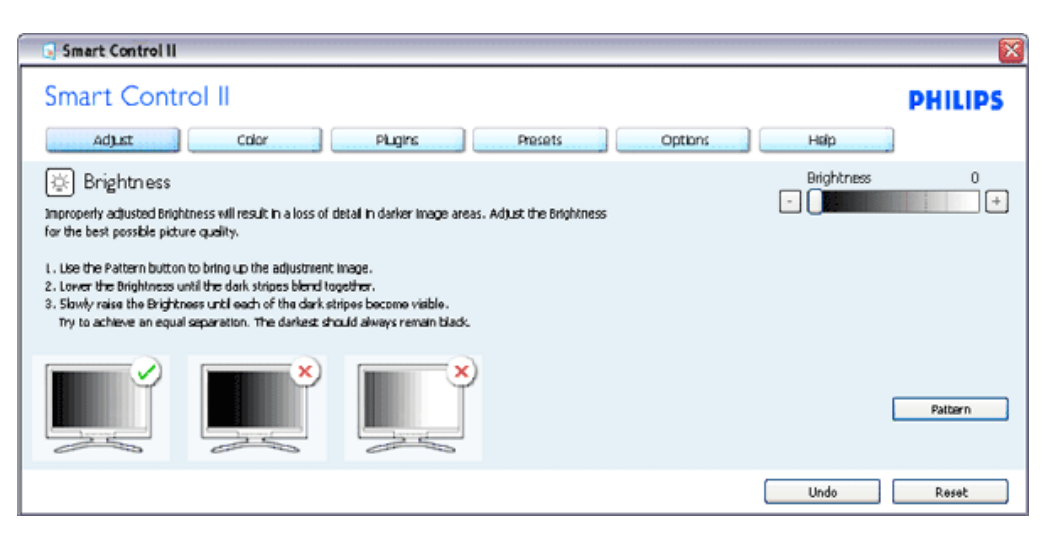

## 顏色選單:

- **●** 「顏色選單」可讓您調整RGB、黑階、白點、顏色校正與SmartImage(請參閱 「SmartImage」一節)。
- 您可以依指示進行調整。
- 如需與您的乾入有關的子選單項目,請參閱下表。

#### 顏色校正的範例

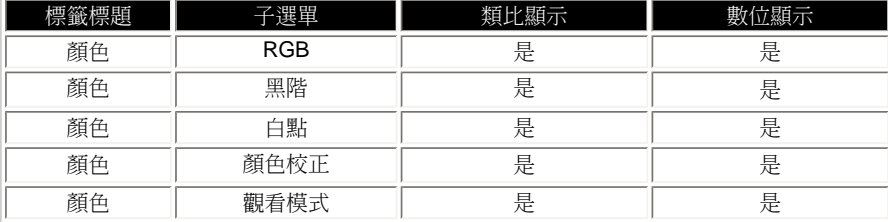

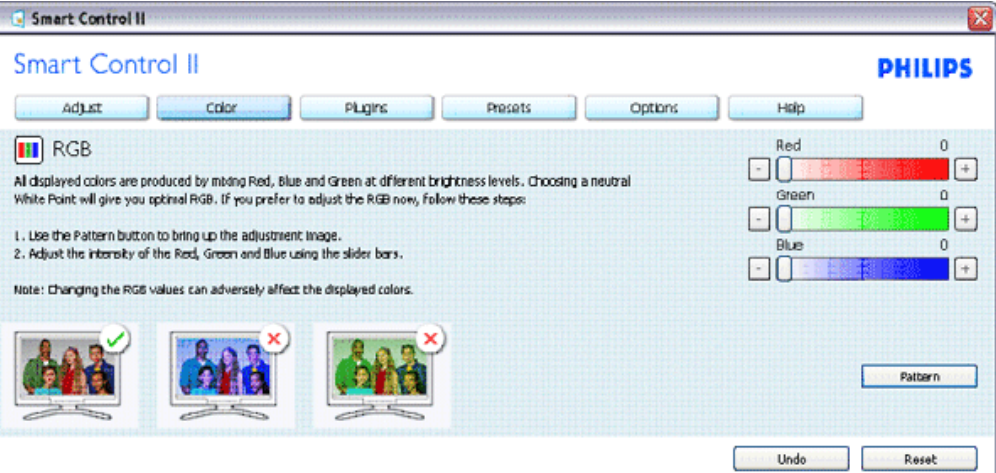

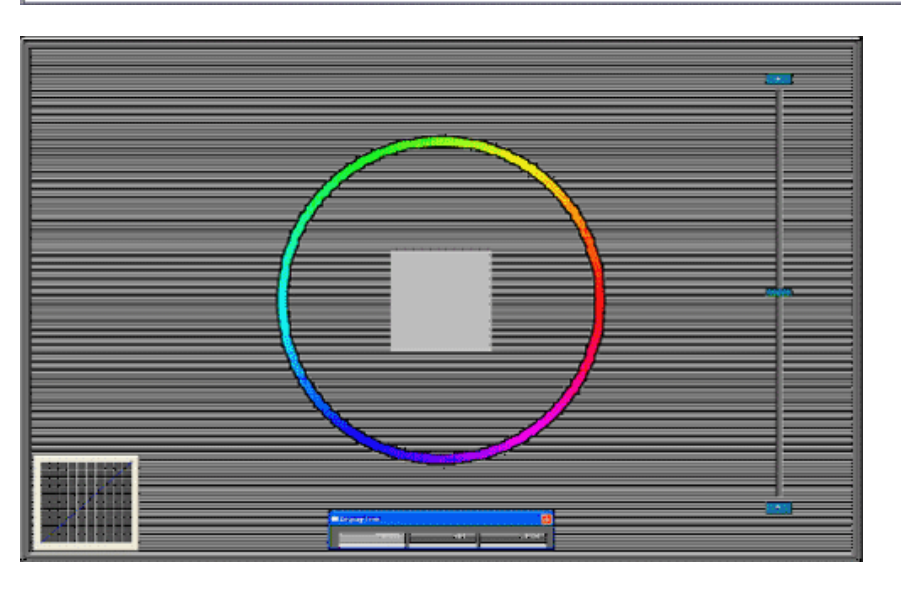

file:///H|/OEM MODELS/Philips 2007/CD Manual/20/200PW8/200PW8 EDFU-0720-2007/lcd/manual/TAIWAN/200PW8/product/SMART.HTM 第 10 頁 / 共 16 [2007/9/27 上午 09:33:05]

選用選單

● 選用選單可以讓您啟動自動軸轉、喜好設備、輸入選擇和聲音等功能。

● 您可以依指示進行調整。

● 如需與您的乾入有關的子選單項目,請參閱下表。

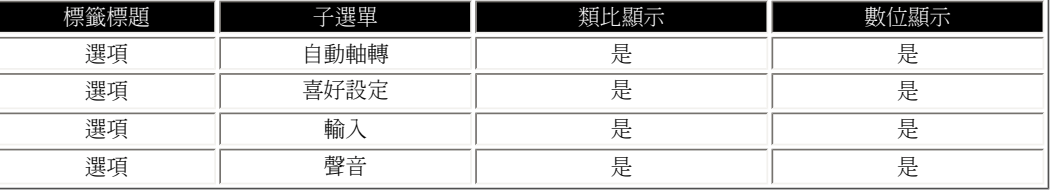

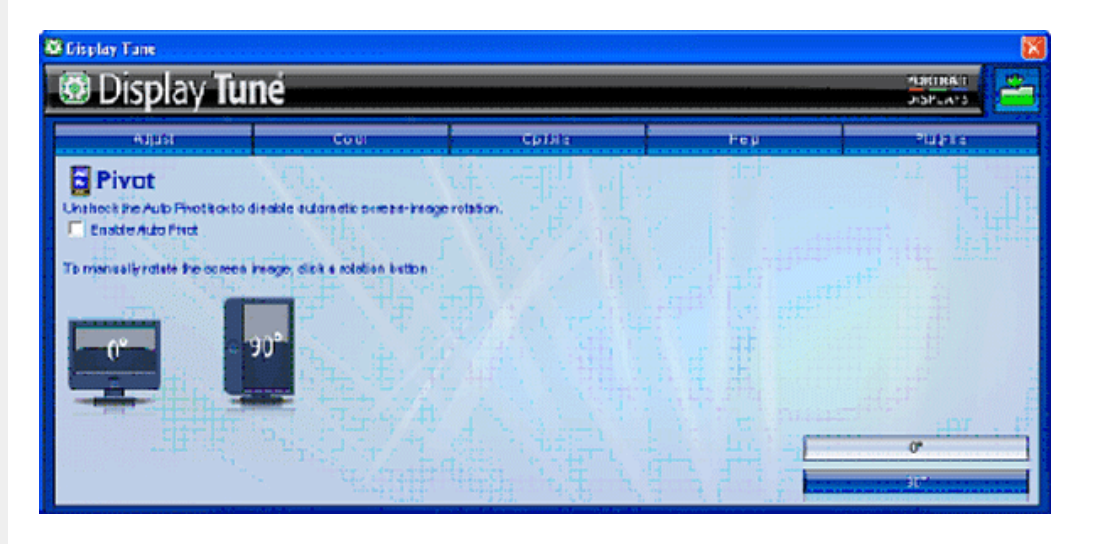

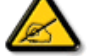

自動軸轉、輸入和聲音功能只有在產品支援這些功能時才可以使用和顯示。

說明選單

● 「說明」選單提供您有關手冊、更新、ID、系統ID與版本的資訊。

按下 [技術支援] 後的支援表單範

● 如果您需要技術支援,按一下 [技術支援] 會產生支援瞭解使用Philips產品的環境報 例 告。

● 如需與您的乾入有關的子選單項目,請參閱下表。

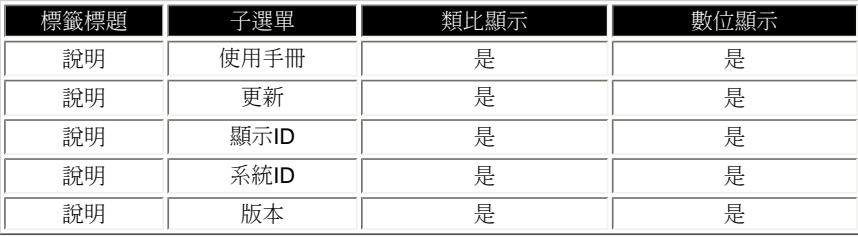

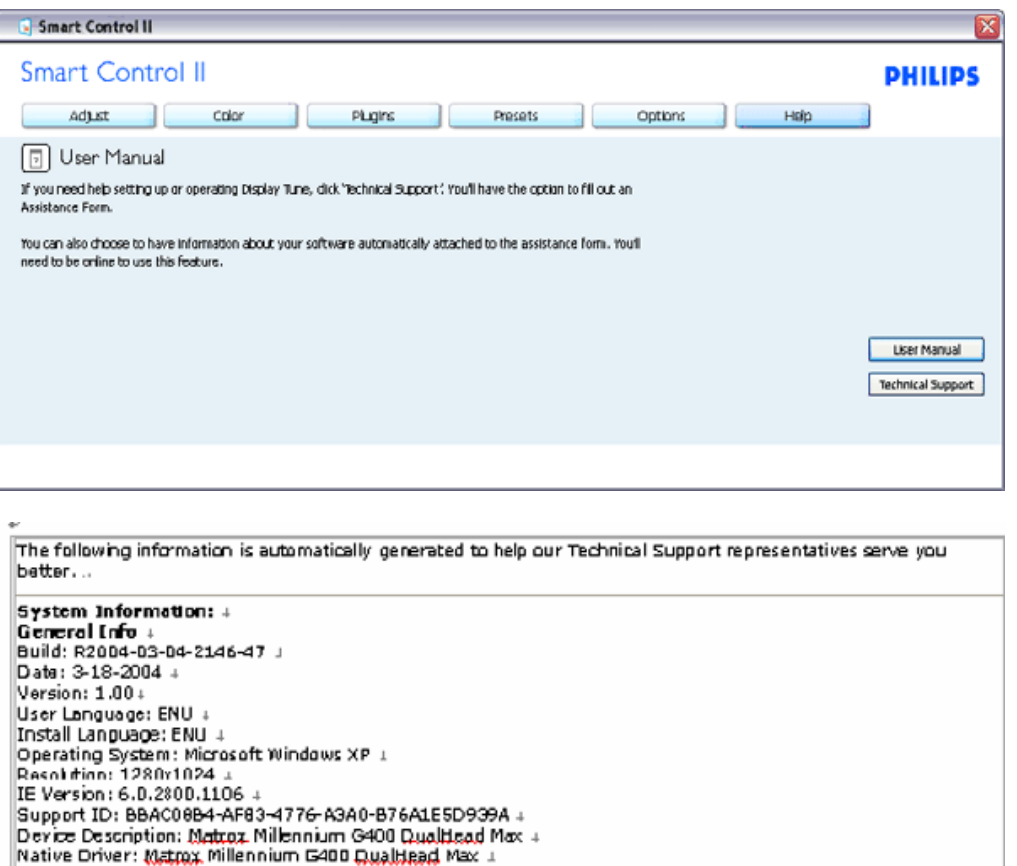

Native Date: 6-6-2001 + Installed Driver: vpfb\_g400d .

#### Monitor #1 + Company Id: Philips + EDID DRS: 1908 1 EDID PNP: XXXXX+

外掛程式選單

防竊功能的範例

- 「外掛程式選單」可讓您擁有更多適用的附加功能。
- PIP和分區功能僅支援有視訊輸出端子的機型。

● SmartManage僅在您安裝時啟動它才有支援資產管理。 個人使用者通常不需要此 功能。

- 請依照螢幕上的防竊功能指示。 您必須使用網際網路才能註冊您的PIN碼。
- 換用其他PC或輸入PIN碼需要至少10到15分鐘的時間。
- 您可以像第一次啟動時一樣啟動精靈。

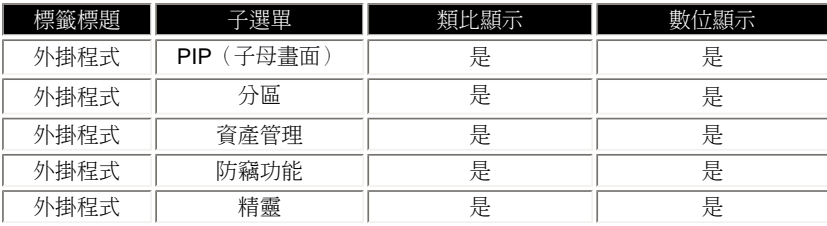

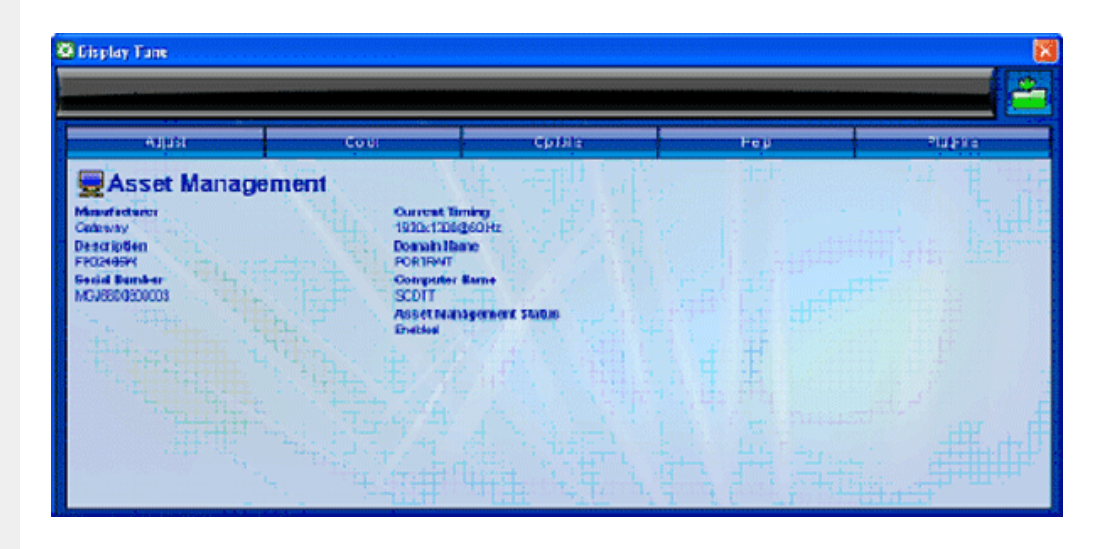

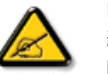

PIP、分區、資產管理與防竊功能僅在產品支援防竊功能時才能使用與顯示。Philips防竊功能將您的顯示器遭竊或未 經授權而移動位置的可能性降到最低。 防竊功能無法防止顯示器遭到偷竊,但可以阻止顯示器自「啟用防竊功能」 的主機電腦上遭到移除。 若要開始使用,您必須註冊個人識別碼(PIN)。

防竊功能的範例

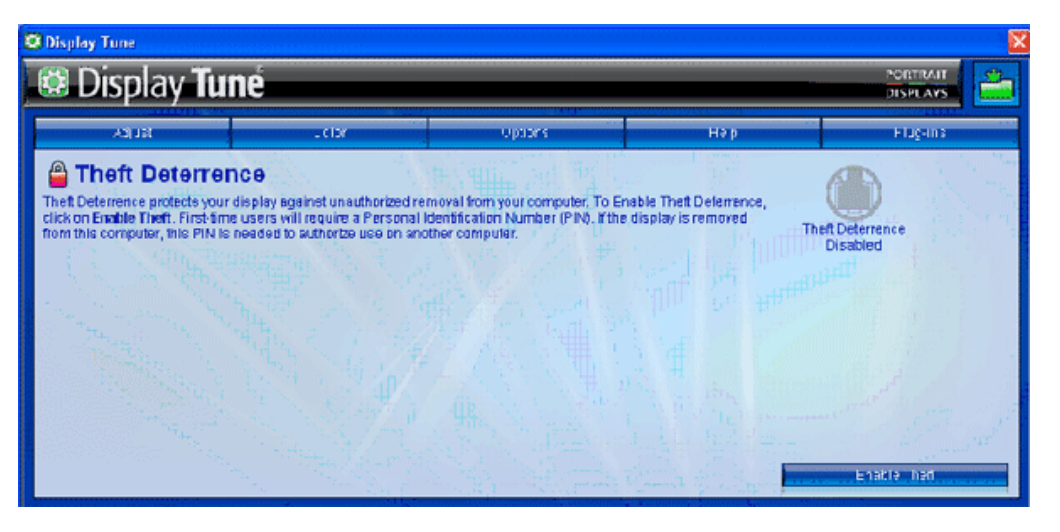

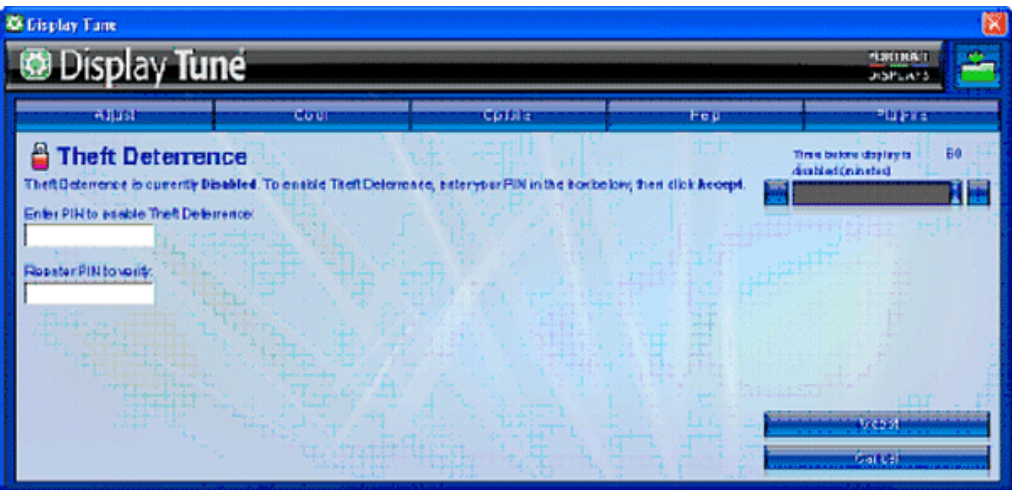

#### 綿上註冊防竊PIN碼的範例

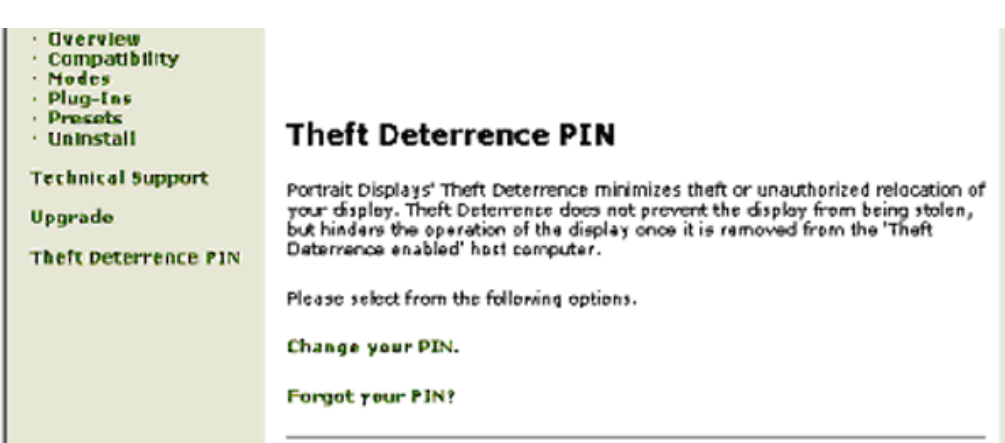

file:///H|/OEM MODELS/Philips 2007/CD Manual/20/200PW8/200PW8 EDFU-0720-2007/lcd/manual/TAIWAN/200PW8/product/SMART.HTM 第 14 頁 / 共 16 [2007/9/27 上午 09:33:05]

#### <span id="page-60-0"></span>常見問題

問題**1**:SmartManage與SmartControl差別為何?

答:SmartManage是一套可讓網管人員經由網路遠端管理/控制顯示器的軟體。

而SmartControl則是控制台的外掛模組。使用者可經由軟體介面調整顯示器的效能與設定值,不需要用手按顯示器前端的硬 體按鍵。

問題**2**:我將原本裝置於電腦的螢幕換成另外一部,但SmartControl卻無法使用。我該怎麼辦? 答:重新啟動電腦,再確認SmartControl能否作用。 如果仍無法作用,您必須將SmartControl先移除後再重新安裝,以確保 安裝了正確的驅動程式。

問題**3**:一開始SmartControl可以正常運作,後來卻不能使用了。我該怎麼辦? 答: 如果您曾進行過以下的動作,可能須重新安裝顯示器的驅動程式。

- 更換過顯示卡
- 更新過顯示卡驅動程式
- 更新過作業系統,例如安裝過修復程式或修補程式
- 執行過微軟更新程式和更新過螢幕和/或顯示卡的驅動程式
- 曾在顯示器電源未開啟或未接線時啟動視窗系統

要知道是否需要重新安裝,請在我的電腦圖示上按右鍵,點選內容(Properties) -> 硬體(Hardware)->裝置管理員 (Device Manager)

如果您在顯示器項目下方看到的是「隨插即用顯示器」(Plug and Play Monitor),就代表您必須重新安裝。 您只需先移除智慧 型控制模組,再重新安裝一次即可。

問題4:安裝SmartControl後,按下SmartControl標籤,在一段時間之後什麼也沒出現,或顯示一個錯誤訊息,這是怎麼回事?

答:可能是您的顯示卡與SmartControl不相容。 如果您的顯示卡屬於上述廠牌之一,嘗試從該相關公司的網站下載最新的顯 示卡驅動程式並安裝該驅動程式。 安裝驅動程式。 移除SmartControl,然後再重新安裝SmartControl。

如果仍然沒有用,很抱歉,您的顯示卡不獲支援。 請留意Philips的網站,以便取得最新的SmartControl驅動程式。

**5.** 當我按下「產品資訊」時,只顯示部分資訊,這是怎麼回事?

答:可能是因為您的顯示卡不是完全支援DDC/CI介面的最新版本。 請嘗試從相關公司的網站下載最新的顯示卡驅動程式。 安裝驅動程式。 移除SmartControl,然後再重新安裝SmartControl。

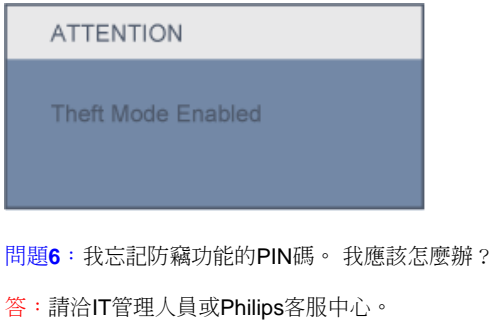

問題**7**: 在具有SmartImage功能的監視器中,「智慧型控制」中的色溫sRGB架構沒有反應,為什麼會這樣?

答:啟用SmartImage時,sRGB架構會自動停用。 若要使用 sRGB,您必須使用監視器基座前方的 17按鈕來停 用 SmartImage。

[回到頁首](#page-46-1)

<span id="page-62-1"></span><span id="page-62-0"></span>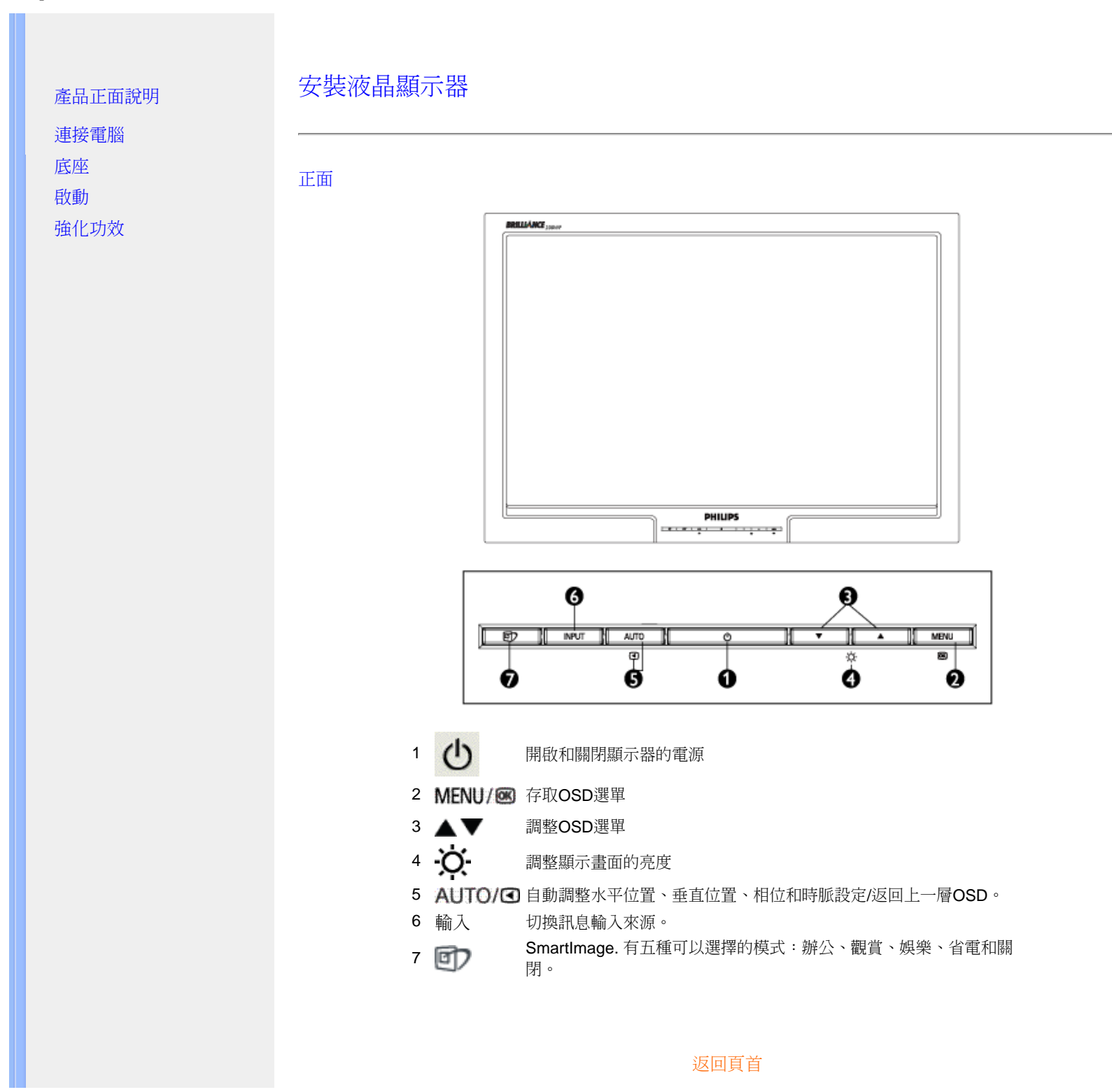

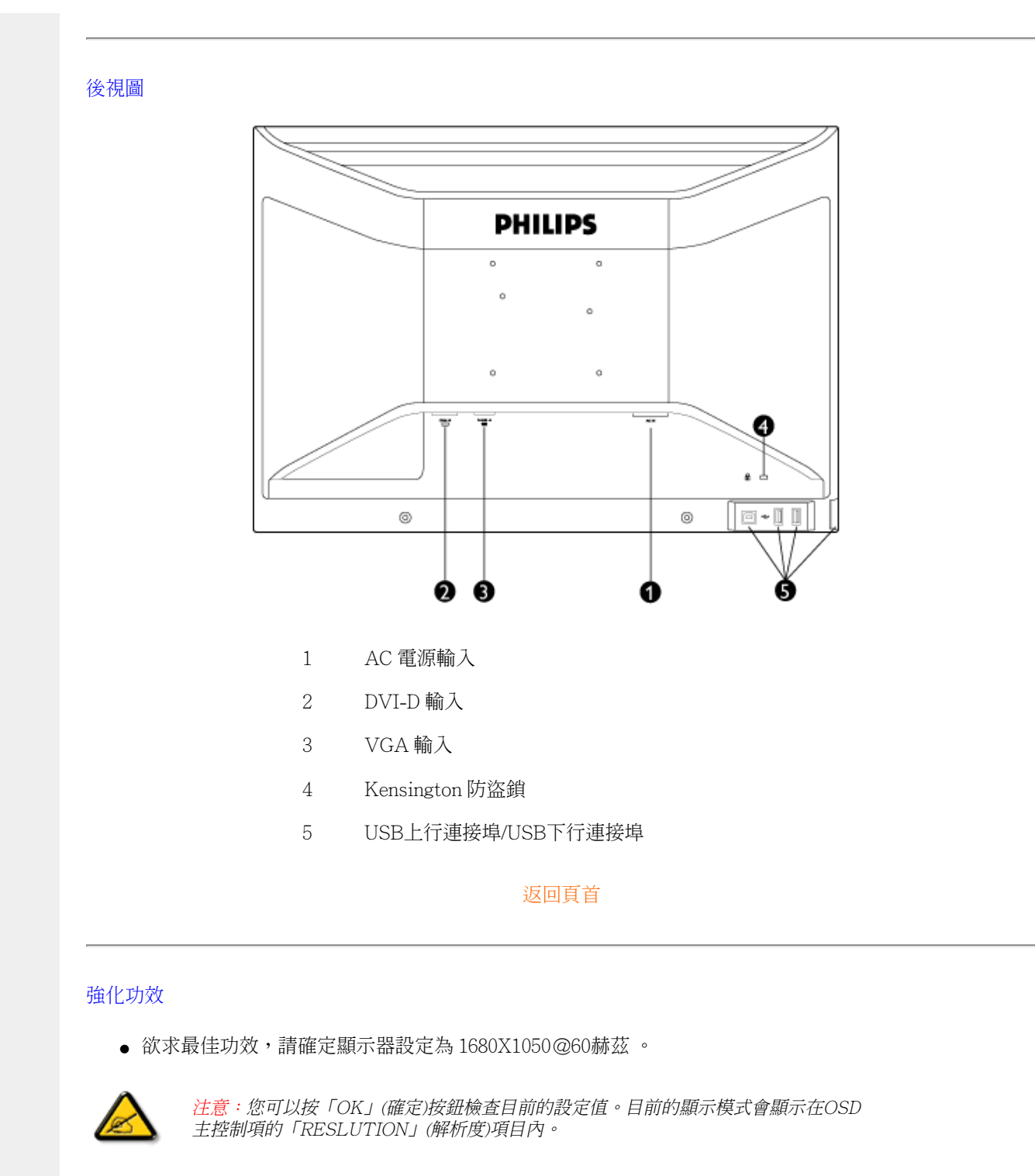

## <span id="page-63-0"></span>[返回頁首](#page-62-1)

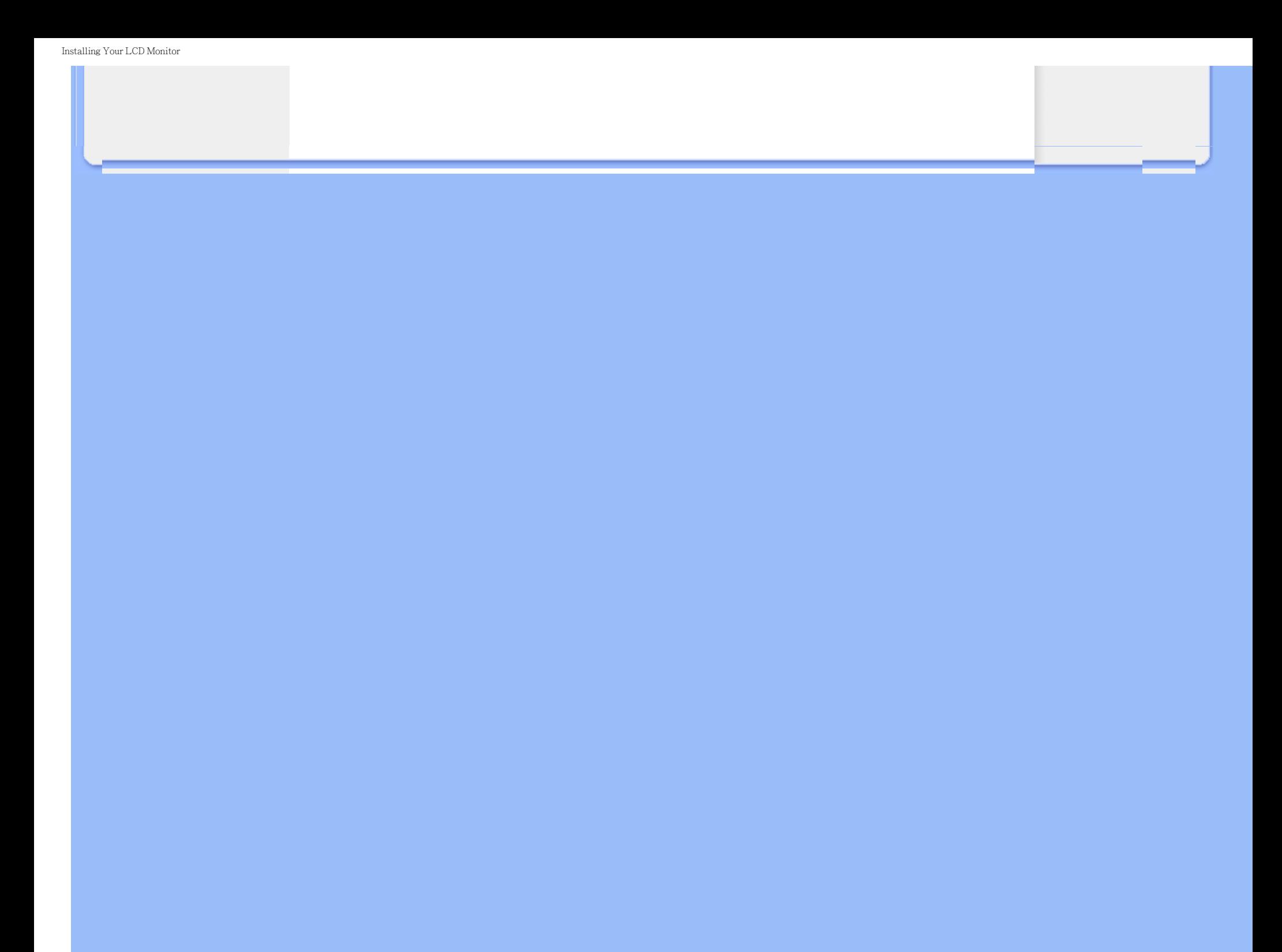

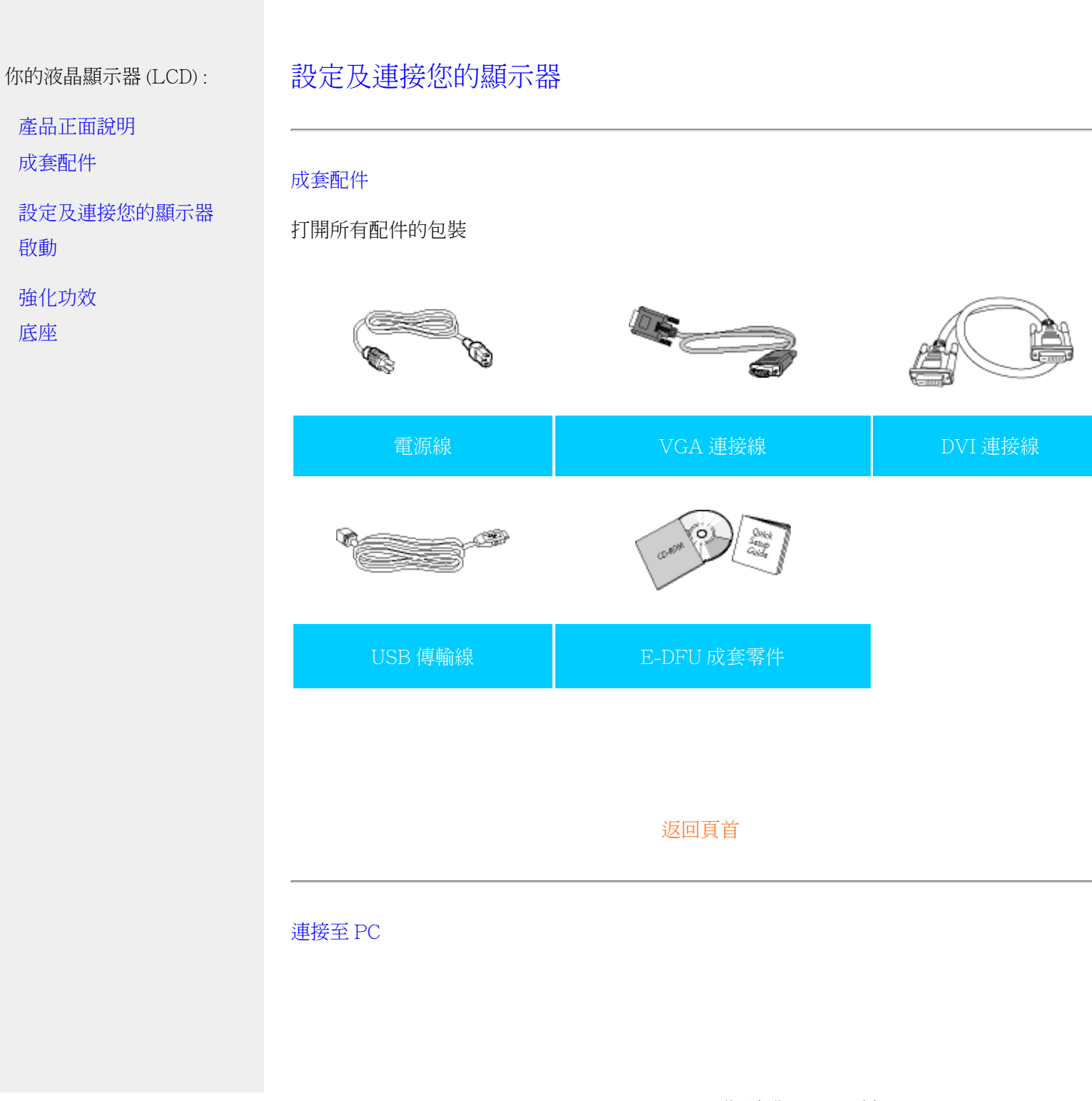

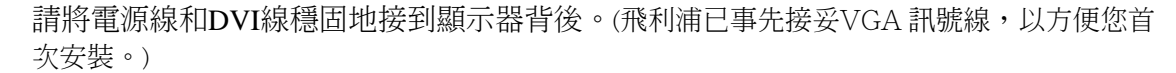

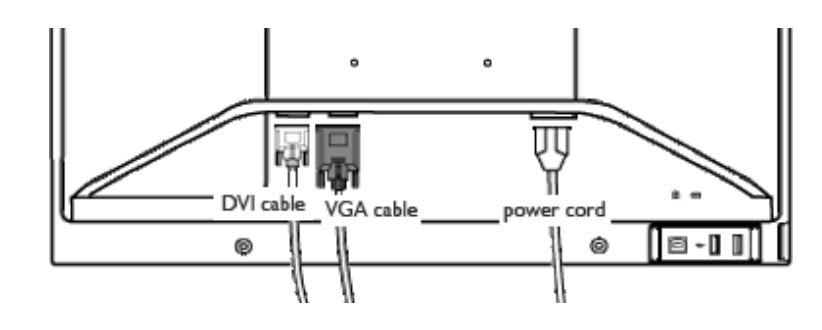

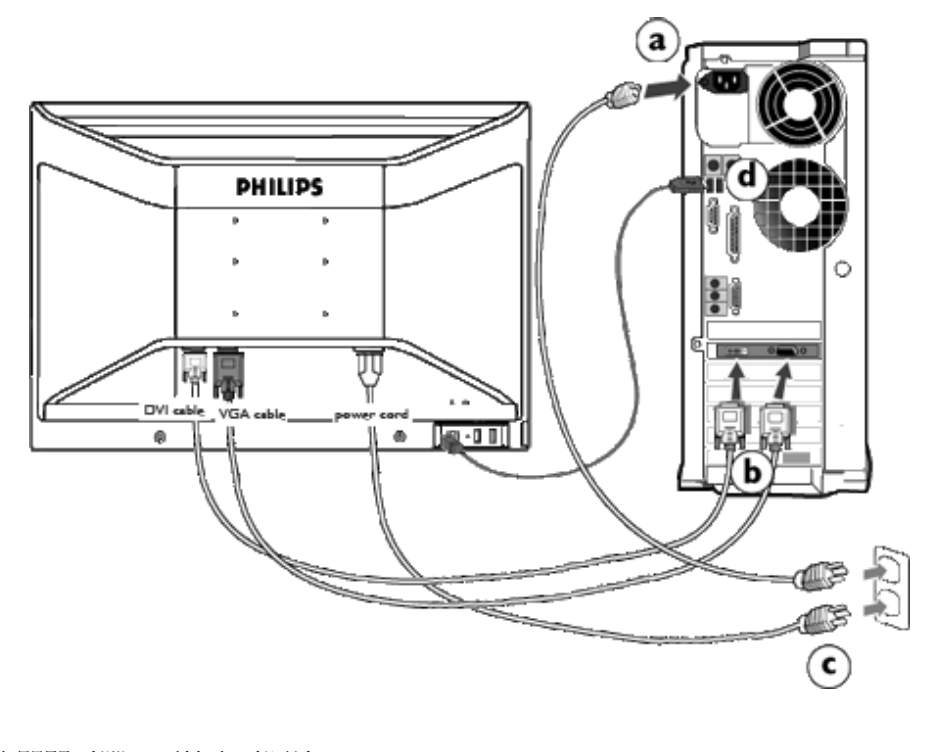

(a) 先關閉電腦,再拉出電源線。

(b) 將顯示器訊號線連在電腦背面的視訊連接器。

(c) 將電腦及顯示器的電源線插入最接近的插座內。

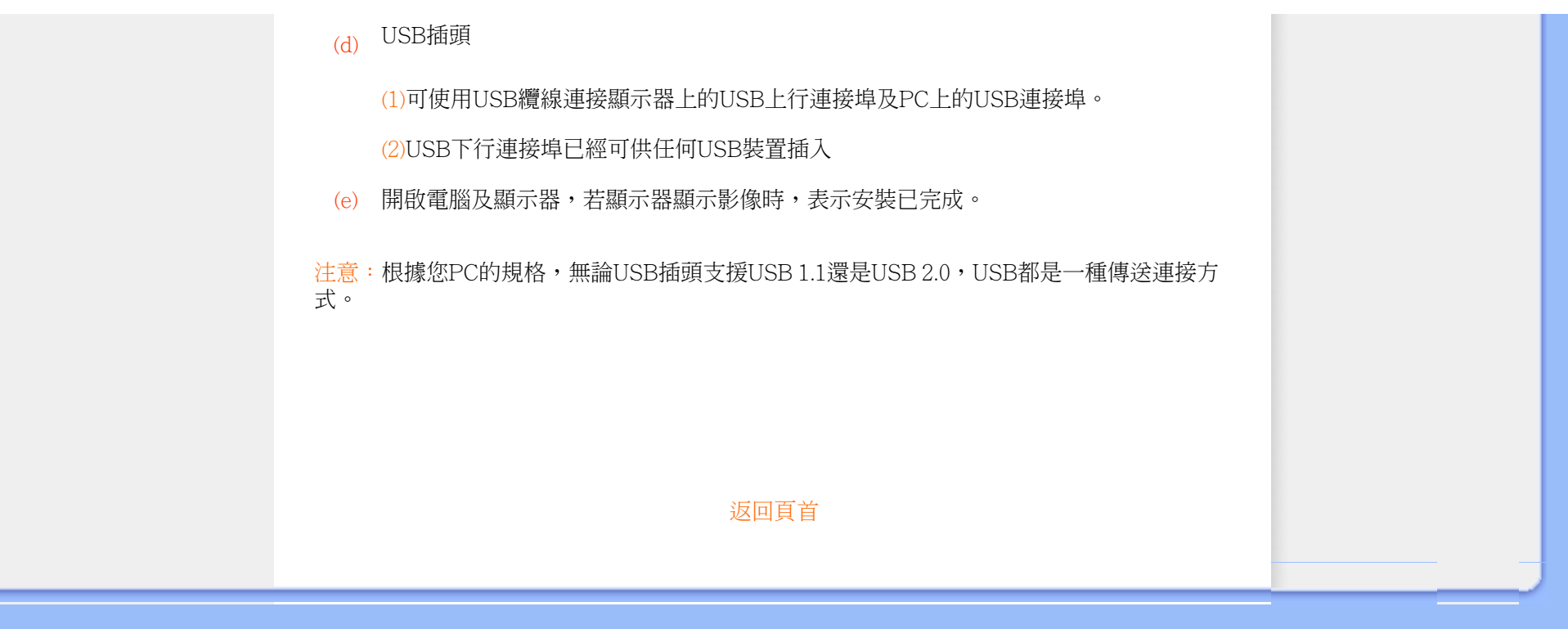

<span id="page-68-1"></span><span id="page-68-0"></span>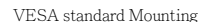

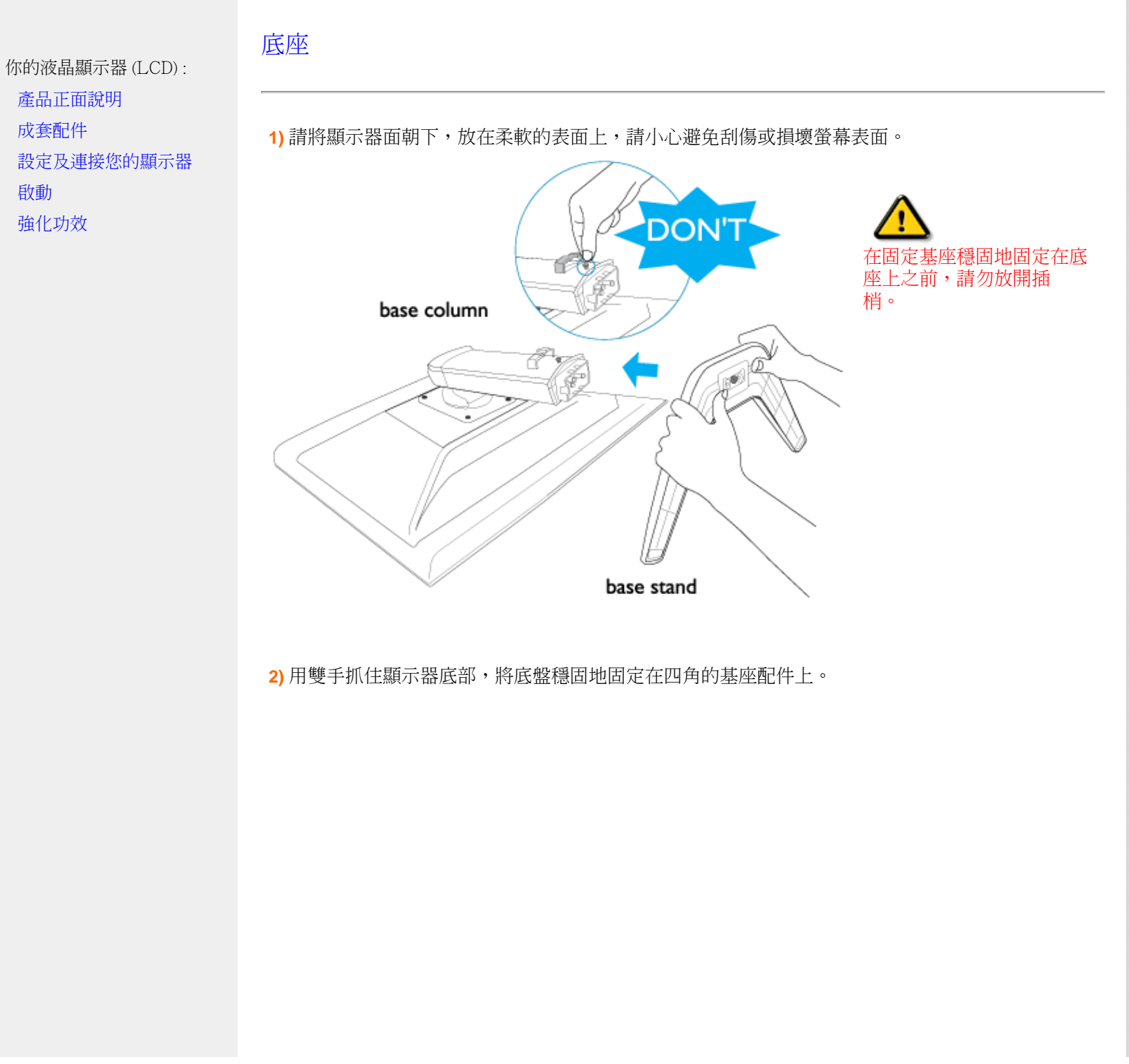

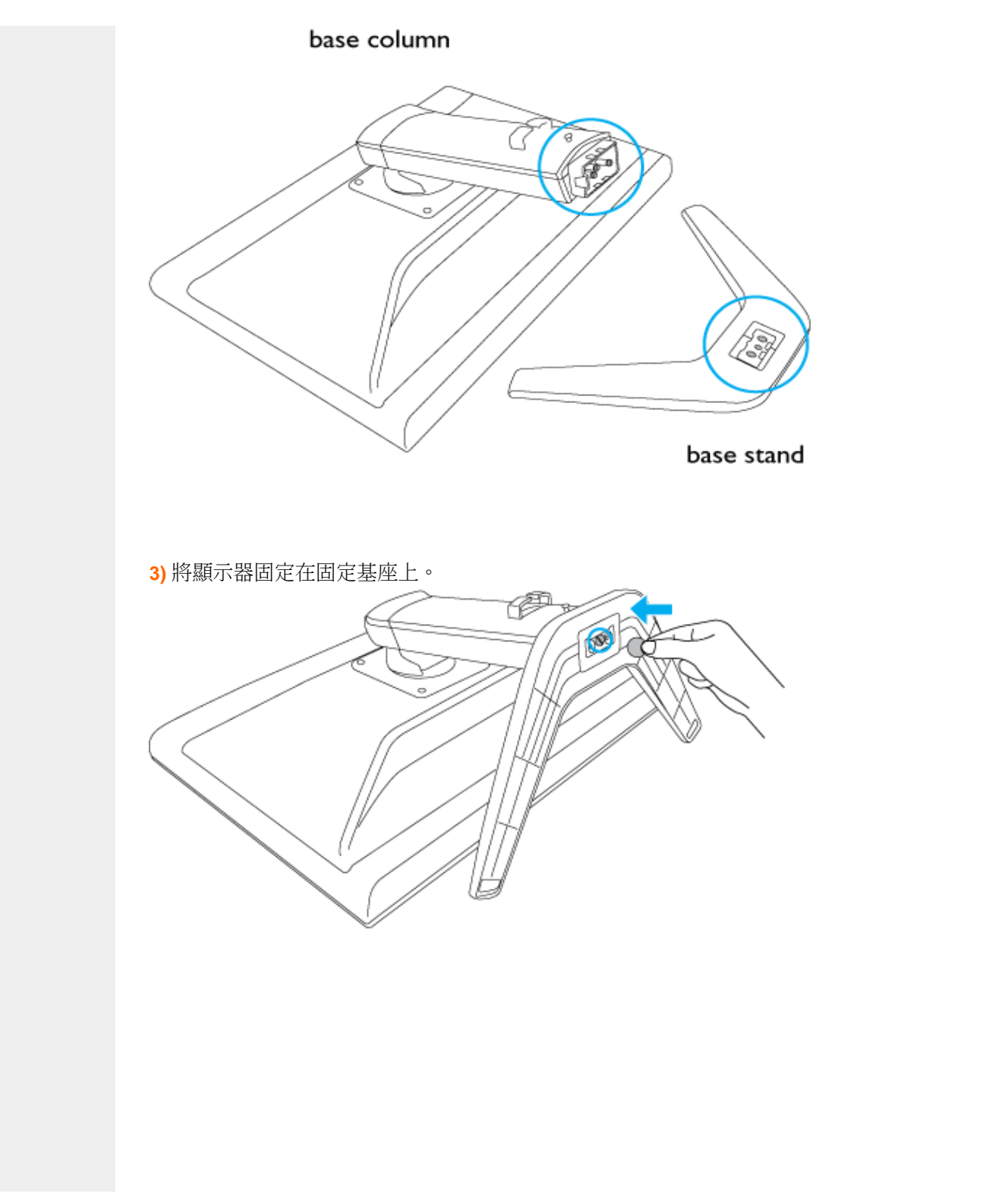

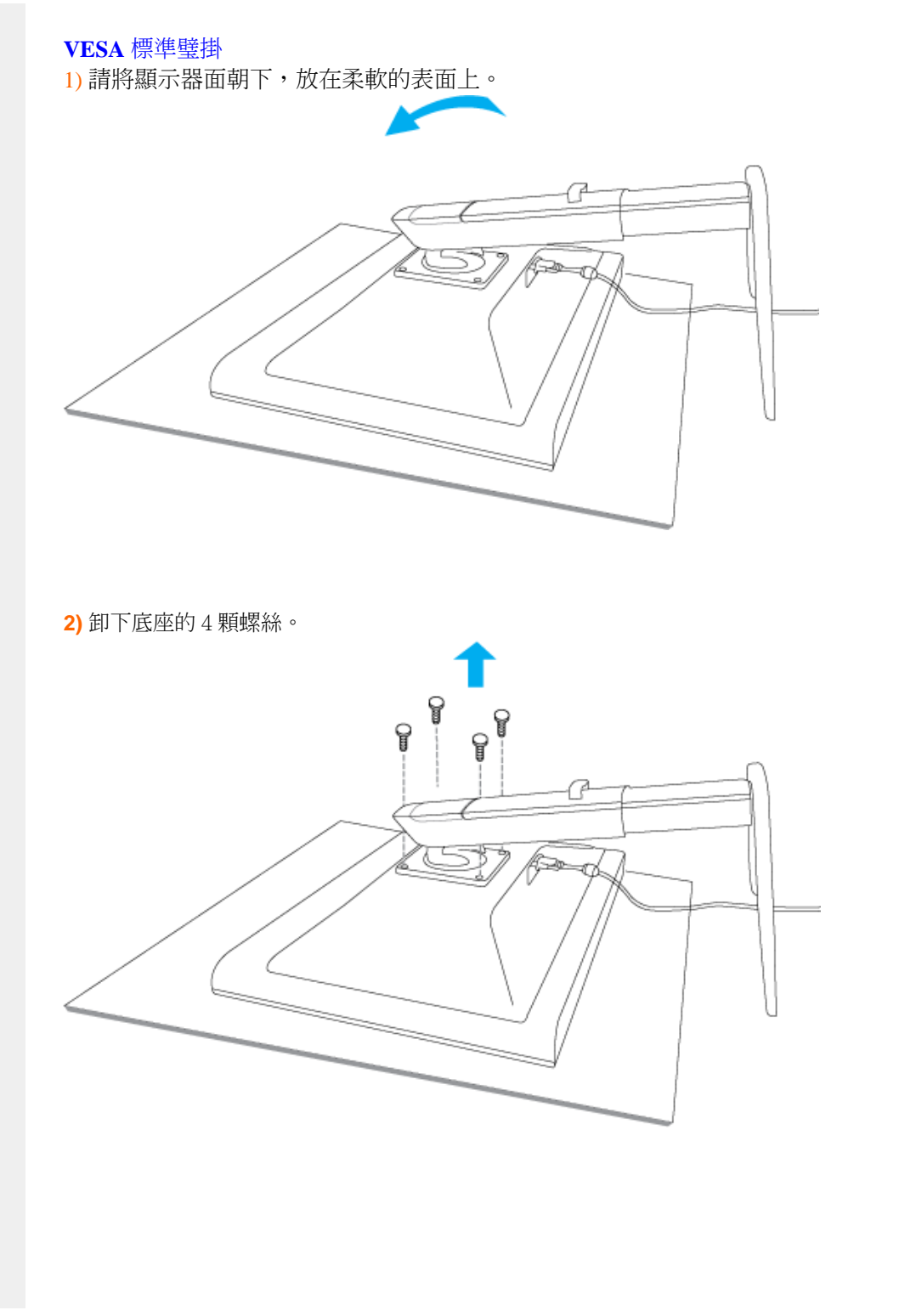

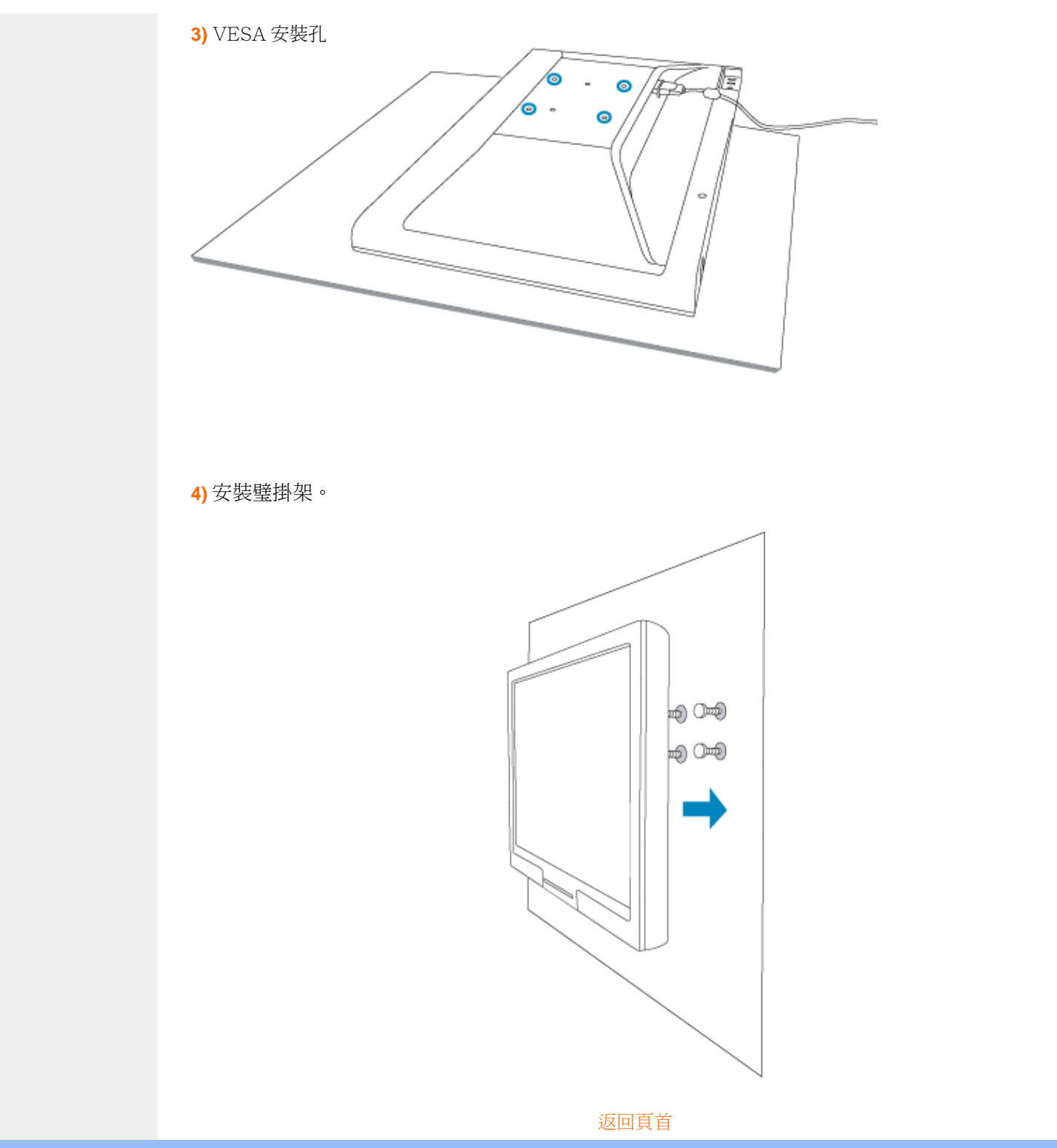

file:///H|/OEM MODELS/Philips 2007/CD Manual/20/200PW8/200PW8 EDFU-0720-2007/lcd/manual/TAIWAN/200PW8/install/base.htm 第 4 頁 / 共 5 [2007/9/27 上午 09:33:36]
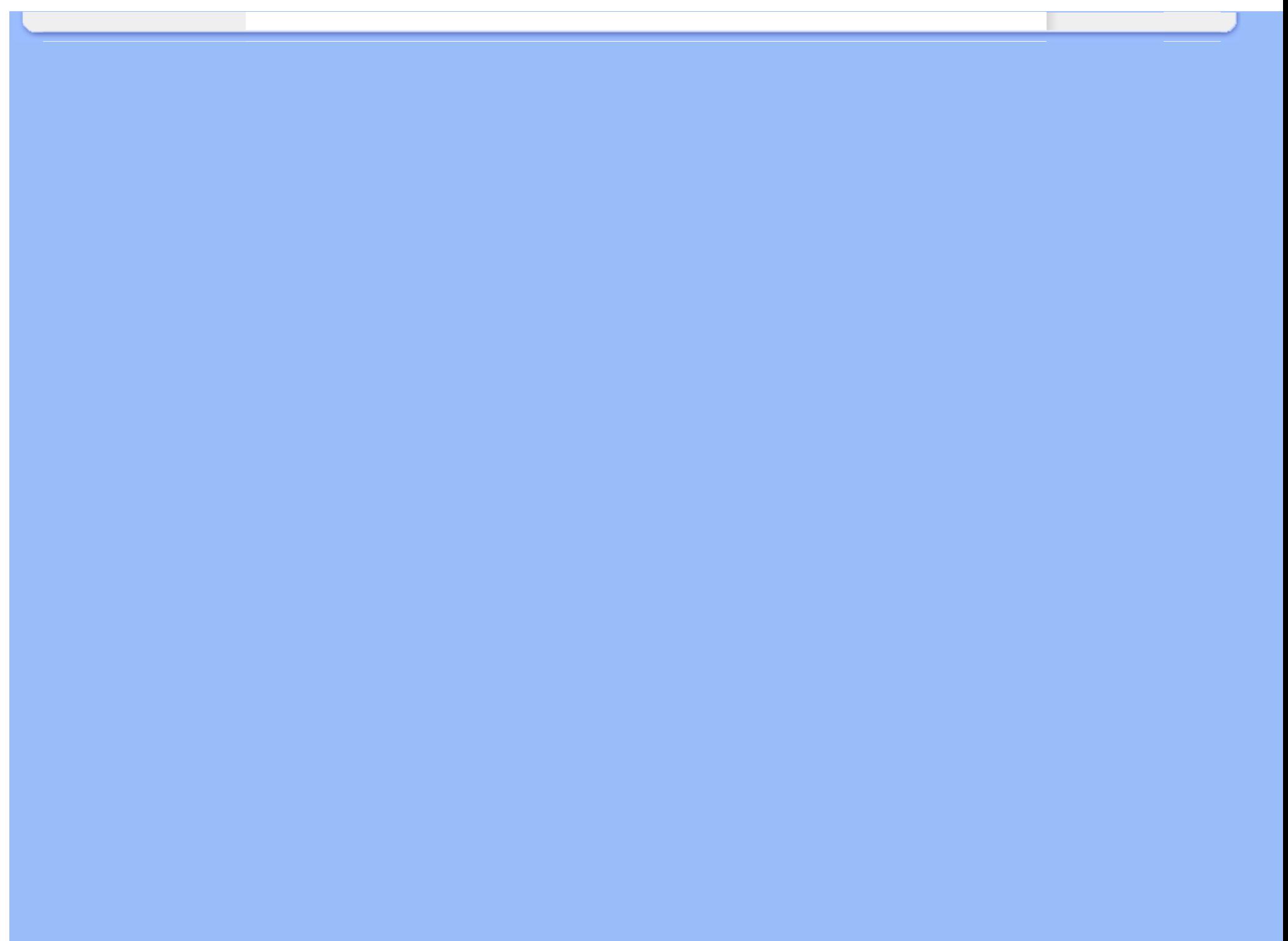

Getting Started

## 啟動

你的液晶顯示器 (LCD):

[產品正面說明](#page-62-0) 設定及連接您的顯示器 啟動

[強化功效](#page-63-0)

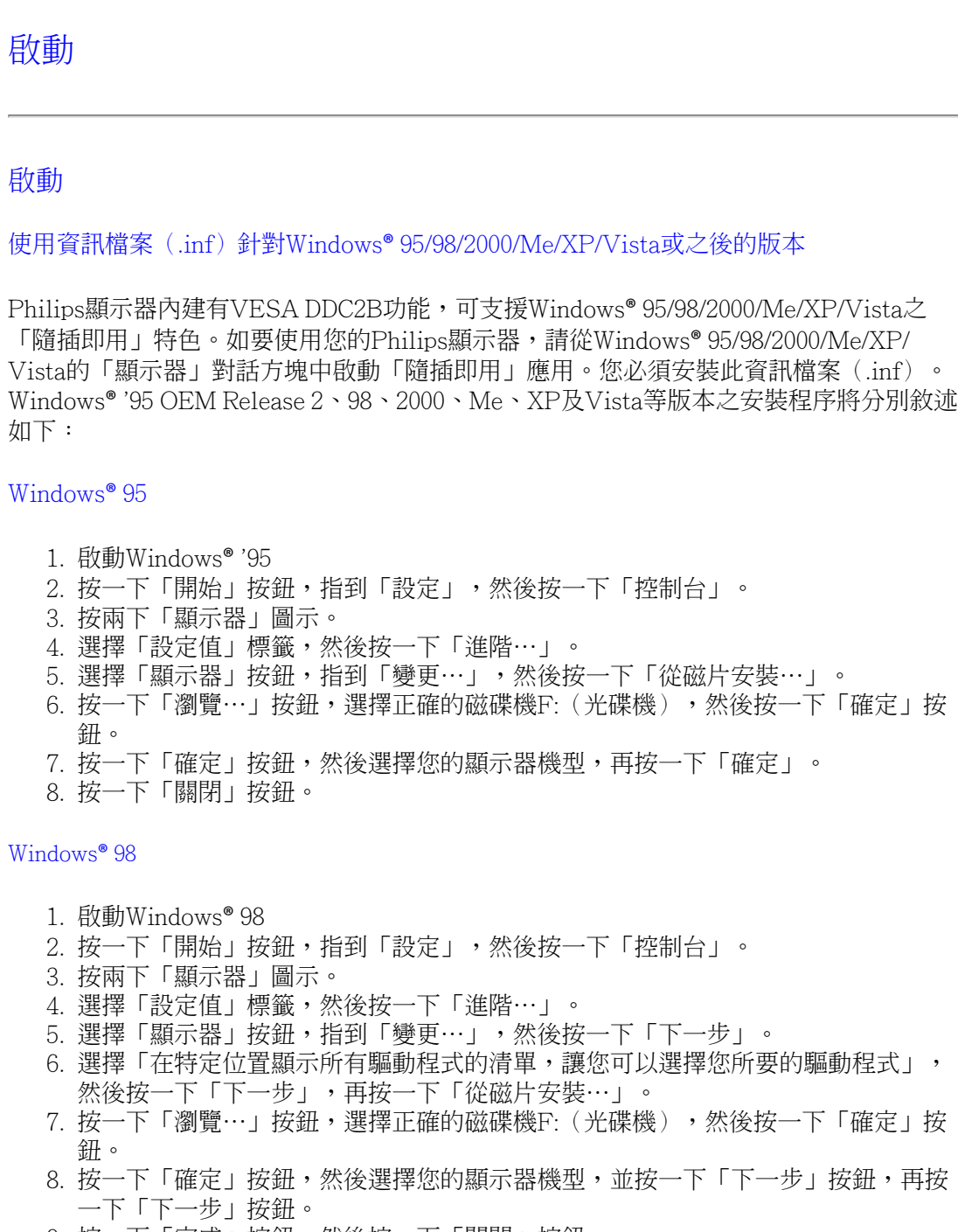

9. 按一下「完成」按鈕,然後按一下「關閉」按鈕。

Windows® 2000

- 1. 啟動Windows® 2000
- 2. 按一下「開始」按鈕,指到「設定」,然後按一下「控制台」。
- 3. 按兩下「顯示器」圖示。
- 4. 選擇「設定值」標籤,然後按一下「進階⋯」。
- 5. 選擇「顯示器」
	- 如果無法選擇「內容」按鈕,則表示您的顯示器設定正常。請停止安裝。 - 如果可以選擇「內容」按鈕,請按一下「內容」按鈕。請依照以下步驟進行:
- 6. 請按一下「驅動程式」,然後按一下「更新驅動程式⋯」,然後按一下「下一步」 按鈕。
- 7. 選擇「顯示此裝置已知驅動程式之清單,讓您可以選擇特定之驅動程式」,然後按 一下「下一步」,再按一下「從磁片安裝⋯」。
- 8. 按一下「瀏覽…」按鈕,然後選擇正確的磁碟機F:(光碟機)。
- 9. 按一下「開啟」按鈕,然後按一下「確定」按鈕。
- 10. 選擇您的顯示器機型,按一下「下一步」按鈕,然後再按一下「下一步」按鈕。
- 11. 按一下「完成」按鈕,然後再按一下「關閉」按鈕。 如果您看到了「找不到數位簽章」視窗,則請按一下「是」按鈕。

#### Windows® Me

- 1. 啟動Windows® Me
- 2. 按一下「開始」按鈕,指到「設定」,然後按一下「控制台」。
- 3. 按兩下「顯示器」圖示。
- 4. 選擇「設定值」標籤,然後按一下「進階⋯」。
- 5. 選擇「顯示器」按鈕,然後按一下「變更⋯」。
- 6. 選擇「指定驅動程式位置(進階)」,然後按一下「下一步」按鈕。
- 7. 選擇「在特定位置顯示所有驅動程式的清單,讓您可以選擇您所要的驅動程式」, 然後按一下「下一步」,再按一下「從磁片安裝…」。
- 8. 按一下「瀏覽…」按鈕,選擇正確的磁碟機F:(光碟機),然後按一下「確定」按 鈕。
- 9. 按一下「確定」按鈕,然後選擇您的顯示器機型,並按一下「下一步」按鈕,再按 一下「下一步」按鈕。
- 10. 按一下「完成」按鈕,然後按一下「關閉」按鈕。

#### Windows<sup>®</sup> XP

- 1. 啟動Windows® XP
- 2. 按一下「開始」按鈕,然後按一下「控制台」。
- 3. 按一下「印表機與其他硬體」類別。
- 4. 按一下「顯示」項目。
- 5. 選擇「設定值」標籤,然後按一下「進階」按鈕。
- 6. 選擇「顯示器」標籤
	- 如果「內容」按鈕呈無法按下之狀態,則表示您的顯示器已正確設定。請停止繼續 安裝。
	- 如果「內容」按鈕為可按下之狀態,請按一下「內容」按鈕。

請依照以下步驟進行。

- 7. 按一下「驅動程式」標籤,然後按一下「更新驅動程式⋯」按鈕。
- 8. 選擇「從清單或特定位置安裝[進階]」多選按鈕,然後按一下「下一步」按鈕。
- 9. 選擇「不要搜尋。我將自行選擇所要安裝的驅動程式」多選按鈕。然後請按一下 「下一步」按鈕。
- 10. 按一下「從磁片安裝⋯」按鈕,然後按一下「瀏覽⋯」按鈕。接下來請選擇適當的 磁碟機F:(光碟機代號)。
- 11. 按一下「開啟」按鈕,然後按一下「確定」按鈕。
- 12. 選擇您的顯示器型號,然後按一下「下一步」按鈕。 - 如果您可以看見「尚未通過Windows標誌測試以確認其是否與Windows® XP相 容」之訊息,則請按一下「無論如何,繼續」按鈕。
- 13. 按一下「完成」按鈕,然後按一下「關閉」按鈕。
- 14. 按一下「確定」按鈕,然後再按一下「確定」按鈕以關閉「顯示內容」對話方塊。

## Windows® Vista

- 1. 啟動 Windows® Vista
- 2. 按一下 [開始] 按鈕,再選擇並按下 [控制台]。
- 3. 選擇並按下 [硬體與音效]。
- 4. 選擇 [裝置管理員],然後再按下 [更新裝置驅動程式]。
- 5. 選擇 [監視器],然後在 [Generic PnP Monitor] 上按右鍵。
- 6. 按下 [更新驅動程式軟體]。
- 7. 選擇 [瀏覽我的電腦以找尋驅動程式軟體]。
- 8. 按下 [瀏覽] 按鈕,並選擇您放置光碟片的磁碟。 範例:(光碟機:\\Lcd\PC\drivers  $\setminus$  o
- 9. 按下 [下一步] 按鈕。
- 10. 等候數分鐘待驅動程式進行安裝,然後再按 [關閉] 按鈕。

如果您的Windows® 95/98/2000/Me/XP/Vista版本不同,或者您需要更詳細的資訊,請參考 Windows® 95/98/2000/Me/XP/Vista的使用者手冊。

## 返回頁首

#### 屏幕顯示說明

屏幕顯示樹形圖解

#### 屏幕顯示 (OSD) 說明

屏幕顯示

## 何為是屏幕顯示?

螢幕上顯示(OSD)是所有 Philips LCD 顯示器都具體的功能,它可允許一般使用者透過螢 云帝三流、<br>秦上的指示視窗,直接調整螢幕效能或選擇顯示器的功能。下圖便是使用者容易設定的螢幕上 顯示介面:

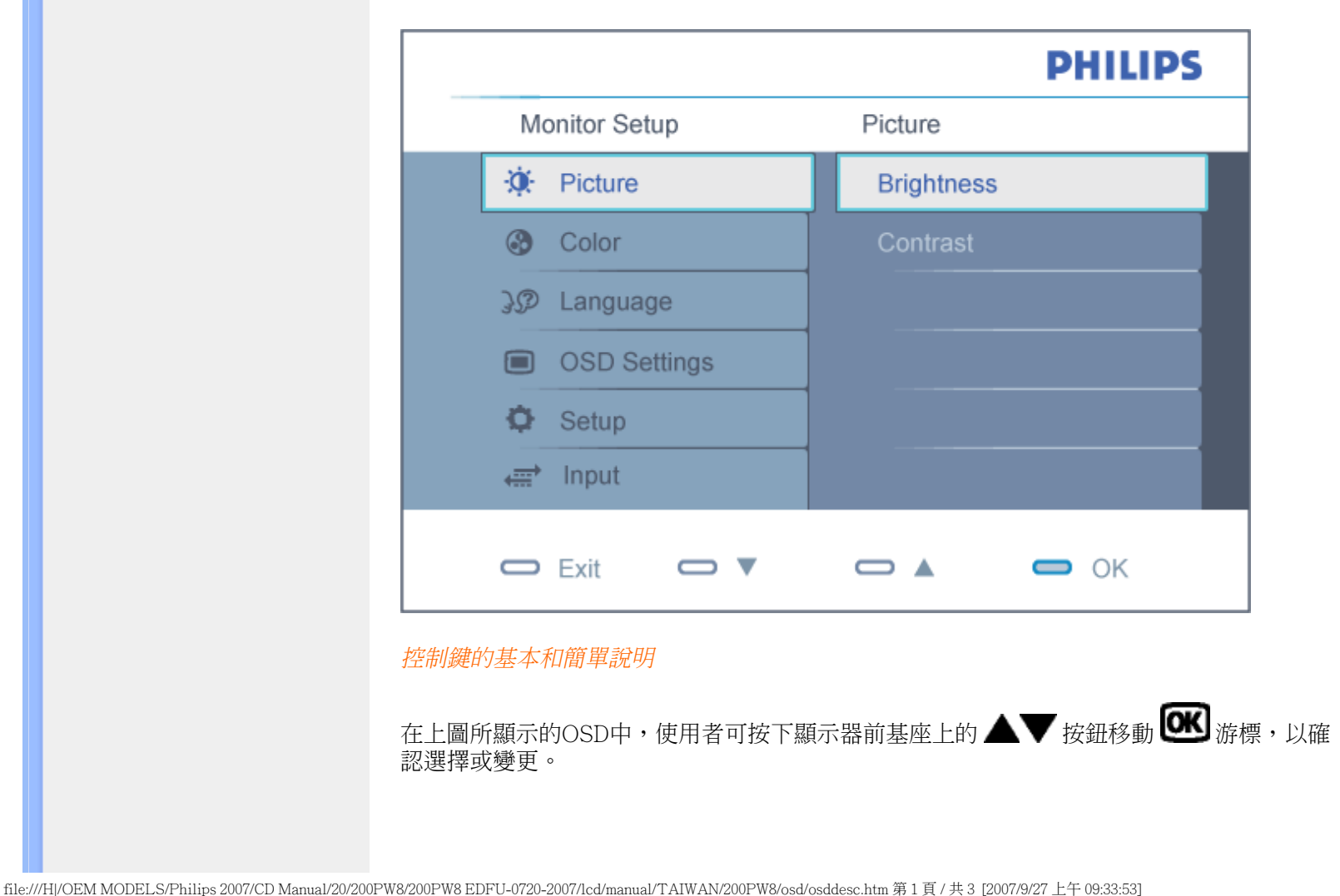

## 屏幕顯示樹形圖解

下圖為屏幕顯示總體結構圖,可為以後作各種調節之參考。

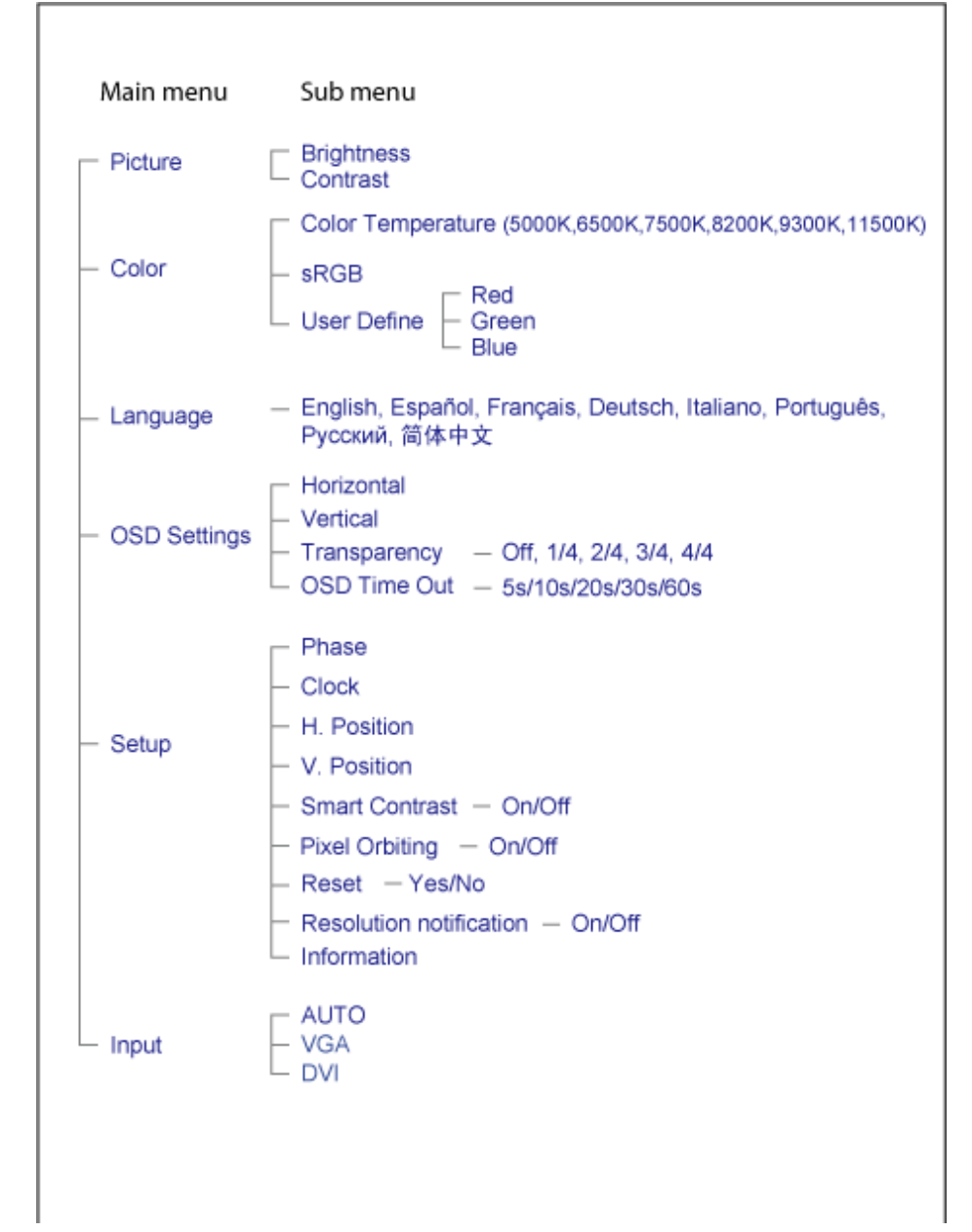

file:///H|/OEM MODELS/Philips 2007/CD Manual/20/200PW8/200PW8 EDFU-0720-2007/lcd/manual/TAIWAN/200PW8/osd/osddesc.htm 第 2 頁 / 共 3 [2007/9/27 上午 09:33:53]

## 解析度注意事項

此顯示器是針對它的原始解析度1680X1050@60Hz的最佳效能而設計。顯示器以不同解析度 開機時,畫面上會顯示提示訊息: 最佳顯示解析度為1680X1050@60Hz。

從OSD(螢幕功能顯示)選單中的設定可關閉原始解析度提示訊息的顯示。

返回頁首

## 客戶服務與保固

請選擇您所在的國家 / 地區, 以便閱讀保險內容:

西歐﹕[奧地利](#page-80-0) [比利時](#page-80-0) [丹麥](#page-80-0) [法國](#page-80-0) [德國](#page-80-0) [希臘](#page-80-0) [芬蘭](#page-80-0) [愛爾蘭](#page-80-0) [義大利](#page-80-0) [盧森堡](#page-80-0) [荷蘭](#page-80-0) [挪威](#page-80-0) [葡萄牙](#page-80-0) [瑞典](#page-80-0) [瑞士](#page-80-0) [西班牙](#page-80-0) [英國](#page-80-0)

東歐:[捷克共和國](#page-83-0) [匈牙利](#page-83-0) [波蘭](#page-83-0) [俄羅斯](#page-83-0) [斯洛伐克](#page-83-0) [斯洛維尼亞](#page-83-0) [土耳其](#page-83-0)

拉丁美洲: [安的列斯群島](#page-96-0) [阿根廷](#page-96-0) [巴西](#page-96-0) [智利](#page-96-0) [哥倫比亞](#page-96-0) [墨西哥](#page-96-0) [巴拉圭](#page-96-0) [秘魯](#page-96-0) [烏拉圭](#page-96-0) [委內瑞拉](#page-96-0)

北美洲[﹕加拿大](#page-97-0) [美國](#page-97-0)

太平洋:澳洲 [紐西蘭](#page-96-0)

亞洲:[孟加拉國](#page-96-0) [中國](#page-96-0) [香港](#page-96-0) [印度](#page-96-0) [印度尼西亞](#page-96-0) [日本](#page-96-0) [韓國](#page-96-0) [馬來西亞](#page-96-0) [巴基斯坦](#page-96-0) [菲律賓](#page-96-0) [新加坡](#page-96-0) [台](#page-96-0) [灣](#page-96-0) [泰國](#page-96-0)

非洲﹕[摩洛哥](#page-96-0) [南非](#page-96-0)

中東:[杜拜](#page-96-0) [埃及](#page-96-0)

## <span id="page-80-0"></span>飛利浦F1rst Choice保證書

感謝您購買飛利浦顯示器。

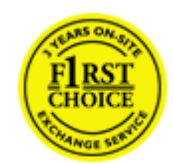

飛利浦顯示器的設計和製造符合高標準,提供高性能的產品,易於使用及 安裝。如有任何產品安裝和使用上的問題,可持飛利浦F1rst Choice保證 書聯絡客服部門;三年保固期內產品如有瑕疵皆可更換,飛利浦會在接到 您來電的48小時內更換。

## 保證範圍

飛利浦F1rst Choice保證書適用範圍為安道爾(Andorra)、奧地利、比利時、賽浦路斯 (Cyprus) 、丹麥、法國、德國、希臘、芬蘭、愛爾蘭、義大利、列支敦斯登(Liechtenstein) 、 庸森堡、摩納哥、荷蘭、挪威、葡萄牙、瑞典、瑞士、西班牙、英國,日僅適用原廠設計、生 產、授權的產品。

保證期自購買日開始三年內有效,顯示器如有瑕疵,可更換同等級的顯示器。

您可保有更換過後新的顯示器,飛利浦會回收瑕疵/原廠顯示器。更換過後的顯示器仍在原顯 示器的保證期內,自購買原顯示器開始36個月內有效。

## 除外範圍

飛利浦F1rst Choice保證書僅適用依據操作指示正確使用的產品,且需出示原始發票或收據, 載明購買日期、經銷商名稱、產品型號、產品序號。

飛利浦F1rst Choice保證書不適用於:

- 保證書經塗改或無法辨識;
- 變更、刪除產品型號或序號,或是無法辨識產品型號或序號;
- 未經授權的服務機構或服務商維修產品,或進行產品改裝;
- 意外損傷,包括但不限於閃電、水災或火災、誤用或疏失;
- 產品以外的訊號、電線、或天線系統收訊問題;
- 不當使用顯示器所造成的損壞;
- 非屬原廠設計、生產、授權的產品,為符合當地或國家工業標準而進行產品變造。因此 請事先確認該產品是否適用於特定國家。
- 請注意,縱使在飛利浦F1rst Choice保證書的適用國家內,F1rst Choice的保證不適用 於非屬原廠設計、生產、授權的產品,飛利浦全球保證條款則屬有效。

## 只需單擊一下滑鼠

若有任何問題,建議您先詳閱操作指示或是經由網站與我們連絡[:www.philips.com/support](http://www.philips.com/support)

## 只需一通電話

為避免不必要的困擾,請您在聯絡飛利浦客服部門之前,先詳閱操作指示或經由網站與我們連 絡:[www.philips.com/support](http://www.philips.com/support)

為迅速解決您的問題,請您在聯絡飛利浦客服部門之前,先備妥下列相關資料:

- 飛利浦型號
- 飛利浦序號
- 購買日期(可能需要購買證明)
- 電腦中央處理器:
	- ❍ 286/386/486/Pentium Pro/內部記憶體
	- ❍ 作業系統(Windows、DOS、OS/2、Apple Macintosh)
	- 傳真/數據機/上網程式?
- 其他已安裝之介面卡

下列資料亦有助於加速處理流程:

- 購買證明中包含:購買日期、經銷商名稱、產品型號、產品序號。
- 前往收取故障顯示器的地址,以及更換後產品應送達的地點。

飛利浦全球皆有客服部門,請按此取得 [First Choice 聯絡資料](#page-82-0)

或是經由下列網站與我們連絡:

網址: <http://www.philips.com/support>

# <span id="page-82-0"></span>First Choice 聯絡資料

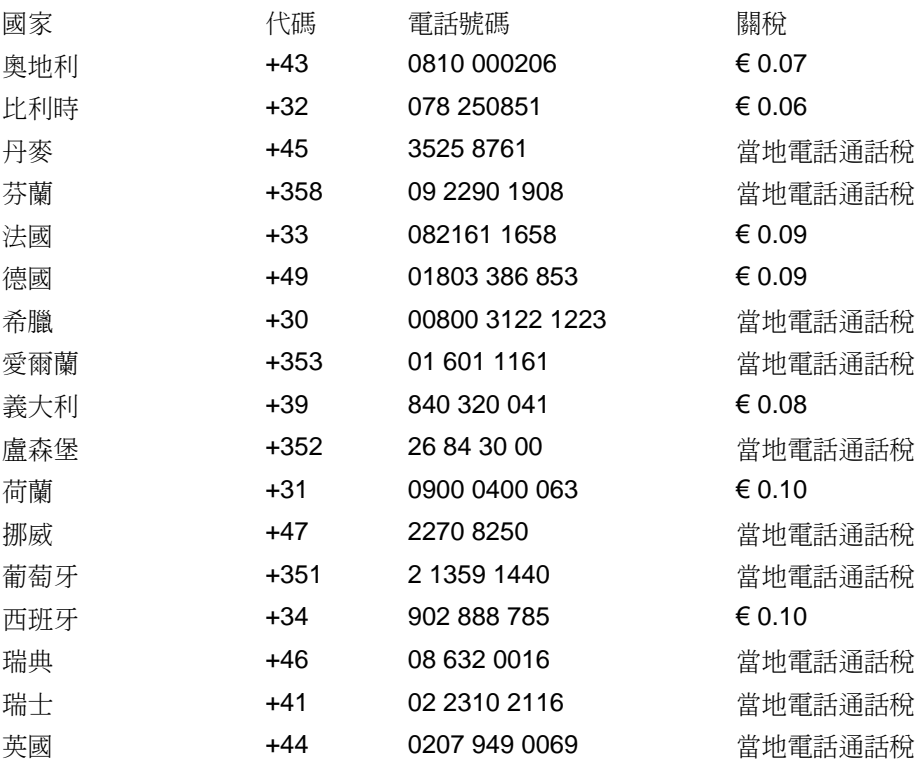

file:///H|/OEM MODELS/Philips 2007/CD Manual/20/200PW8/200PW8 EDFU-0720-2007/lcd/manual/TAIWAN/warranty/warfirst.htm [2007/9/27 上午 09:34:03]

## <span id="page-83-0"></span>中歐及東歐地區保固

親愛的客戶:

感謝您購買這款 Philips 以最高品質設計及製造的產品。如果不幸發現產品有任何問題, Philips 提供自購買日起三年免費的零件與維修保固。

#### 保固範圍包括?

Philips 這項中歐及東歐地區保固包含捷克共和國、匈牙利、斯洛伐克、斯洛維尼亞、波蘭、 俄國及土耳其等地區, 但僅適用於專為這些國家設計、製造、認可及/或授權用於這些國家的 顯示器。

保固期自您顯示器的購買日開始生效。 自購買日起三年內,您的顯示器享有保固範圍內的故 障維修服務。

## 保固範圍不包括?

Philips 所提供的保固必須是在產品依正常操作程序使用下所造成的損壞,而且必須出示具有 購買日期、經銷商名稱、型號與產品名稱的原始訂單或現金交易收據。

下列情況不享受飛利浦擔保:

- 上述文件被改動或無法辨認
- 產品型號或生產號被改動、刪除、移除或無法辨認
- 未經授權的服務機構或人員對產品進行修理或改動
- 損壞源於事故,包括但不限於雷擊、進水、火災、濫用或疏忽。
- 因信號狀況、纜線或天線系統等外部因素所造成的接收問題;
- 因濫用或誤用所造成的顯示器故障;
- 若產品本身並非專為使用地或使用國設計、製造、認可及/或授權使用,但為符合該地 或該國之技術標準而進行修改或改裝。因此,請於購買時務必確認產品是否可用於特定 的國家。

請注意,若產品本身並非專為使用地或使用國設計、製造、認可及/或授權使用,但為符合該 地或該國之技術標準而必須進行修改或改裝時,不可有違此處所述之保固條款。因此,請於購 買時務必確認產品是否可用於特定的國家。

### 維修服務 - 只在彈指之間

如有任何問題,建議您先仔細查閱使用手冊,或上網 [www.philips.com/support](http://www.philips.com/support) 尋求更多的協 助。

## 維修服務 - 只需一通電話

為避免不必要的麻煩,建議您在聯絡經銷商或客服中心之前,先仔細查閱使用手冊。

若您的 Philips 產品異常或故障,請聯絡您的 Philips 經銷商或直接洽詢 [Philips 維修與客服](#page-85-0) [中心。](#page-85-0)

網站:*<http://www.philips.com/support>*

## <span id="page-85-0"></span>**Consumer Information Centers**

Antilles Argentina Australia Bangladesh Brasil Canada Chile China Colombia Belarus Bulgaria Croatia Czech Republic Estonia Dubai Hong Kong Hungary India Indonesia Korea Latvia Lithuania Malaysia Mexico Morocco New Zealand Pakistan Paraguay Peru Philippines [Polan](#page-85-0)d Romania Russia Serbia & Montenegro Singapore Slovakia Slovenia South Africa Taiwan Thailand Turkey Ukraine Uruguay Venezuela

## Eastern Europe

#### BELARUS

Technical Center of JV IBA M. Bogdanovich str. 155 BY - 220040 Minsk Tel: +375 17 217 33 86

#### BULGARIA

LAN Service 140, Mimi Balkanska Str. Office center Translog 1540 Sofia, Bulgaria Tel: +359 2 960 2360 www.lan-service.bg

#### CZECH REPUBLIC

Xpectrum Lu ná 591/4 CZ - 160 00 Praha 6 Tel: 800 100 697 Email:info@xpectrum.cz www.xpectrum.cz

#### **CROATIA**

Renoprom d.o.o. Mlinska 5, Strmec HR - 41430 Samobor Tel: +385 1 333 0974

file:///H|/OEM MODELS/Philips 2007/CD Manual/20/200PW8/200PW8 EDFU-0720-2007/lcd/manual/TAIWAN/warranty/WARCIC.HTM 第 1 頁 / 共 11 [2007/9/27 上午 09:34:21]

#### **ESTONIA**

FUJITSU SERVICES OU Akadeemia tee 21G EE-12618 Tallinn Tel: +372 6519900 www.ee.invia.fujitsu.com

#### **HUNGARY**

Serware Szerviz Vizimolnár u. 2-4 HU - 1031 Budapest Tel: +36 1 2426331 Email: inbox@serware.hu www.serware.hu

#### LATVIA

ServiceNet LV Jelgavas iela 36 LV - 1055 Riga, Tel: +371 7460399 Email: serviss@servicenet.lv

#### LITHUANIA

ServiceNet LT Gaiziunu G. 3 LT - 3009 KAUNAS Tel: +370 7400088 Email: servisas@servicenet.lt www.servicenet.lt

#### ROMANIA

Blue Ridge Int'l Computers SRL 115, Mihai Eminescu St., Sector 2 RO - 020074 Bucharest Tel: +40 21 2101969

#### SERBIA & MONTENEGRO

Tehnicom Service d.o.o. Bulevar Vojvode Misica 37B YU - 11000 Belgrade Tel: +381 11 3060 886

#### **SLOVAKIA**

Datalan Servisne Stredisko Puchovska 8 SK - 831 06 Bratislava Tel: +421 2 49207155 Email: servis@datalan.sk

## SLOVENIA

PC HAND Brezovce 10 SI - 1236 Trzin Tel: +386 1 530 08 24 Email: servis@pchand.si

#### POLAND

Zolter ul.Zytnia 1 PL - 05-500 Piaseczno Tel: +48 22 7501766 Email: servmonitor@zolter.com.pl www.zolter.com.pl

## RUSSIA

Tel: +7 095 961-1111 Tel: 8-800-200-0880 Website: www.philips.ru

#### **TURKEY**

Türk Philips Ticaret A.S. Yukari Dudullu Org.San.Bolgesi 2.Cadde No:22 34776-Umraniye/Istanbul Tel: (0800)-261 33 02

#### UKRAINE

Comel Shevchenko street 32 UA - 49030 Dnepropetrovsk Tel: +380 562320045 www.csp-comel.com

## Latin America

#### ANTILLES

Philips Antillana N.V. Kaminda A.J.E. Kusters 4 Zeelandia, P.O. box 3523-3051 Willemstad, Curacao Phone: (09)-4612799 Fax : (09)-4612772

#### **ARGENTINA**

Philips Antillana N.V. Vedia 3892 Capital Federal CP: 1430 Buenos Aires Phone/Fax: (011)-4544 2047

### **BRASIL**

Philips da Amazônia Ind. Elet. Ltda. Rua Verbo Divino, 1400-São Paulo-SP CEP-04719-002 Phones: 11 21210203 -São Paulo & 0800-701-0203-Other Regions without São Paulo City

#### CHILE

Philips Chilena S.A. Avenida Santa Maria 0760 P.O. box 2687Santiago de Chile Phone: (02)-730 2000 Fax : (02)-777 6730

file:///H|/OEM MODELS/Philips 2007/CD Manual/20/200PW8/200PW8 EDFU-0720-2007/lcd/manual/TAIWAN/warranty/WARCIC.HTM 第 4 頁 / 共 11 [2007/9/27 上午 09:34:21]

#### **COLOMBIA**

Industrias Philips de Colombia S.A.-Division de Servicio CARRERA 15 Nr. 104-33 Bogota, Colombia Phone:(01)-8000 111001 (toll free) Fax : (01)-619-4300/619-4104

#### **MEXICO**

Consumer Information Centre Norte 45 No.669 Col. Industrial Vallejo C.P.02300, -Mexico, D.F. Phone: (05)-3687788 / 9180050462 Fax : (05)-7284272

#### PARAGUAY

Av. Rca. Argentina 1780 c/Alfredo Seiferheld P.O. Box 605 Phone: (595 21) 664 333 Fax: (595 21) 664 336 Customer Desk: Phone: 009 800 54 1 0004

#### PERU

Philips Peruana S.A. Customer Desk Comandante Espinar 719 Casilla 1841 Limab18 Phone: (01)-2136200 Fax : (01)-2136276

#### URUGUAY

Rambla O'Higgins 5303 Montevideo Uruguay Phone: (598) 619 66 66 Fax: (598) 619 77 77 Customer Desk: Phone: 0004054176

#### VENEZUELA

Industrias Venezolanas Philips S.A. Apartado Postal 1167 Caracas 1010-A Phone: (02) 2377575 Fax : (02) 2376420

## **Canada**

#### **CANADA**

Philips Electronics Ltd. 281 Hillmount Road Markham, Ontario L6C 2S3 Phone: (800) 479-6696

## **Pacific**

#### AUSTRALIA

Philips Consumer Electronics Consumer Care Center Level 1, 65 Epping Rd North Ryde NSW 2113 Phone: 1300 363 391 Fax : +61 2 9947 0063

#### NEW ZEALAND

Philips New Zealand Ltd. Consumer Help Desk 2 Wagener Place, Mt.Albert P.O. box 1041 Auckland Phone: 0800 477 999 (toll free) Fax : 0800 288 588

## Asia

#### **BANGLADESH**

Philips Service Centre 100 Kazi Nazrul Islam Avenue Kawran Bazar C/A Dhaka-1215 Phone: (02)-812909 Fax : (02)-813062

#### **CHINA**

SHANGHAI Rm 1007, Hongyun Building, No. 501 Wuning road, 200063 Shanghai P.R. China Phone: 4008 800 008 Fax: 21-52710058

#### HONG KONG

Philips Electronics Hong Kong Limited Consumer Service Unit A, 10/F. Park Sun Building 103-107 Wo Yi Hop Road Kwai Chung, N.T. Hong Kong Phone: (852)26199663 Fax: (852)24815847

#### INDIA

Phone: 91-20-712 2048 ext: 2765 Fax: 91-20-712 1558

BOMBAY Philips India Customer Relation Centre Bandbox House 254-D Dr. A Besant Road, Worli Bombay 400 025

**CALCUTTA** Customer Relation Centre 7 justice Chandra Madhab Road Calcutta 700 020

MADRAS Customer Relation Centre 3, Haddows Road Madras 600 006

NEW DELHI Customer Relation Centre 68, Shivaji Marg New Dehli 110 015

#### INDONESIA

Philips Group of Companies in Indonesia Consumer Information Centre Jl.Buncit Raya Kav. 99-100 12510 Jakarta Phone: (021)-7940040 ext: 2100 Fax : (021)-794 7511 / 794 7539

#### **KOREA**

Philips Consumer Service Jeong An Bldg. 112-2 Banpo-dong, Seocho-Ku Seoul, Korea Customer Careline: 080-600-6600 Phone: (02) 709-1200 Fax : (02) 595-9688

#### MALAYSIA

After Market Solutions Sdn Bhd, Philips Authorised Service Center, Lot 6, Jalan 225, Section 51A, 46100 Petaling Jaya, Selangor Darul Ehsan, Malaysia. Phone: (603)-7954 9691/7956 3695 Fax: (603)-7954 8504 Customer Careline: 1800-880-180

#### PAKISTAN

Philips Consumer Service Mubarak manzil, 39, Garden Road, Saddar, Karachi-74400 Tel: (9221) 2737411-16 Fax: (9221) 2721167 E-mail: care@philips.com Website: www.philips.com.pk

#### PHILIPPINES

### PHILIPS ELECTRONICS & LIGHTING, INC. Consumer Electronics 48F PBCOM tower 6795 Ayala Avenue cor VA Rufino St. Salcedo Village 1227 Makati City, PHILS Phone: (02)-888 0572, Domestic Toll Free: 1-800-10-PHILIPS or 1-800-10-744 5477 Fax: (02)-888 0571

#### **SINGAPORE**

Accord Customer Care Solutions Ltd Authorized Philips Service Center Consumer Service 620A Lorong 1 Toa Rayoh Singapore 319762 Tel: +65 6882 3999 Fax: +65 6250 8037

#### TAIWAN

Philips Taiwan Ltd. Consumer Information Centre 13F, No. 3-1 Yuan Qu St., Nan Gang Dist., Taipei 115, Taiwan Phone: 0800-231-099 Fax : (02)-3789-2641

#### THAILAND

Philips Electronics (Thailand) Ltd. 26-28th floor, Thai Summit Tower 1768 New Petchburi Road Khwaeng Bangkapi, Khet Huaykhwang Bangkok10320 Thailand Tel: (66)2-6528652 E-mail: cic Thai@philips.com

### **Africa**

#### **MOROCCO**

Philips Electronique Maroc 304,BD Mohamed V Casablanca Phone: (02)-302992 Fax : (02)-303446

### SOUTH AFRICA

PHILIPS SA (PTY) LTD Customer Care Center 195 Main Road Martindale, Johannesburg P.O. box 58088 Newville 2114 Telephone: +27 (0) 11 471 5194 Fax: +27 (0) 11 471 5123 E-mail: customercare.za@philips.com

## Middle East

## DUBAI

Philips Middle East B.V. Consumer Information Centre P.O.Box 7785 DUBAI Phone: (04)-335 3666 Fax : (04)-335 3999

## <span id="page-96-0"></span>國際保固書

尊敬的客戶:

感謝您購買本飛利浦(Philips)產品,本產品的設計和工藝均符合最高質量標準。

但是,萬一本產品出現問題,無論在哪個國家修理,我們均保證免費提供人工和替換部件,該 保固期為12個月,自購貨之日算起。本飛利浦國際保固書作為一項補充,補充購貨所在國銷 售商和飛利浦對該國客戶作出的保固承諾,並不影響您作為客戶享有的法定權利。

產品享受飛利浦保固須符合下列條件:\_產品適當用於其設計目的、符合操作說明、返修時提 供原始帳單或付款收據,帳單或收據應載明購貨日期、銷售商名稱、產品型號及生產號。

下列情況不享受飛利浦擔保:

- 上述文件被改動或無法辨認
- 產品型號或生產號被改動、刪除、移除或無法辨認
- 未經授權的服務機構或人員對產品進行修理或改動
- 損壞源於事故,包括但不限於雷擊、進水、火災、濫用或疏忽。

根據本保固書,若產品在非指定國家使用,並且需要修改才能符合當地或所在國技術標準,則 不屬於產品缺陷。因此,務請核實產品是否能夠用於特定國家。

若您購買的飛利浦產品功能不正常或有缺陷,請與飛利浦銷售商接洽。若您在另一國家時需要 服務,該國的飛利浦消費者服務台會向您提供一個銷售商地址,服務台的電話和傳真號碼載於 本手冊有關章節。

為了避免不必要的麻煩,我們建議您在與銷售商聯絡之前認真閱讀操作說明。若銷售商無法回 答您的問題或您有其它相關問題,請洽[飛利浦消費者資訊中心](#page-85-0),亦可訪問以下網站:

*[http://www.philips.com](http://www.philips.com/)*

## <span id="page-97-0"></span>飛利浦F1rst Choice保證書(美國)

感謝您購買本飛利浦顯示器。

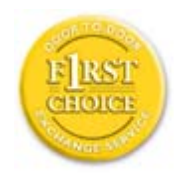

所有飛利浦顯示器之設計與製造均符合高標準,並具有優異性能,便於使 用和安裝。如果您在安裝或使用本產品過程中遇到任何困難,請直接與飛 利浦聯絡,以便享受您的「飛利浦第一選擇保固」。根據本三年保固合 約,在購貨後第一年,本公司將於收到您退回產品後的48小時內為您提供 代用產品。如果您在購買顯示器後第二年或第三年遇到問題,我們將於五 個工作日內為您免費修理,但您須承擔產品返修的運費。

有限保固書(電腦顯示器)

請按此處取[得Warranty Registration Card.](file:///H|/OEM MODELS/Philips 2007/CD Manual/20/200PW8/200PW8 EDFU-0720-2007/lcd/manual/TAIWAN/download/card.pdf)

### 三年免費人工/三年免費部件修理/一年更換\*

\* 在第一年,產品退回後兩個營業日內予以更換新產品或經過翻新符合原規格的產品。在第二 年和第三年,您必須承擔產品返修運費。

### 誰享受保固?

欲獲得保固服務,您必須持有購貨證明。該證明可以是付款收據,也可以是載明您購買產品 的其它文件。將該證明與用戶手冊存放一處,以便查找。

## 保固內容是什麼?

保固自購貨之日起開始。在此後三年中,所有零件可返廠修理或更換,人工免費。自購貨之 日起三年後,您必須承擔更換或修理所有零件的費用,包括人工費用。

所有零件-包括修理和更換零件-僅享受原保固期。一旦原產品保固期屆滿,所有更換和修 理產品及附件之保固即告終止。

## 哪些條件不符合保固?

保固不包括下列內容:

- 以下各項涉及之人工費用:安裝或設定產品、調整產品上的客戶控制器、安裝或修理產 品外部的天線系統。
- 由於濫用、事故、未經授權修理或其它飛利浦消費者電子公司無法控制的原因所導致的 產品修理及/或零件更換。
- 由於信號狀況或電纜或設備外部的天線系統造成的接收故障。
- 將產品用於未經指定、批准及/或授權使用的國家所導致的修改或改動或因此類修改造 成產品損壞而導致的修理。
- 源於本產品的意外損失或連帶損失。(某些州不允許排除意外損失或連帶損失,因此該 排除條款對您可能不適用。此類損失包括但不限於預先錄制的材料,無論是否享有版 權。)
- 產品型號或生產號被改動、刪除、移除或無法辨認 。

## 何處提供修理服務?

經飛利浦消費者電子公司批准正式經銷產品的所有國家均提供保固服務。若飛利浦家電產品 公司未在該國分銷本產品,當地飛利浦服務機構將嘗試提供服務(若有關備件和技術手冊無 貨,可能發生延遲)。

## 我從何處獲得更多資訊?

欲獲得更多資訊,請電飛利浦客戶服務中心: (877) 835-1838 (僅限美國客戶)或 (919) 573-7855.

## 請求服務之前......

請求服務之前請查閱用戶手冊。手冊中有關各種控制器調整的說明可能解決您的問題。

在美國、波多黎各或美屬維爾京群島獲取保固服務......

欲獲得產品協助或瞭解服務方法,請雷飛利浦客戶服務中心:

飛利浦客戶服務中心

#### (877) 835-1838或 (919) 573-7855

(在美國、波多黎各和美屬維爾京群島,所有隱含擔保-包括適銷性和特殊用途適用性隱含

擔保-均不得超出本明確擔保之期限。但是,由於某些州不允許對隱含擔保期限作出限制, 本限制對您可能不適用。)

## 在加拿大獲取保固服務......

請電飛利浦:

#### (800) 479-6696

飛利浦加拿大維修站或任何授權服務中心均提供三年免費部件和人工。

(在加拿大,本保固書取代所有其它擔保。除此之外沒有任何其它明確或隱含擔保,包括有 關適銷性或特殊用途適用性之隱含擔保。在任何情況下,飛利浦對直接、間接、特殊、意外 或連帶損失均不承擔賠償責任,無論其發生方式如何,即使事前被告知發生損失之可能性亦 不例外。)

記住:請在下面記錄產品上載明之型號和序號。

型號 # \_\_\_\_\_\_\_\_\_\_\_\_\_\_\_\_\_\_\_\_\_\_\_\_\_\_\_\_\_\_\_\_\_\_\_\_\_\_\_\_\_\_\_\_\_\_\_\_

序號 # \_\_\_\_\_\_\_\_\_\_\_\_\_\_\_\_\_\_\_\_\_\_\_\_\_\_\_\_\_\_\_\_\_\_\_\_\_\_\_\_\_\_\_\_\_\_\_\_

本保固書賦予您特定法律權利。由於各州/省情況不同,您還可能享有其它權利。

與飛利浦聯絡之前,請準備以下資訊,以便我們迅速為您排除故障。

- 飛利浦產品類型編號
- 飛利浦產品序號
- 購貨日期(可能需要購貨證明複印件)
- 用於PC環境的處理器:

❍ 286/386/486/Pentium Pro/內裝記憶體

- ❍ 操作系統(Windows®、DOS、OS/2、Apple Macintosh)
- 。傳真 / 數據機 / 網際網路程式
- 安裝的其它卡 準備以下資訊也有助於加快我們的工作速度: ● 您的購貨證明,載有: 購貨日期、經銷商名稱、產品型號和產品序號。

file:///H|/OEM MODELS/Philips 2007/CD Manual/20/200PW8/200PW8 EDFU-0720-2007/lcd/manual/TAIWAN/warranty/WAR\_USA.HTM 第 3 頁 / 共 4 [2007/9/27 上午 09:34:29]

● 代用產品交付使用之詳細地址。

## 只需一通電話

飛利浦客戶服務中心遍佈全世界。在美國,您可以在週一到週五早上 8:00 到晚上 9:00 (東部時 間,ET)、星期六早上 10:00 到晚上 5:00 (東部時間,ET) 以下列任何一個電話聯絡飛利浦客 戶服務中心。

關於更多客戶服務中心以及更多飛利浦產品的資訊,請參閱我們的網站:

網站:[http://www.philips.com](http://www.philips.com/)

# <span id="page-101-2"></span>辭彙

## [A](#page-101-0) [B](#page-101-1) [C](#page-102-0) [D](#page-102-1) [E](#page-103-0) F [G](#page-103-1) [H](#page-104-0) [I](#page-104-1) J K [L](#page-104-2) M [N](#page-105-0) O [P](#page-105-1) Q [R](#page-106-0) [S](#page-106-1) [T](#page-107-0) [U](#page-107-1) [V](#page-109-0) W X Y Z

<span id="page-101-0"></span>A

Active matrix(主動矩陣)

這是一種液晶顯示結構,其中的交換電晶體會連接到每一個圖素上控制開/關電壓,而產生較 明亮及較清晰的顯示結果,其觀看角度比被動矩陣要寬廣。又稱為TFT (薄膜電晶體)。

Amorphous silicon (a-Si, 非晶矽)

一種半導體材料,可用來製造主動矩陣LCD的薄膜電晶體(TFT)層。

Aspect ratio(顯示比例)

主動顯示區域的寬對高比例。一般而言,大多數顯示器的顯示比例都是4:3,寬螢幕顯示器或 電視機的顯示比例為16:9或16:10。

## [返回頁首](#page-101-2)

<span id="page-101-1"></span>[B](#page-101-1)

Backlight (背光)

傳導LCD的光源。在目前的LCD設計中有兩種技術,大多數TFT LCD面板都使用CCFLs(冷 陰極螢光管)以及直接位於液晶層背後的散光面板,使用「發光二極體」(LED)的新技術 仍在開發中。

Brightness(亮度)

指無色差階段的色彩空間,範圍由黑到白,又稱為亮度反射係數。由於會和飽和度產生混淆, 因此不鼓勵使用此名詞。

#### <span id="page-102-0"></span> $\mathcal{C}$

CCFL (cold cathode fluorescent light,俗陰極螢光管)

此為LCD模組提供光線的螢光管。這種螢光管通常很細,直徑約僅有2 mm。

Chromaticity(色彩度)

色彩規格中的一部份,其中並不包含亮度。色彩度是二維的,且由一對一對的數字所指定,例 如主控性的波長與色純度。

CIE (Commission International de l'Eclairage, 國際亮度委員會)

「國際亮度委員會」,主管色彩與色彩測量的主要國際組織。

Color temperature (色溫)

物體受熱時所散發的光線色彩測量方式。這種測量方式以絕對量標表示(喀爾文度),較低的 喀爾文溫度(例如2400°K)為紅色;較高的溫度(例如9300°K)為藍色。中性的溫度為白 色,約為6504° K。Philips顯示器一般提供 9300°K 、6500°K及使用者定義溫度。

Contrast (對比)

在一個影像中的亮色與暗色之間的亮度差異。

Contrast ratio(對比率)

最亮的白色與最暗的黑色之間的亮度比率。

[返回頁首](#page-101-2)

<span id="page-102-1"></span>D

D-SUB

一種VGA類比輸入接頭,您的顯示器內附有D-Sub纜線。

數位視訊介面(Digital Visual Interfacer)

數位視訊介面(DVI)規格為視像數據種類提供獨立於顯示技術外的高速數位連接。 此介面專用於提供電腦與顯示器之間的連接。DVI 規格符合個人電腦行業一切種類(工作站 電腦、桌上型電腦、筆記型電腦等),並能使這些不同種類電腦符合一種顯示器介面規格。

數位視訊介面有如下功能:

- 1. 能使內容從產生至使用皆以數位信號型態存在,不會因為數位類比之間的轉換而有所損 失。
- 2. 不受顯示器種類限制,可使用於液晶顯示器、電漿螢幕等。
- 3. 透過熱插檢測、EDID 和 DDC2B,達到"插入即用"。
- 4. 單一接頭同時支援數位與類比(DVI-I)。

#### [返回頁首](#page-101-2)

<span id="page-103-0"></span>E

能源明星電腦計劃 (Energy Star Computers Program)

美國環境保護署(EPA)實行的一項能源保存計劃,主要目的在於提倡製造和推銷能源效率 高的辦公自動設備。參加該計劃的廠家必須自願致力於生產一種或更多能在一段靜止時間後, 或在用戶選擇的預定時間後,便進入低能源(小於 30瓦)狀態的產品。

#### [返回頁首](#page-101-2)

<span id="page-103-1"></span>[G](#page-103-1)

Gamma(視訊疊層亮度)

約略依輸入影像訊號的數學次方函數所計算出來的影像電壓函數的螢幕亮度,其指數稱為 gamma(視訊疊層亮度)。

## Grayscale(灰階)

一種無色差的階層,範圍由黑色經一連串逐漸變亮的灰色到達白色。這一連串的灰色可能由固 定階段所組成,各階段之間的差距相同。如果類比/數位轉換器為8位元,顯示器便可以最多 28 = 256 階的結果顯示。對於彩色顯示器而言,R.G.B每一顏色都有256階。因此,所能顯示的 總色數便為256x256x256= 16.7百萬色。

## [返回頁首](#page-101-2)

#### <span id="page-104-0"></span>[H](#page-104-0)

Hue(色度)

顏色的主要屬性之一,可與其他顏色區分。例如一個顏色中可能會有綠色、黃色或紫色的色 度。被定義有色度的顏色叫做彩色;白色、黑色與灰色都沒有色度。

#### [返回頁首](#page-101-2)

<span id="page-104-1"></span>[I](#page-104-1)

IPS (In Plane Switching, 橫向電場驅動)

一種液晶分子在LCD層上以橫向驅動而非以直向驅動時,以改善LCD觀賞角度的技巧。

### [返回頁首](#page-101-2)

#### $\mathbf{L}$

LCD (liquid crystal display,液晶顯示器)

由在兩層透明層之間懸浮的液晶所組成的顯示器。這種顯示器由數千個書素組成,其可由電子 驅動的方式來開啟或關閉。因此,這將能夠產生彩色的影像/文字。

Liquid crystal (液晶)

位於液晶顯示器中的組成成分。當受到電子驅動時,液晶能依預測的方式反應,這將使它成為

<span id="page-104-2"></span>file:///H|/OEM MODELS/Philips 2007/CD Manual/20/200PW8/200PW8 EDFU-0720-2007/lcd/manual/TAIWAN/200PW8/glossary/glossary.htm 第 4 頁 / 共 9 [2007/9/27 上午 09:34:34]

「開啟」或「關閉」LCD畫素的理想成分。液晶有時會縮寫為LC。

Luminance (流明)

亮度或光線強度的測量單位,通常以每平方公尺的燭光數(cd/m2)或每英尺朗伯數(foot Lambert)的單位表示。1 fL=3.426 cd/m2。

## [返回頁首](#page-101-2)

<span id="page-105-0"></span>[N](#page-105-0)

Nit

等於1 cd/m2或0.292 ftL的亮度單位。

[返回頁首](#page-101-2)

<span id="page-105-1"></span>[P](#page-105-1)

PerfecTune

PerfecTune是領先業界,而且由Philips獨家使用於調整顯示器與微調的測試與演算技術,它 的全面性流程確保符合Microsoft的Vista作業系統對每台顯示器要求的頂級效能。只有Philips 致力於為每台新顯示器提供精確的色彩與顯示品質。

Pixel(畫素)

圖形元素(PICture Element);這是電腦化CRT或LCD圖形上的最小元素,也是顯示器的最 小元素。

Polarizer(偏光板)

一種只允許某種旋轉光波的濾光器。LCD中會使用具垂直過濾功能的偏光材料封裝液晶。然 後,液晶會做為媒介,將光波轉向90°,以允許光線通過或阻止其通過。

[返回頁首](#page-101-2)

<span id="page-106-0"></span>[R](#page-106-0)

Refresh rate (刷新速率)

螢幕刷新或重繪的每秒次數,這個數字通常以Hz(赫茲)或每秒循環數表示,60 Hz的速率即 等於每秒60次。

#### [返回頁首](#page-101-2)

<span id="page-106-1"></span>S

SmartContrast

獨家專有的技術可動態分析顯示內容,並且自動最佳化液晶顯示器的對比度比例,使觀看時畫 面達到最清晰的程度並且提供最佳觀賞體驗,增強的背光使影像更清晰、生動與明亮,背光調 暗時可清楚顯示黑暗背景中的影像。配備SmartContrast的顯示器之對比度比例達到3000:1, 是目前桌上型液晶顯示器的最高比例。

SmartControl II

SmartControl II是一款基於顯示器的軟體,配備容易使用的螢幕功能圖形介面,可引導您微調 解析度、校正顏色與包括亮度、對比度、時脈與相位、位置、RGB、白點等其他顯示設定, 以及調整內建喇叭的音量。

SmartImage

SmartImage提供最佳化不同類型內容顯示的預設設定,可即時動態調整亮度、對比度、顏色 與銳利度。無論您正在使用文字應用程式、播放圖片或觀賞影片,Philips的SmartImage都能 提供絕佳的液晶顯示器效能。

SmartResponse

SmartResponse是Philips獨有的技術,它可視應用的需求調整反應時間、為遊戲和影像提供更 快的反應時間,並且為觀賞相片和靜態影像提供更好的顏色飽和度。

SmartManage Lite

SmartManage Lite是用於監視、管理與檢查顯示裝置狀態的系統,這些顯示裝置針對符合成 長中的中小型企業的特定需求而設計, 並且以遠端控制主要顯示設定、提供狀態報告、編譯 使用資料、監視耗電與防止失竊的特點降低成本與發揮IT工作人員的最大效率。

#### sRGB

sRGB是確保在不同裝置之間(例如數位相機、顯示器、印表機或掃描器等)正確交換顏色的 標準。

使用統一標準的色彩空間,sRGB可正確地在具有sRGB功能的Philips顯示器上表現sRGB相容 裝置的圖形。透過這種方式,顏色會經過校正,而您也可以相信螢幕上所顯示顏色的正確性。

使用sRGB有一個重點,即顯示器的亮度與對比會被固定於預先定義的設定及色彩完整範圍。 因此,在顯示器的OSD中選擇sRGB設定是很重要的。

欲選擇sRGB設定時,請按下顯示器前面板上的「確定」按鈕開啟OSD。再移動往下按鈕到 「色彩」的部分,然後按下一次「確定」。請使用右按鈕到sRGB。然後移動,並再按下一次 「確定」退出OSD。

在此之後,請不要變更顯示器的亮度或對比設定。如果您變更任何一項,顯示器將會退出 sRGB模式,並被設定為6500K的色溫。

#### [返回頁首](#page-101-2)

<span id="page-107-0"></span>[T](#page-107-0)

TFT(薄膜電晶體)

通常由非晶矽(a-Si)所製成,做為主動矩陣LCD上每一個子畫素底下的電荷儲存裝置的切換 開關。

#### [返回頁首](#page-101-2)

<span id="page-107-1"></span> $\mathbf{U}$ 

USB 或通用串行總線 (Universal Serial Bus)

個人電腦週邊設備的一種靈便插口。 USB 自動辨識週邊設備所需的資源(比如驅動 器軟體和總線帶寬)。USB無需用戶參預即能運用各種資源。

● USB 消除了"外殼恐懼症"--一種由打開電腦外盒安裝附加週邊設備所引起的害 怕感。USB同樣避免了安裝新週邊設備時對複雜的"中斷請求"(IRQ)設置的調整。 ● USB清除了"端口擁塞"現象。若無USB,個人雷腦通常限於一臺打印機、兩個通訊端口
裝置(一般是滑鼠和調制解調器),一個增強平行端口附加裝置(例如掃描器或視頻照 像機),以及一個遊戲手柄。越來越多的多媒體電腦運用的週邊設備每天都出現於市 場。有了USB,多至127個裝置同時可以運用於一臺電腦上。

● USB 允許"熱插入"。無需關機、插入、重新起動、運行安裝系統來安裝週邊設備 。也無需進行相反程序拔出某一裝置。

簡而言之,USB 將當今的"插入即怕"變成真正的"插入即用"!

插座 (Hub)

一種通用串行總線裝置,為提供通用串行總線另外的連接。

插座是 USB"插入即用"結構中的主要部件。下圖顯示一個典型的插座。插座從用 戶的角度簡化了 USB 之連接性,在廉價和簡捷的基礎上提供了高性能。

插座為帶線接頭,使 USB 的多附件特性得以實現。附加點則被稱為端口。每一插座 將單個附加點轉變成多個附加點。其總結構支持多個插座的相互串聯。

插座的上游端口連接插座與主機。插座每一下游端口可與另一插座或功能裝置連接。插座能夠 檢測、附上和拆下於每一下游端口,促使電源向下游裝置的輸送。每一下游端口皆能單獨起 動、設置成全速或慢速。

一個插座由兩部份組成﹕插座控制器和插座中繼器。中繼器是由規程控制的上游端口和下游端 口之間的樞紐。它也配有重設和暫停/繼續信號的硬體支持。控制器提供接口寄存器,促成主 機間的往返通訊。插座具體狀態和控制指令允許主機設置某一插座及控制其端口。

#### 裝置

一個執行某一功能的邏輯性或物質性實體。所述實際實體依其所涉及情況而定。在最低層次, 裝置可指單個硬體元件,例如存儲器。在較高層次,它可指執行某一特別功能的一套硬體元 件,例如通用串行總線接口裝置。在更高層次,裝置可指連接於通用串行總線的執行功能的實 體,例如數據/傳真調控解調器。裝置可能是物質的、電子的、可按址訪問的和邏輯性的。

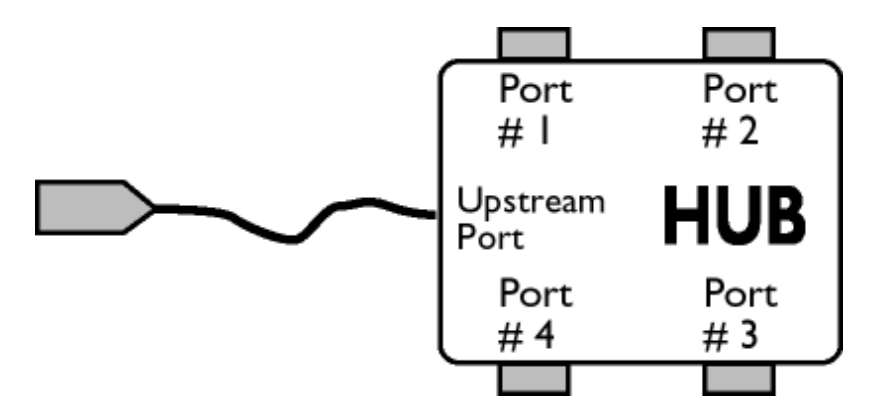

file:///H|/OEM MODELS/Philips 2007/CD Manual/20/200PW8/200PW8 EDFU-0720-2007/lcd/manual/TAIWAN/200PW8/glossary/glossary.htm 第 8 頁 / 共 9 [2007/9/27 上午 09:34:34]

## 下游

數據流始自主機或離開主機的方向。下游端口是在電源上距離生發插座下游數據流的主機最遠 的插座端口。下游端口接受上游數據流。

### 上游

數據流朝著主機的方向。上游端口是在電源上距離生發插座上游數據流的主機最近的插座端 口。上游端口接受下游數據流。

#### [返回頁首](#page-101-0)

V

垂直刷新率 (Vertical Refresh Rate)

它以赫茲計算,為每秒寫於屏幕的幀幅(完整圖像)的數量。

[返回頁首](#page-101-0)

# 下載及打印

<span id="page-110-2"></span>[安裝液晶顯示器驅動程式](#page-110-0)

<span id="page-110-0"></span>[下載及打印說明](#page-110-1)

安裝液晶顯示器驅動程式

系統要求:

- 使用視窗95,視窗98/2000/Me/XP/Vista或更新版本的個人電腦
- 您可以在 /PC/drivers/ 中找到 ".inf/.icm/.cat" 驅動程式。

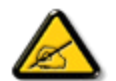

注意: 安裝前首先參閱"Readme.txt"文件。

## [返回頁首](#page-110-2)

<span id="page-110-1"></span>本頁內容可選用.pdf文件格式閱讀。先將 PDF文件下載至電腦硬盤內,然後通過 Acrobat Reader或瀏覽器觀讀并打印。

如尚未安裝 Adobe® Acrobat Reader,請點擊鏈接安裝該軟體。 [PC 用 Adobe](file:///H|/OEM MODELS/Philips 2007/CD Manual/20/200PW8/200PW8 EDFU-0720-2007/lcd/pc/acrobat/ar405eng.exe)® Acrobat [Reader](file:///H|/OEM MODELS/Philips 2007/CD Manual/20/200PW8/200PW8 EDFU-0720-2007/lcd/pc/acrobat/ar405eng.exe) / [Macintosh用](file:///H|/OEM MODELS/Philips 2007/CD Manual/20/200PW8/200PW8 EDFU-0720-2007/lcd/mac/acrobat/Reader%204.05%20Installer) Adobe® [Acrobat Reader。](file:///H|/OEM MODELS/Philips 2007/CD Manual/20/200PW8/200PW8 EDFU-0720-2007/lcd/mac/acrobat/Reader%204.05%20Installer)

下載說明:

下載文件時:

1. 在下面圖標上點擊并按住滑鼠。(視窗 95/98/2000/Me/XP/Vista 用戶右鍵點擊)

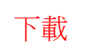

下載 TAN [200PW8.pdf](file:///H|/OEM MODELS/Philips 2007/CD Manual/20/200PW8/200PW8 EDFU-0720-2007/lcd/manual/TAIWAN/download/200PW8_dfu_v1_zht.pdf)

2. 在出現的菜單上,選擇"保存鏈接為…", "保存目標為…"或 "下載鏈接存盤"。

3. 選好存放地點;點擊"保存"(如出現提示存放為"文件"或"源址", 選擇"源 址")。

打印說明:

打印本手冊:

打開本手冊文件後,按照你的打印機說明打印所需頁數。

[返回頁首](#page-110-2)